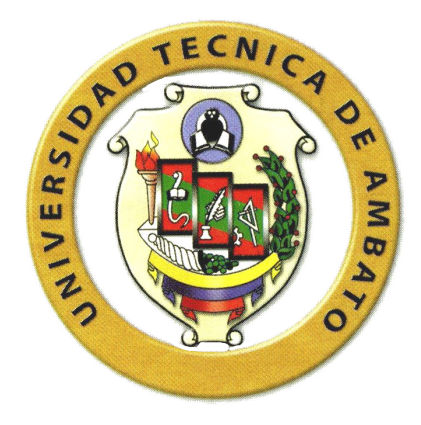

# **UNIVERSIDAD TÉCNICA DE AMBATO**

# **FACULTAD DE INGENIERÍA EN SISTEMAS, ELECTRÓNICA E INDUSTRIAL**

# **CARRERA DE INGENIERIA EN ELECTRÓNICA Y COMUNICACIONES**

**Tema:**

DISEÑO DE UN SISTEMA DE TELEMEDICION DE LA ENERGIA ELECTRICA DE LA RED SUBTERRANEA PARA LA EMPRESA ELECTRICA AMBATO REGIONAL CENTRO NORTE S.A

AUTOR: ADRIANA PAULINA ARAUJO REYES

TUTOR: ING. JULIO CUJI

Ambato – Ecuador

JUNIO- 2008

### **1. CAPITULO 1**

#### **EL PROBLEMA**

### **1.1 CONTEXTUALIZACION**

En el mundo actual los sistemas de tele medición tienen una gran demanda, por la necesidad de obtener datos del medidor eléctrico en tiempo real para la correcta utilización de esta información; es por esta razón que se ha implementado a nivel mundial los sistemas de tele medición para facilitar el trabajo en las empresas que se dedican a brindar el servicio de energía eléctrica a la comunidad. En países como México y Brasil este tipo de sistemas de tele medición se utiliza no solo para la recepción de datos como el voltaje, la corriente, la carga etc. sino también para el servicio de corte y reconexión del servicio eléctrico es decir este sistema es by direccional ya que se puede transmitir y recibir información de los medidores y del centro de control.

Las empresas se dieron cuenta que esta nueva tecnología de tele medición podía aumentar la productividad, brindar un mejor servicio, reducir considerablemente la perdida de información y ahorrar gastos. Así que con el transcurso del tiempo a nivel mundial se ha ido implementando en más países esta novedosa manera de obtener en tiempo real los datos receptados por los medidores eléctricos

Una vez que en el mundo se implemento esta innovadora tecnología como es la de los, sistemas de telé medición para la transmisión y recepción de datos captados por el medidor eléctrico (totalizadores) la Empresa Eléctrica del Ecuador se dio cuenta de la gran ayuda que seria para la actividad de comercialización, facturación, captación, corte y reconexión de la energía eléctrica que se desarrolla en el trabajo diario

En la Empresa Eléctrica Quito s.a. por ejemplo en el año 2006 se implemento un sistema de tele medición corte y reconexión de la energía eléctrica por parte de la empresa Argentina Distrocuyo s.a. con el cual se ha mejorado considerablemente el servicio a los usuarios tanto en el control de los pagos de la energía, la captación de toda la información para el mantenimiento y mejoramiento del servicio, como para el corte y reconexión de la misma.

El sistema de medidores de energía eléctrica con tele lectura y tele corte puede ser considerado como una gran red que se extiende desde el centro de control hasta los puntos de suministro en cada cliente, fundamentalmente es un sistema de comunicaciones bidireccional que permite no solo obtener datos desde el medidor sino también realizar operaciones sobre el mismo, como corte y reconexión , lecturas, programación, administración de demanda, monitoreo de parámetros eléctricos, cambio de tarifas, etc.

La ventaja de implementar un sistema bidireccional de comunicaciones, de operación y de tele medición es muy esencial en la empresa eléctrica ya que se ahorrarían los tiempos de operación para los procesos de comercialización

La EMPRESA ELÉCTRICA AMBATO REGIONAL CENTRO NORTE (E.E.A.S.A), es una empresa que presta servicios de energía eléctrica a toda la comunidad de las provincias de Tungurahua, Pastaza y Morona Santiago; cuenta con la red alambrica subterránea en la zona central del cantón de Ambato con sus respectivos medidores eléctricos (totalizadores).

### **1.1.1 Análisis Critico**

En la zona central de Ambato no se dispone de un sistema de tele medición de la energía eléctrica y en el transcurso de todo este tiempo se ha venido trabajando de forma manual brindando este servicio a la comunidad. Esto ha sucedido por diferentes causas como la falta de recursos económicos por parte de la empresa, la falta de recursos tecnológicos principalmente ya que en el mundo actual en que vivimos la tecnología crece cada día mas a pasos agigantados es por esta razón que E.E.A.S.A. se ve en la necesidad de acoplarse a estos nuevos cambios tecnológicos para el desarrollo de la misma.

El problema de la obtención de datos de forma manual causa mucha pérdida de información; lentitud al realizar el trabajo de la captación de los datos del medidor ya que por diversas situaciones como el factor climático hay días que el trabajador no puede cumplir con sus labores cotidianas; desprestigio de la empresa; insatisfacción de los clientes; y la falta de almacenamiento y control de la información receptada por los medidores eléctricos.

Al presentarse este problema se hace necesario un DISEÑO DE UN SISTEMA DE TELEMEDICION DE LA ENERGÍA ELÉCTRICA DE LA RED SUBTERRÁNEA PARA LA EMPRESA ELÉCTRICA AMBATO REGIONAL CENTRO NORTE S.A. Este diseño permitirá tener como beneficiados a todos los pobladores de la zona central de Ambato.

#### **1.1.2 Formulación del problema**

¿De que manera incide en la calidad del servicio suministrado por parte de E.E.A.S.A. un Sistema de tele medición de la energía eléctrica de la red subterránea de la zona central de Ambato para un mejor servicio?

#### **1.1.3 Delimitación del problema**

El presente trabajo se realizará en el Departamento de Comercialización de la E.E.A.S.A; para la red subterránea de la zona central de Ambato. Para esto se utilizara toda la información concerniente a los números y tipos de medidores eléctricos utilizados en la zona central, también se estudiará el tipo de tecnología que se necesita para diseñar el sistema de tele medición y la recepción de información. El desarrollo de este proyecto se lo realizará en el período comprendido entre Julio del 2007 y Diciembre del 2007.

### **1.2 JUSTIFICACION**

Debido a la gran necesidad que tiene la E.E.A.S.A. de obtener información en tiempo real de consumos de energía medidos por los medidores eléctricos como son la potencia activa , reactiva, aparente, la energía de demanda máxima, curvas de carga, etc. se ha visto importante e imprescindible estudiar detalladamente los fundamentos teórico-práctico, aplicaciones y servicios de los sistemas de tele medición con su respectivo centro de control ; ya que se quiere lograr diseñar esta red para la transmisión de información y proveer de modernos servicios a la comunidad.; también se requiere conocer las principales ventajas respecto a la tecnología que se va a utilizar para poder leer los datos de las lecturas de medición en tiempo real.

El Departamento de Comercialización de la E.E.A.S.A. dispone para el proceso de facturación, la recolección de las lecturas de sus clientes, así como para el corte y reconexión de la energía eléctrica en forma manual; que es realizada por personal de la empresa o contratado, siendo estas las actividades que podrían automatizarse y optimizar estos procesos, evitando inconvenientes que pueden presentarse en la facturación a los clientes, debido a la falta de lecturas, lecturas erróneas involuntarias, lecturas acumuladas, etc., son algunas de las situaciones que conllevan a que existan refacturaciones y consumos proyectados en la planillas generándose inconvenientes para los clientes .

Con este proyecto la E.E.A.S.A. va estar en la capacidad y tendrá todas las herramientas necesarias para poder diseñar el sistema de tele medición y de esta manera poder solucionar todos los problemas que se presentan en dicha empresa La implementación de este sistema servirá para que la E.E.A.S.A. pueda brindar un mejor y preciso servicio en todo lo q es la recopilación de la correcta información desde los medidores eléctricos hasta el centro de control de energía eléctrica y con esto también beneficiar a toda la comunidad ambateña de la zona central de nuestra querida ciudad.

### **1.3 OBJETIVOS**

#### **1.3.1 Objetivo General**

Diseñar la plataforma del sistema de comunicación y transmisión de datos para el sistema de tele medición de la energía eléctrica de la red subterránea para la empresa eléctrica Ambato regional centro norte s.a.

# **1.3.2 Objetivos Específicos**

- Establecer e identificar los parámetros que permitan fundamentar la implementación para la comunicación y transmisión de datos para el Sistema de tele medición de energía eléctrica.
- Analizar los tipos de medios de transmisión que se puede emplear en el sistema de tele medición.
- Seleccionar un medio de transmisión efectivo que cumpla con las características que se necesita para el correcto funcionamiento del sistema de tele medición.
- Disponer de un sistema remoto que permite obtener las lecturas de sus clientes para la captación de información en tiempo real de los totalizadores.
- Diseñar una base de datos que tenga una estructura de gran facilidad para la manipulación del sistema de tele medición en especial de los datos de información.
- Realizar un análisis costo-beneficio, técnico-económico de las opciones a presentarse en este proyecto.
- Brindar a la ciudadanía un sistema remoto de alta confiabilidad para detectar cualquier tipo de daño o interferencia en los medidores Landys Gyr (S4).
- Detectar las diferentes anormalidades en el consumo, así como posibles fraudes y demanda del cliente.

### **2. CAPITULO II**

#### **MARCO TEORICO**

### **2.1 ANTECEDENTES INVESTIGATIVOS**

Una vez revisado los archivos de la Facultad de Ingeniería en Sistemas de la Universidad Técnica de Ambato no se detectaron tesis que tengan relación con el tema en estudio a realizarse en la E.E.A.S.A, sin embargo es importante mencionar que existe la bibliografía básica necesaria para la realización de un diseño del sistema de comunicaciones con su respectivo centro recontrol de los medidores eléctricos de la red subterránea de la zona central de Ambato.

#### **2.2 FUNDAMENTACION LEGAL**

Las normativas que rigen las telecomunicaciones en el Ecuador son emitidas por los Organismos de Control de Telecomunicaciones. Cabe mencionar que los reglamentos técnicos en lo referente a redes inalámbricas son sumamente restrictivos.

#### **Organismos de Control de Telecomunicaciones**

El CONATEL (Consejo nacional de Telecomunicaciones) es el ente público encargado de establecer, en representación del Estado, las políticas y normas de regulación de los servicios de telecomunicaciones en el Ecuador. Su organización, estructura y competencias se regirán por la ley.

El SENATEL (Secretaria Nacional de Telecomunicaciones) es el ente responsable reejecutar las políticas y decisiones dictadas por el CONATEL. Su organización, estructura y competencias se regirán por la ley.

La SUPERTEL (Superintendencia de Telecomunicaciones) es el organismo técnico responsable de ejercer la función de supervisión y control de las personas naturales o jurídicas, públicas o privadas del sector de las telecomunicaciones a fin de que sus actividades se ejecuten a las obligaciones legales reglamentarias y las contenidas en los títulos habilitantes.

La información de requerimientos legales y técnicos referentes al tema de estudio se encuentra en los siguientes registros oficiales:

La Ley Especial de Telecomunicaciones, vigente desde agosto de 1992, reformada en 1995, 1997, 2000 y 2002, separo por `primera vez en el país, el Control y la Regulación, de la Operación de los servicios de telecomunicaciones. Para el Control y la Regulación se creo la Superintendencia de Telecomunicaciones.

Debido a los problemas generados en la Superintendencia de Telecomunicaciones por su propia conformación y por la carencia de un manejo ético durante el transcurso del tiempo, se la fracciono en cuatro entidades: el Consejo Nacional de Telecomunicaciones (CONATEL) , el Consejo Nacional de Radiodifusión y Televisión (CONARTEL), La Secretaria Nacional de Telecomunicaciones (SNT), y la Superintendencia de Telecomunicaciones (SUPTEL).

### **CONATEL**

Representada al Estado para ejercer, as u nombre, las funciones de administración y regulación de lops servicios de telecomunicaciones, y es la Administración de Telecomunicaciones del Ecuador ante la ITU (Unión Internacional de Telecomunicaciones).

### **SENATEL**

Secretaria Nacional de Telecomunicaciones, dependencia del CONATEL.

### **SUPERTEL**

La Constitución Política de la Republica del Ecuador en el articulo 222 establece que: "Las superintendencias serán organismos técnicos con autonomía administrativa, económica , financiera y personería jurídica de derecho publico, encargados de controlar instituciones publicas y privadas a fin de que las actividades económicas y los servicios que presenten, se sujeten a la ley y atiendan el interés general. La Ley determinara las áreas de actividad que requieren de control y vigilancia, y el ámbito de acción de cada Superintendencia". El estado ecuatoriano es el encargado de proveer los servicios públicos indispensables al pueblo, utilizando todos los recursos necesarios para su cumplimiento.

Al hablar de servicios públicos la construcción en su art. 249 dice: "Será responsable del Estado la provisión de servicios públicos de agua potable y de riego, saneamiento, fuerza eléctrica, telecomunicaciones, vialidad, facilidades portuarias y otros de esa naturaleza similar podrá prestarlos directamente o por delegación a empresas mixtas o privadas mediante concesión, asociación, capitalización, traspaso de la propiedad accionaría o cualquier otra forma contractual de acuerdo con la Ley y las condiciones contractuales acordadas no podrán modificarse unilateralmente por leyes u otras disposiciones."

Registro Oficial No 192 emitió por el CONATEL el 26 de Octubre del 2000 Plan Nacional de Frecuencias para la atribución de las bandas a los distintos servicios, su uso y control.

De conformidad con lo previsto en el art. 11 del Reglamento General a la Ley especial de Telecomunicaciones Reformada, art. 4 del Reglamento para la Presentación de Servicios de Valor Agregado y sobre la base de la Resolución N0. 207-07-CONATEL-2002 del Consejo Nacional de Telecomunicaciones (CONATEL) espedida el 4 de Abril del 2002, la Secretaria Nacional de Telecomunicaciones confiere el permiso para la instalación, operación y explotación de un Servicio de Valor Agregado de proveedor de servicio de INTERNET. Registro Oficial No. 527 emitido por el CONATEL el Viernes 18 de

Febrero del 2005-Regulación de los centro de acceso a Internet y caber cafés (N0 073-02CONATEL-2005).

### **EMPRESA ELECTRICA AMBATO REGIONAL CENTRO NORTE S.A.**

Estamos en el umbral del siglo XXI y esto para las personas, no se diga para las organizaciones, tiene profunda significación, no únicamente por el hecho de entrar en un nuevo milenio, sino porque aquello amerita estar convenientemente preparados para enfrentar este desafió.

La vida moderna se desarrolla en un ambiente muy cambiante y turbulento a la vez, en donde están presente realidades como: internacionalización, globalización, competitividad que no pueden ser dejadas de lado por parte de quienes tenemos la responsabilidad de dirigir la empresa y cumplir efectivamente con la misión que nos ha sido confiada. Frente a la situación, son necesarios sin duda, procesos de adaptación y acomodación permanentes.

Es notorio que las organizaciones modernas van pasando progresivamente de la Gerencia Tradicional a la Gerencia Moderna, en la cual la atención al cliente tiene un papel relevante y hacia el que se han volcado los esfuerzos del quehacer empresarial y evidentemente además, que se manejen herramientas modernas como: Calidad Total, Reingeniería, Benchmarking, Enpowerment, para facilitar la tarea.

La Empresa Eléctrica Ambato Regional Centro Norte S.A., constituida el 29 de Abril del 1959, no ha sido ajena a estas realidades como tampoco a las presiones de su entorno, de allí que en su permanente afán de servir a sus 161.999 clientes ubicados en las provincias de Tungurahua, Pastaza, Napo y Cantones de Palora, Huamboya de Morona Santiago y Archidona, tarea en la cual su personal ha tenido un papel protagónico, no se ha mantenido inmóvil, sino que por el contrario, ha venido implementando cambios que ha su juicio la han permitido cumplir ante la comunidad.

La Empresa ratifica su compromiso de seguir realizando todas las acciones que sean necesarias para continuar en el proceso de mejoramiento continuo que se ha iniciado. Muy a pesar de sus limitaciones en cuanto a sus recursos económicos.

### **2.3 CATEGORÍAS FUNDAMENTALES**

#### **1. SISTEMAS ELECTRICOS**

### **Introducción**

La extensión del uso de electricidad, teléfono, equipos de transmisión por fax, circuitos cerrados de televisión, intercomunicaciones, alarmas y sistemas de seguridad, ha supuesto un aumento en la cantidad de cableado que se instala en los edificios. Los cables principales se tienden verticalmente en conductos abiertos que se ramifican por cada planta a través de los techos de las mismas o debajo de las baldosas.

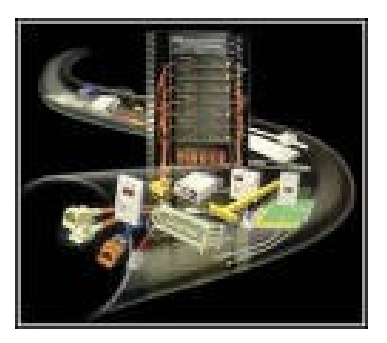

*Figura 1.1*

La electricidad que necesitan los edificios ha aumentado a causa de los numerosos y complejos equipos que se instalan. Para evitar las consecuencias de fallos en el suministro se suelen instalar equipos generadores de emergencia en muchos edificios, que en algunos casos, como en zonas alejadas, disponen de sus propios sistemas para generar energía. Cuando se utilizan generadores diesel o de turbina de gas, el calor que producen las máquinas puede aprovecharse para otros usos del edificio.

#### **1.1.2. Circuitos y Sistemas Eléctricos**

La presencia de los productos y la tecnología eléctrica y electrónica en la vida cotidiana es abrumadora. Por ello es fácil justificar la oportunidad de enseñar contenidos y destrezas relativos al manejo de los circuitos y aparatos eléctricos de bajo voltaje. Pero no resulta sencillo, en cambio, justificar la necesidad de enseñar contenidos de electrónica en la Secundaria. Y, aun llegando a la conclusión de que serían útiles algunos conocimientos de electrónica, es difícil calibrar hasta qué punto.

Los productos electrónicos no se dejan trastear. Constituyen verdaderos sistemas interdependientes: un fallo en uno sólo de sus múltiples componentes afecta severamente al conjunto completo. Son, además, artefactos cerrados y opacos para el usuario. La lógica de su funcionamiento es compleja y depende, en gran medida, de las características de sus componentes. Las piezas de un sistema electrónico tienen formas y tamaños normalizados. Su función no se corresponde con su forma. Los componentes se identifican mediante códigos, tipos comerciales y requisitos normalizados.

Reparar una avería está fuera del alcance de un usuario convencional, a diferencia de los sistemas mecánicos. Sólo un contadísimo número de casos permite la intervención del usuario: fallos de alimentación o en los interruptores y reguladores de mando.

### **Sistemas de Suministros Eléctrico**

El sistema de suministro eléctrico comprende el conjunto de medios y elementos útiles para la [generación,](http://es.wikipedia.org/wiki/Generaci%C3%B3n_de_electricidad) el [transporte](http://es.wikipedia.org/wiki/Red_de_transporte_de_energ%C3%ADa_el%C3%A9ctrica) y la [distribución](http://es.wikipedia.org/wiki/Red_de_distribuci%C3%B3n_de_la_energ%C3%ADa_el%C3%A9ctrica) de la [energía eléctrica.](http://es.wikipedia.org/wiki/Energ%C3%ADa_el%C3%A9ctrica) Este conjunto está dotado de mecanismos de control, seguridad y protección.

Constituye un sistema integrado que además de disponer de sistemas de control distribuido, está regulado por un sistema de control centralizado que garantiza una explotación racional de los recursos de generación y una calidad de servicio acorde con la demanda de los usuarios, compensando las posibles incidencias y fallas producidas.

Con este objetivo, tanto la red de transporte como las [subestaciones](http://es.wikipedia.org/wiki/Subestaci%C3%B3n_el%C3%A9ctrica) asociadas a ella pueden ser propiedad, en todo o en parte y, en todo caso, estar operadas y gestionadas por un ente independiente de las compañías propietarias de las [centrales](http://es.wikipedia.org/wiki/Generaci%C3%B3n_de_electricidad) y de las distribuidoras o comercializadoras de electricidad.

Asimismo, el sistema precisa de una organización económica centralizada para planificar la producción y la remuneración a los distintos agentes del mercado si, como ocurre actualmente en muchos casos, existen múltiples empresas participando en las actividades de generación, distribución y comercialización.

En la figura siguiente, se pueden observar en un diagrama esquematizado las distintas partes componentes del sistema de suministro eléctrico:

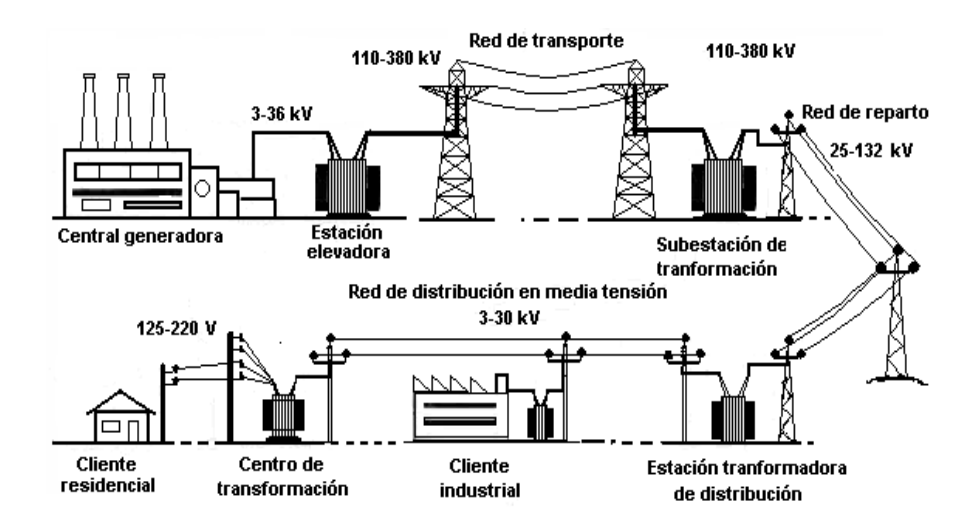

*Figura 1.2 Diagrama esquematizado del Sistema de suministro eléctrico*

A continuación se describen brevemente cada una de las etapas o escalones del sistema.

### **1.2.1. Generación**

La energía eléctrica se genera en las [Centrales Eléctricas.](http://es.wikipedia.org/wiki/Generaci%C3%B3n_de_electricidad) Una central eléctrica es una instalación que utiliza una fuente de [energía](http://es.wikipedia.org/wiki/Energ%C3%ADa) primaria para hacer girar una [turbina](http://es.wikipedia.org/wiki/Turbina) que, a su vez, hace girar un [alternador,](http://es.wikipedia.org/wiki/Alternador) generando así electricidad.

El hecho de que la electricidad, a nivel industrial, no pueda ser almacenada y deba consumirse en el momento en que se produce, obliga a disponer de capacidades de producción con potencias elevadas para hacer frente a las puntas de consumo con flexibilidad de funcionamiento para adaptarse a la demanda.

### **1.2.2. Transporte**

La [red de transporte](http://es.wikipedia.org/wiki/Red_de_transporte_de_energ%C3%ADa_el%C3%A9ctrica) es la encargada de enlazar las centrales con los puntos de utilización de energía eléctrica. Para un uso racional de la electricidad es necesario que las líneas de transporte estén interconectadas entre sí con estructura de forma mallada, de manera que puedan transportar electricidad entre puntos muy alejados, en cualquier sentido y con las menores pérdidas posibles.

#### **1.2.3. Subestaciones**

Las instalaciones llamadas [subestaciones](http://es.wikipedia.org/wiki/Subestaci%C3%B3n_el%C3%A9ctrica) son plantas transformadoras que se encuentran junto a las centrales generadoras (*Estación elevadora* en la *Figura 1.2*) y en la periferia de las diversas zonas de consumo, enlazadas entre ellas por la Red de Transporte. En estas últimas se reduce la [tensión](http://es.wikipedia.org/wiki/Voltaje) de la electricidad de la tensión de transporte a la de distribución.

### **1.2.4. Distribución**

Desde la subestaciones ubicadas cerca de las áreas de consumo, el servicio eléctrico es responsabilidad de la compañía suministradora (distribuidora) que ha de construir y mantener las líneas necesarias para llegar a los clientes. Estas líneas, realizadas a distintas tensiones, y las instalaciones en que se reduce la tensión hasta los valores utilizables por los usuarios, constituyen la [red de](http://es.wikipedia.org/wiki/Red_de_distribuci%C3%B3n_de_la_energ%C3%ADa_el%C3%A9ctrica) [distribución.](http://es.wikipedia.org/wiki/Red_de_distribuci%C3%B3n_de_la_energ%C3%ADa_el%C3%A9ctrica) Las líneas de la Red de Distribución pueden ser aéreas o subterráneas.

#### **1.2.5. Centros de Transporte**

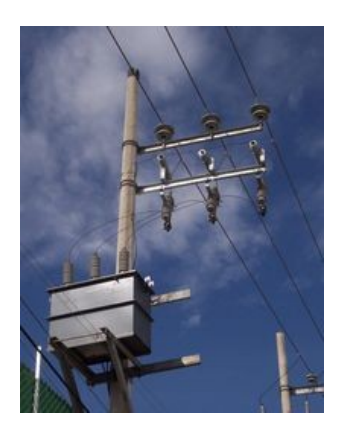

# *Figura 1.2.5. Transformador final a 127 [V](http://es.wikipedia.org/wiki/Voltio) [C.A.](http://es.wikipedia.org/wiki/Corriente_alterna)*

Los Centros de Transformación, dotados de [transformadores](http://es.wikipedia.org/wiki/Transformador) alimentados por las líneas de distribución en Media Tensión, son los encargados de realizar la última transformación, efectuando el paso de las tensiones de distribución a la Tensión de utilización.

### **1.2.6. Instalación de Enlace**

El punto que une las redes de distribución con las instalaciones interiores de los clientes se denomina Instalación de Enlace y está compuesta por: [Acometida,](http://es.wikipedia.org/wiki/Acometida) [Caja](http://es.wikipedia.org/wiki/Caja_general_de_protecci%C3%B3n) [general de protección,](http://es.wikipedia.org/wiki/Caja_general_de_protecci%C3%B3n) Líneas repartidoras y Derivaciones individuales.

### **1.2.7. Continuidad de Suministro**

La Interrupción de Alimentación es la condición en la que el valor eficaz de la tensión en los puntos de suministro no supera el 10 por 100 de la [tensión](http://es.wikipedia.org/wiki/Tensi%C3%B3n) declarada.

La continuidad de suministro es el contenido de la calidad de servicio relativo al número y duración de las interrupciones de suministro de duración superior a tres minutos.

Los Indicadores de Continuidad de Suministro son los índices numéricos definidos al efecto de medir el número y/o la duración de las interrupciones de duración mayor de tres minutos que afectan a los clientes.

El TIEPI (Tiempo de Interrupción Equivalente de la Potencia Instalada) es el tiempo de interrupción equivalente de la potencia instalada en media tensión (1  $kV < V S 36 kV$ ).

El Percentil 80 del TIEPI es el valor del TIEPI que no es superado por el 80 por 100 de los municipios del ámbito provincial, dentro de cada tipo de zona (zona urbana, zona semi urbana, zona rural). El TIEPI mide la calidad del suministro eléctrico.

#### **2. SISTEMAS DE CONTROL ELECTRICO**

#### **Sistemas de Control**

La enseñanza clásica de los sistemas de control se centra en el estudio de los algoritmos necesarios para llevar al sistema a un estado deseado tomando como información de entrada el estado actual y la historia. Generalmente se supone que el conocimiento del estado actual es perfecto. Este conocimiento, sin embargo se adquiere a través de un sistema de instrumentación, que puede ser muy simple, en el caso de controlar, por ejemplo, la velocidad de un motor, o muy complejo en el caso de controlar una refinería. Es el núcleo central del sistema de instrumentación, se encarga de controlar el funcionamiento general y de gestionar los datos adquiridos. Actualmente están basados en sistemas tipo ordenador personal. En algunos casos el controlador es un ordenador personal o una estación de trabajo, pero en otros, orientados a aplicaciones industriales, el controlador puede esta constituida por una sola tarjeta conectable a un bastidor llamado Rack.

En el caso de ordenadores personales existen multitud de placas de entradas y salidas, tanto analógicas como digitales. Las líneas de I/O también pueden utilizarse para controlar partes del sistema.

En el caso de los PC (Computador personal), para controlar el bus de control, normalmente se utilizan tarjetas específicas para cada uno de los buses normalizados. De este modo se puede tener más de un bus de control.

Al igual que en la selección de los instrumentos, para seleccionar el controlador hay que tener en cuenta aspectos como: fácil desarrollo del software de control y procesado, facilidad de mantenimiento, requerimientos de velocidad, etc. Otro de los aspectos mas importante a considerar es la adaptabilidad del sistema a cambios de requerimientos.

En la mayoría de las aplicaciones se usan tarjetas de adquisición conectadas a un ordenador de propósito general o bien a controladores especialmente di9señados PLC (Power Line Comunications). A estas tarjetas se conectan directamente sensores con salidas estándar (0-5 V o 4-20mA) y los programas de control son especiales para el PLC. Algunos entornos de instrumentación virtual basados en ordenadores de propósito general incluyen algoritmos de control, como por ejemplo LabView de Nacional Instruments.

Las Comunicaciones PLC (Power Line Comunicactions).- Es una tecnología innovadora que permite transmitir voz y datos (telefonía e Internet) a través de la red eléctrica existente y por consiguiente por los enchufes eléctricos convencionales. Con esta tecnología es posible conectarse a Internet a velocidades similares e incluso superiores a lo que hoy se conoce como "Internet de Banda Ancha".

Posibilitan la transmisión de voz y datos a través de una infraestructura ya desplegada, los cables eléctricos, permitiendo convertir los enchufes convencionales en conexiones a los servicios de telecomunicaciones más avanzados (Telefonía, Internet de alta velocidad, Demótica). La tecnología PLC constituye una alternativa real a las actuales tecnologías de acceso local ("Ultima Milla").

Adicionalmente, al utilizar los cables eléctricos, como medio de transmisión, la instalación eléctrica domiciliaria se comporta como una red de datos en donde cada enchufe es un potencial punto de conexión al mundo de la Internet.

#### **Sistemas de Control Eléctrico**

16

Existen diferentes dispositivos para controlar la cantidad de energía eléctrica consumida por una carga. Si la fuente de poder es de DC (corriente directa), tal como un acumulador, el elemento de control mas obvio seria alguna forma en la que la energía suministrada a la carga sea controlada por variaciones al voltaje en la red de alimentación. Por ejemplo, una resistencia variable podría servir para este propósito. Esto puede resultar en un dispositivo aceptable, y posee algunas ventajas. En este tipo de control se puede lograr fácilmente que la salida sea continua (sin cambios bruscos), podemos hacer que abarque una gran gama de rangos distintos, y se puede hacer que de alguna manera sea proporcional a una cantidad física tal como la rotación de una perilla.

Sin embargo, la cantidad de energía que se disipa en este dispositivo hace que este tipo de control resulte poco económico, obteniéndose una eficiencia muy baja. A este tipo de dispositivo se le conoce como disipado.

La opción que tomamos para el control de los motores, donde la eficiencia del sistema es elevada fue la conmutación de CD. En este método la energía entregada a la carga puede ser controlada por medio de la modulación del ciclo de trabajo de la onda de DC que se somete a la conmutación, manteniendo la frecuencia de conmutación constante. A este método se la conoce generalmente como modulación de ancho de pulso. La modulación de ancho de pulso es una técnica utilizada para controlar dispositivos, o para proveer una voltaje variable de corriente continua. Algunas aplicaciones en las que se utiliza PWM (Modulación de ancho de pulso) son controles de motores, de iluminación y de encendido y apagado variables. En otras palabras, el periodo de la señal se mantendrá constante, pero la cantidad de tiempo que se mantiene en alto y bajo dentro de un periodo puede variar.

#### **Sistemas de Control de Distribución (DMS)**

Las condiciones de la red de aplicaciones DMS permiten probar los diferentes escenarios en un entrono seguro y simulado. DMS amplia su horizonte virtual mas allá de la subestación utilizando un modelo de redes, procesador de topología, y un flujo de carga. Diagramas unificares dinámicamente coloreadas muestran con claridad el estado de la red de distribución en tiempo real y las formas de estudio (autónomo). La carga de datos tele medidos en la subestación se conecta al modelo de carga de alimentación utilizando un sofisticado esquema de asignación de carga. Esto suministra el punto de partida para la estimación del flujo de carga de la corriente y la energía en cada segmento de línea y la tensión en los nudos de la red, incluido el final de la línea.

#### **3. SISTEMAS DE TELEMEDICION**

#### **Comunicación entre el centro de control y el concentrador.**

**Radio Enlace:** Como ventaja principal es el tiempo mínimo de instalación, se puede usar como método de comunicación provisorio o permanente en aquellas zonas que no exista una distancia considerable sin embargo el ancho de banda es relativamente estrecho.

**Línea telefónica o celular:** La tecnología celular en lo referente a transmisión de datos CDPD es un importante medio de comunicación al igual que la telefonía fija, como el caso de totalizadores que se encuentren geográficamente aislados o que presenten interferencia al enlace radial. En el caso de clientes con consumos muy importantes se favorece este sistema de comunicación de la medición se envía normalmente de manera directa a los centros de control.

**Conmutación de circuitos:** En estas redes se establece un camino a través de los nodos de la red dedicada a la interconexión de dos estaciones. En cada enlace, se dedica un canal lógico a cada conexión. Los datos se transmiten tan rápido como se pueda. En cada nodo, los datos de entrada se encaminan por el canal dedicado sin sufrir retardos.

**Conmutación por paquetes:** No es necesario reservar canal lógico. En cada nodo, el paquete se recibe totalmente, se almacena y seguidamente se transmite al siguiente nodo.

**Retransmisión de tramas:** Al conseguir con la nueva tecnología una tasa de errores muy pequeña y una velocidad de y transmisión elevada, no es necesario adjuntar de cabecera a cada paquete y por tanto las velocidades de transmisión son elevadísimas comparadas con el sistema de conmutación de paquetes.

**ATM:** En retransmisión de tramas se usan paquetes de tamaño variable y en ATM se usan paquetes de tamaño fijo, con lo que se ahorra información de control de cada trama y por tanto se aumenta la velocidad de transmisión (cada paquete se llama aquí "celda"). En este sistema, se dedican canales virtuales de velocidades de transmisión adaptables a las características de la transmisión (es parecido a la conmutación de circuitos).

**RDSI Y RDSI de banda ancha:** Es un sistema de transmisión de enfoque universal y de velocidad de transmisión y muy rápida. Esta basado en conmutación de circuitos (banda estrecha) y en conmutación de paquetes (banda ancha).

#### **4. EMPRESA ELECTRICA AMBATO S.A.**

Es una Empresa Distribuidora de energía eléctrica que se constituyó el 29 de abril de 1959. Su misión es la prestación del servicio eléctrico a las Provincias de Tungurahua y Pastaza en su totalidad, a los cantones Palora, Huamboya y Pablo Sexto en la Provincia de Morona Santiago y la parte sur de la Provincia de Napo, en una área de aproximadamente 40.805 km 2, faltando delimitar el área de concesión con las empresas Sucumbíos y Regional Centro Sur. Al 30 de septiembre del 2004, la EEASA, tiene los siguientes indicadores técnicos y comerciales:

- Número de consumidores: 161.999
- Facturación de energía: 286.5 millones de KWH/año
- Número de Trabajadores: 309
- Pérdidas de energía: 12.14%
- Relación clientes/trabajador: 524
- Porcentaje de cobertura 98%

### **4.1. Misión y Visión**

### **MISION**

"Suministrar Energía Eléctrica, con las mejores condiciones de calidad y continuidad, para satisfacer las necesidades de los clientes en su área de concesión, a precios razonables y contribuir al desarrollo económico y social".

### **VISION**

"Constituirse en empresa líder en el suministro de energía eléctrica en el país".

### **PRINCIPIOS**

- Disponer de recursos humanos capacitados, motivados y comprometidos con los objetivos constitucionales.
- Practicar una gestión Gerencial moderna, dinámica, participativa, comprometida en el mejoramiento continuo.
- Disponer de un sistema eléctrico confiable, utilizando tecnología adecuada.
- Tener procesos automatizados e integrados.

# **4.2. Estructura Organizacional**

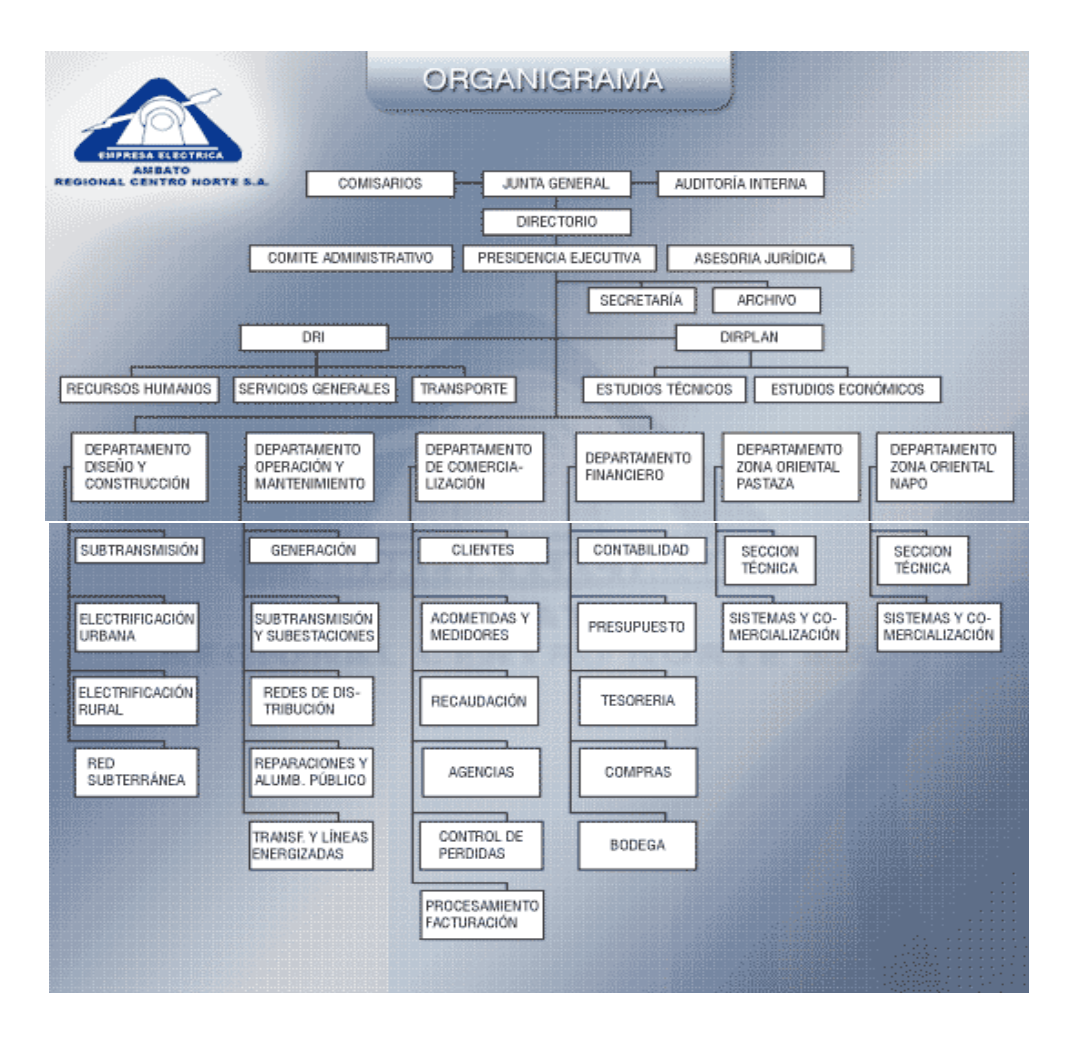

*Figura 4.2.*

### **4.3. Accionistas**

FONDO DE SOLIDARIDAD:

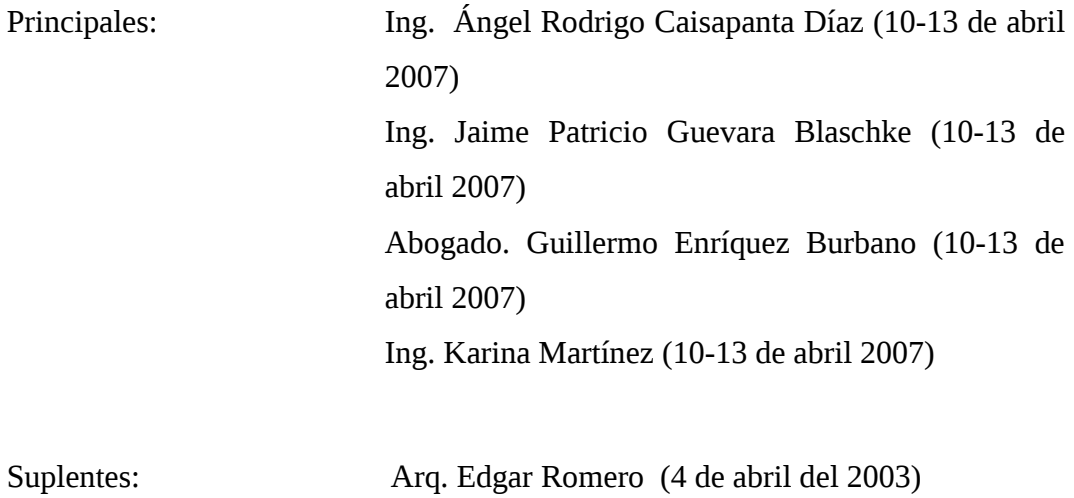

Eco. César Argoti (4 de abril del 2003) Ing. Carlos Salcedo (4 de abril del 2003) Eco. José Portero (4 de abril del 2003)

• H. CONSEJO PROVINCIAL DE TUNGURAHUA: (10-13 de abril de 2007)

Principal: Sr. Julián Maliza

Suplente: Lic. Rafael Mera

• REPRESENTANTE DE ACCIONISTAS MINORITARIOS: (10-13 de abril de 2007)

Principal: Ing. José Rafael Sevilla Callejas

Suplente: Ing. Franklin Camacho Molina

• COMITE DE EMPRESA DE E.E.A.S.A.

Principal: Ing. Manuel Otorongo (29 abril de 2004)

Suplente: Sr. Eduardo López (29 de abril de 2004)

• PRESIDENTE DEL DIRECTORIO

Ing. Ángel Rodrigo Caisapanta (10-13 abril 2007)

### **4.4. Red subterránea de la zona central de Ambato**

La red subterránea en la zona central de Ambato esta compuesta por las calles: Francisco Flor, Pérez de Anda con Lizardo Ruiz, Avenida Naciones Unidas, y 12 de Noviembre toda esta manzana grande.

En la zona central de Ambato están ubicadas 30 cámaras de la E.E.A.S.A. compactas que están distribuidas por sectores. Cada cámara tiene en su interior un medidor tipo S4.

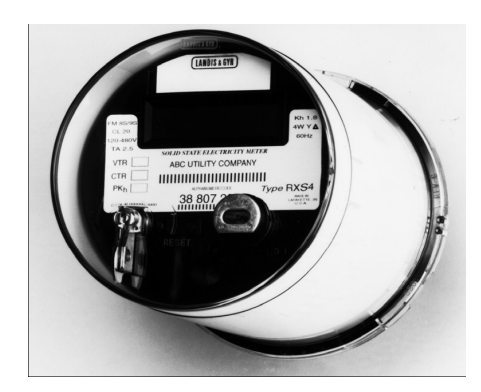

*Figura 4.4.*

# **2.4 DETERMINACIÓN DE VARIABLES**

### **2.4.1 Variable Independiente**

Sistema de tele medición de la energía eléctrica.

### **2.4.2 Variable dependiente**

Red subterránea de la empresa eléctrica Ambato regional centro norte.

# **2.5 HIPOTESIS**

El diseño de un sistema de tele medición de la energía eléctrica de la red subterránea permitirá la transmisión de las lecturas de los medidores eléctricos en tiempo real, supervisión y control de la energía eléctrica, y el mejoramiento del servicio a la comunidad.

### **3. CAPITULO III**

### **3.1 CONCEPTOS DEL SISTEMA DE TELEMEDICION**

#### **3.1.1. INTRODUCCION**

*Concepto de Comunicación.-* Llamamos comunicación al proceso de servicio de telecomunicaciones que permite la transmisión de datos informatizados a distancia por el que se transporta información, sabiendo que esta información viaja sobre una señal que se transmite. El objetivo de las redes es compartir tanto información como dispositivos

*Descripción de un sistema de comunicación de datos.* En todo proceso de comunicación intervienen varios elementos, como son el emisor y el receptor, los transductores y el canal por el que se transmite la información.

El *emisor* es el elemento terminal de la comunicación, que se encarga de proporcionar la información, mientras que el *receptor* es el elemento terminal que la recibe. Cada emisor es inseparable de su receptor, aunque puede que haya múltiples emisores para múltiples receptores.

Los *transductores* son unos dispositivos encargados de transformar la naturaleza de la señal, ej. Micrófono, auricular, módem.

El *canal* es el elemento que se encarga de transportar la señal sobre la que viaja la información entre emisor y receptor. Cada canal de transmisión es adecuado para algunas señales.

Un canal viene definido por sus propiedades físicas, que son: la naturaleza de la señal que puede transmitir, la velocidad de transmisión, el ancho de banda, el nivel de ruido (interferencias), longitud y modo de inserción de emisores y receptores en el canal.

*Moduladores y codificadores:* Aunque la señal sea la adecuada para un canal, en ocasiones son necesarios los *moduladores,* que convierten señales analógicas en digitales y viceversa *(módem)* y los codificadores *(codee)* que se encargan de codificar y descodificar las señales.

*Repetidores:* Tienen como misión regenerar las señales digitales. No se trata de una amplificación, sino de la reconstrucción de la señal con una forma semejante a la original.

*Distribuidores y concentradores:* Son los encargados de repartir y agrupar las señales eléctricas entre diversos emisores y receptores.

*Conmutadores:* Son los dispositivos encargados de establecer un canal de comunicación adecuado.

*Antenas:* Son los dispositivos que permiten que una señal eléctrica se propague por un canal inalámbrico y a la inversa.

### **3.1.2. REDES, MODELOS DE CAPAS, Y TECNOLOGIAS.**

### *3.1.2.1. Protocolos de Red*

Los conjuntos de protocolos son colecciones de protocolos que posibilitan la comunicación de red desde un host, a través de la red, hacia otro host. Un protocolo es una descripción formal de un conjunto de reglas y convenciones que rigen un aspecto particular de cómo los dispositivos de una red se comunican entre sí. Los protocolos determinan el formato, la sincronización, la secuenciación y el control de errores en la comunicación de datos. Sin protocolos, el computador no puede armar o reconstruir el formato original del flujo de bits entrantes desde otro computador. Los protocolos controlan todos los aspectos de la comunicación de datos, que incluye lo siguiente:

- Cómo se construye la red física
- Cómo los computadores se conectan a la red
- Cómo se formatean los datos para su transmisión
- Cómo se envían los datos
- Cómo se manejan los errores

Estas normas de red son creadas y administradas por una serie de diferentes organizaciones y comités. Entre ellos se incluyen el Instituto de Ingeniería Eléctrica y Electrónica (IEEE), el Instituto Nacional Americano de Normalización (ANSÍ), la Asociación de la Industria de las Telecomunicaciones (TÍA), la Asociación de Industrias Electrónicas (EIA) y la Unión Internacional de Telecomunicaciones (UIT).

# *3.1.2.2. Tipos de red*

**REDES DE ÁREA LOCAL (LAN).-** Las LAN constan de los siguientes componentes:

- Computadores
- Tarjetas de interfaz de red
- Dispositivos periféricos
- Medios de networking
- Dispositivos de networking

Las LAN permiten a las empresas aplicar tecnología informática para compartir localmente archivos e impresoras de manera eficiente, y posibilitar las comunicaciones internas. Un buen ejemplo de esta tecnología es el correo electrónico. Lo que hacen es conectar los datos, las comunicaciones locales y los equipos informáticos. Algunas de las tecnologías comunes de LAN son:

- Ethernet
- Token Ring
- FDDI

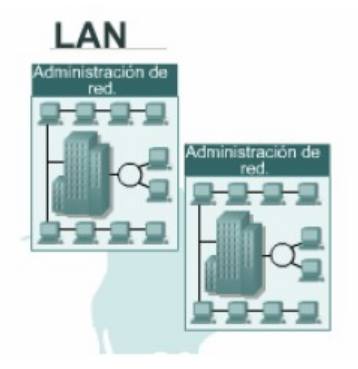

*Figura 3.1.2.2 (a)*

### **REDES DE ÁREA METROPOLITANA (MAN).**

La MAN es una red que abarca un área metropolitana, como, por ejemplo, una ciudad o una zona suburbana. Una MAN generalmente consta de una o más LAN dentro de un área geográfica común. Por ejemplo, un banco con varias sucursales puede utilizar una MAN. Normalmente, se utiliza un proveedor de servicios para conectar dos o más sitios LAN utilizando líneas privadas de comunicación o servicios ópticos. También se puede crear una MAN usando tecnologías de puente inalámbrico enviando haces de luz a través de áreas públicas

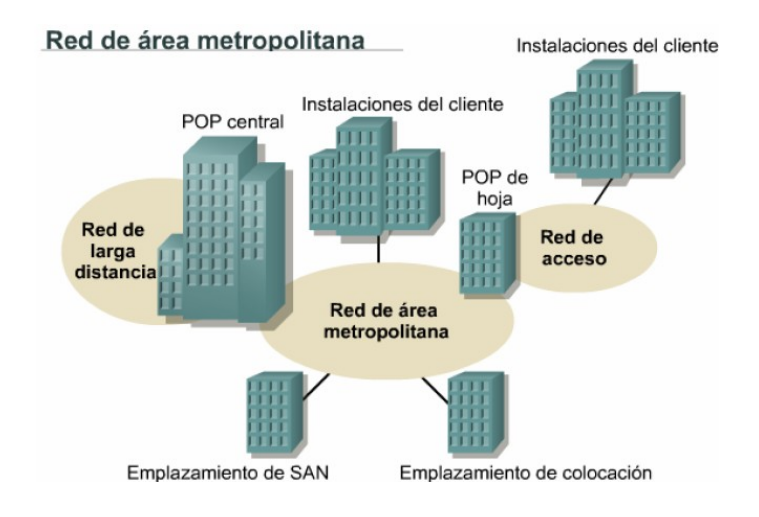

*Figura 3.1.2.2 (b)*

#### **REDES DE ÁREA AMPLIA (WAN)**

Las WAN interconectan las LAN, que a su vez proporcionan acceso a los computadores o a los servidores de archivos ubicados en otros lugares. Como las WAN conectan redes de usuarios dentro de un área geográfica extensa, permiten que las empresas se comuniquen entre sí a través de grandes distancias. Las WAN permiten que los computadores, impresoras y otros dispositivos de una LAN compartan y sean compartidas por redes en sitios distantes. Las WAN proporcionan comunicaciones instantáneas a través de zonas geográficas extensas. El software de colaboración brinda acceso a información en tiempo real y recursos que permiten realizar reuniones entre personas separadas por largas distancias, en lugar de hacerlas en persona. Las redes de área amplia (WAN) también dieron lugar a una nueva clase de trabajadores, los empleados a distancia, que no tienen que salir de sus hogares para ir a trabajar.

Las WAN están diseñadas para realizar lo siguiente:

- Operar entre áreas geográficas extensas y distantes
- Posibilitar capacidades de comunicación en tiempo real entre usuarios
- Brindar recursos remotos de tiempo completo, conectados a los servicios locales.
- Brindar servicios de correo electrónico, Word Wide Web, transferencia de archivos y comercio electrónico

Algunas de las tecnologías comunes de WAN son:

- Módems
- Red digital de servicios integrados (RDSI)
- Línea de suscripción digital (DSL)
- Frame Relay
- Series de portadoras para EE.UU. (T1) y Europa (E1)
- Red óptica síncrona (SONET)

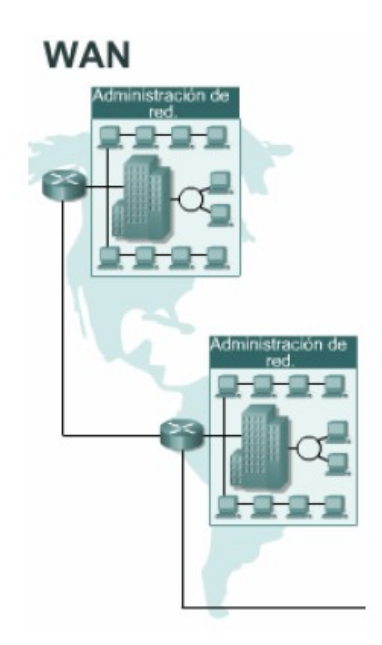

### *Figura 3.1.2.2 (c)*

### **RED DE AREA LOCAL INALAMBRICA (WLAN).**

Una red de área local por radio frecuencia o WLAN (Wireless LAN) puede definirse como una red local que utiliza tecnología de radiofrecuencia para enlazar los equipos conectados a la red, en lugar de los cables coaxiales o de fibra óptica que se utilizan en las LAN convencionales cableadas, o se puede definir de la siguiente manera: cuando los medios de unión entre sus terminales no son los cables antes mencionados, sino un medio inalámbrico, como por ejemplo la radio, los infrarrojos o el láser.

La tecnología basada en microondas se puede considerar como la más madura, dado que es donde se han conseguido los resultados más claros. La basada en infrarrojos, por el contrario, se encuentra de momento menos desarrollada, las distancias que se cubren son sensiblemente más cortas y existen aún una importante serie de problemas técnicos por resolver. Pese a ello, presenta la ventaja frente a las microondas de que no existe el problema de la saturación del espectro de frecuencias, lo que la hace tremendamente atractiva ya que se basa en un "espacio libre" de actuación.

Las WLAN han surgido como una opción dentro de la corriente hacia la movilidad universal en base a una filosofía sin discontinuidades, es decir, que permita el paso a través de diferentes entornos de una manera transparente. Para ser considerada como WLAN, la red tiene que tener una velocidad de transmisión de tipo medio (el mínimo establecido por el IEEE 802.11 es de 1 Mbps, aunque las actuales tienen una velocidad del orden de 2 Mbps), y además deben trabajar en el entorno de frecuencias de 2,45 GHz.

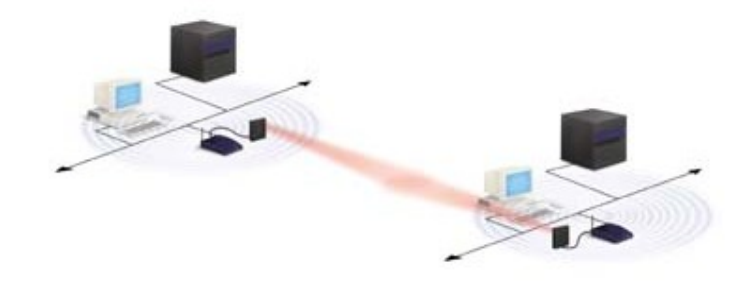

#### *Figura 3.1.2.2 (d)*

La aparición en el mercado de los laptops y los PDA (Asistente personal Digital), y en general de sistemas y equipos de informática portátiles es lo que ha generado realmente la necesidad de una red que los pueda acoger, o sea, de la WLAN. De esta manera, la WLAN hace posible que los usuarios de ordenadores portátiles puedan estar en continuo movimiento, al mismo tiempo que están en contacto con los servidores y con los otros ordenadores de la red, es decir, la WLAN permite movilidad y acceso simultáneo a la red.

En una LAN convencional, cableada, si una aplicación necesita información de una base de datos central tiene que conectarse a la red mediante una estación de acogida, pero no puede estar en movimiento continuo y libre.

### *3.1.2.3. Modelos de capas*

#### **MODELO OSI**

En sus inicios, el desarrollo de redes sucedió con desorden en muchos sentidos. A principios de la década de 1980 se produjo un enorme crecimiento en la cantidad y el tamaño de las redes. A medida que las empresas tomaron conciencia de las ventajas de usar tecnología de networking, las redes se agregaban o expandían a casi la misma velocidad a la que se introducían las nuevas tecnologías de red.

Para mediados de la década de 1980, estas empresas comenzaron a sufrir las consecuencias de la rápida expansión. De la misma forma en que las personas que no hablan un mismo idioma tienen dificultades para comunicarse, las redes que utilizaban diferentes especificaciones e implementaciones tenían dificultades para intercambiar información. El mismo problema surgía con las empresas que desarrollaban tecnologías de networking privadas o propietarias. "Propietario" significa que una sola empresa o un pequeño grupo de empresas controlan todo uso de la tecnología. Las tecnologías de networking que respetaban reglas propietarias en forma estricta no podían comunicarse con tecnologías que usaban reglas propietarias diferentes.

Para enfrentar el problema de incompatibilidad de redes, la Organización

Internacional de Normalización (ISO) investigó modelos de networking como la red de Digital Equipment Corporation (DECnet), la Arquitectura de Sistemas de Red (SNA) y TCP/IP a fin de encontrar un conjunto de reglas aplicables de forma general a todas las redes. En base a esta investigación, la ISO desarrolló un modelo de red que ayuda a los fabricantes a crear redes que sean compatibles con otras redes.

El modelo de referencia de Interconexión de Sistemas Abiertos (OSI) lanzado en 1984 fue el modelo de red descriptivo creado por ISO. Proporcionó a los fabricantes un conjunto de estándares que aseguraron una mayor compatibilidad e interoperabilidad entre los distintos tipos de tecnología de red producidos por las empresas a nivel mundial.

El modelo de referencia OSI se ha convertido en el modelo principal para las comunicaciones por red. Aunque existen otros modelos, la mayoría de los fabricantes de redes relacionan sus productos con el modelo de referencia de OSI. Esto es en particular así cuando lo que buscan es enseñar a los usuarios a utilizar sus productos. Se considera la mejor herramienta disponible para enseñar cómo enviar y recibir datos a través de una red.

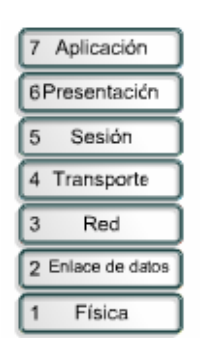

*Figura 3.1.2.3(a)*

#### **MODELO TCP/IP**

El estándar histórico y técnico de la Internet es el modelo TCP/IP. El Departamento de Defensa de EE.UU. (DoD) creó el modelo de referencia TCP/IP porque necesitaba diseñar una red que pudiera sobrevivir ante cualquier circunstancia, incluso una guerra ' nuclear. En un mundo conectado por diferentes tipos de medios de comunicación, como alambres de cobre, microondas, fibras ópticas y enlaces satelitales, el DoD quería que la transmisión de paquetes se

realizara cada vez que se iniciaba y bajo cualquier circunstancia. Este difícil problema de diseño dio origen a la creación del modelo TCP/IP.

A diferencia de las tecnologías de networking propietarias mencionadas anteriormente, el TCP/IP se desarrolló como un estándar abierto. Esto significaba que cualquier persona podía usar el TCP/IP. Esto contribuyó a acelerar el desarrollo de TCP/IP como un estándar.

El modelo TCP/IP tiene las siguientes cuatro capas:

- Capa de aplicación
- Capa de transporte
- Capa de Internet
- Capa de acceso a la red

Aunque algunas de las capas del modelo TCP/IP tienen el mismo nombre que las capas del modelo OSI, las capas de ambos modelos no se corresponden de manera exacta. Lo más notable es que la capa de aplicación posee funciones diferentes en cada modelo.

Los diseñadores de TCP/IP sintieron que la capa de aplicación debía incluir los detalles de las capas de sesión y presentación OSI. Crearon una capa de aplicación que maneja aspectos de representación, codificación y control de diálogo.

La capa de transporte se encarga de los aspectos de calidad del servicio con respecto a la confiabilidad, el control de flujo y la corrección de errores. Uno de sus protocolos, el protocolo para el control de la transmisión (TCP), ofrece maneras flexibles y de alta calidad bajo. TCP es un protocolo orientado a conexión. Mantiene un diálogo entre el origen y el destino mientras empaqueta la información de la capa de aplicación en unidades denominadas segmentos. Orientado a conexión no significa que existe un circuito entre los computadores que se comunican. Significa que segmentos de la Capa 4 viajan de un lado a otro entre dos hosts para comprobar que la conexión exista lógicamente para un determinado período.

El propósito de la capa Internet es dividir los segmentos TCP en paquetes y enviarlos desde cualquier red. Los paquetes llegan a la red de destino independientemente de la ruta que utilizaron para llegar allí. El protocolo específico que rige esta capa se denomina Protocolo Internet (IP). En esta capa se produce la determinación de la mejor ruta y la conmutación de paquetes.

La relación entre IP y TCP es importante. Se puede pensar en el IP como el que indica el camino a los paquetes, en tanto que el TCP brinda un transporte seguro.

El nombre de la capa de acceso de red es muy amplio y se presta a confusión. También se conoce como la capa de host a red. Esta capa guarda relación con todos los componentes, tanto físicos como lógicos, necesarios para lograr un enlace físico. Incluye los detalles de tecnología de networking, y todos los detalles de las capas física y de enlace de datos del modelo OSI.

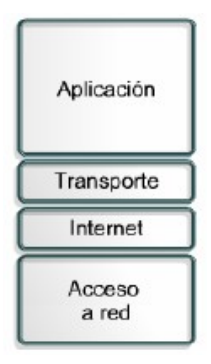

*Figura 3.1.2.3 (b)*

### *3.1.2.4. Tecnologías*

**Radio Enlace:** Como ventaja principal es el tiempo mínimo de instalación, se puede usar como método de comunicación provisorio o permanente en aquellas zonas que no exista una distancia considerable sin embargo el ancho de banda es relativamente estrecho.

**Línea telefónica o celular:** La tecnología celular en lo referente a transmisión de datos CDPD es un importante medio de comunicación al igual que la telefonía fija, como el caso de totalizadotes que se encuentren geográficamente aislados o que presenten interferencia al enlace radial. En el caso de clientes con consumos muy importantes se favorece este sistema de comunicación de la medición se envía normalmente de manera directa a los centros de control.

**Conmutación de circuitos:** en estas redes se establece un camino a través de los

nodos de la red dedicada a la interconexión de dos estaciones. En cada enlace, se dedica un canal lógico a cada conexión. Los datos se transmiten tan rápido como se pueda. En cada nodo, los datos de entrada se encaminan por el canal dedicado sin sufrir retardos.

**Conmutación de paquetes:** no es necesario reservar canal lógico. En cada nodo, el paquete se recibe totalmente, se almacena y seguidamente se transmite al siguiente nodo.

**Retransmisión de tramas:** al conseguir con la nueva tecnología una tasa de errores muy pequeña y una velocidad de transmisión elevada, no es necesario adjuntar mucha información de cabecera a cada paquete y por tanto las velocidades de transmisión son elevadísimas comparadas con el sistema de conmutación de paquetes.

**ATM:** en retransmisión de tramas se usan paquetes de tamaño variable y en ATM se usan paquetes de tamaño fijo, con lo que se ahorra información de control de cada trama y por tanto se aumenta la velocidad de transmisión (cada paquete se llama aquí "celda"). En este sistema, se dedican canales virtuales de velocidades de transmisión adaptables a las características de la transmisión (es parecido a la conmutación de circuitos).

**RDSI y RDSI de banda ancha:** es un sistema de transmisión de enfoque universal y de velocidad de transmisión muy rápida. Está basado en conmutación de circuitos (banda estrecha) y en conmutación de paquetes (banda ancha).

# **3.1.3. TIPOS DE SISTEMA DE TELEMEDICION ENTRE EL CENTRO DE CONTROL Y LOS TOTALIZADORES S4.**

### *3.1.3.1. Fibra Óptica*

Los sistemas clásicos de comunicación utilizan señales eléctricas soportadas por cable coaxial, radio, etc., según el tipo de aplicación. Estos sistemas presentan algunos inconvenientes que hacen necesario buscar otras vías para la transmisión de datos.- Los sistemas de comunicación por fibra óptica utilizan la energía

luminosa como soporte. Presentan un conjunto importante de ventajas sobre otros soportes utilizados en la transmisión de señales analógicas y digitales. Entre ellas están:

- Gran ancho de banda, lo que permite la transmisión de un gran volumen de información.
- Atenuación baja, lo que permite realizar enlaces de mayor longitud sin necesidad de repetidores.
- Inmunidad a interferencias electromagnéticas. La fibra óptica es absolutamente inmune a las radio interferencias e impulsos electromagnéticos, presentando un menor índice de errores en la transmisión de señales digitales.
- Seguridad y aislamiento eléctrico. En determinadas aplicaciones para ambientes peligrosos o en electromedicina, las fibras ópticas son imprescindibles debido a la imposibilidad de producir descargas eléctricas o chispas.
- Menor peso y volumen. Comparando las fibras ópticas con cables coaxiales necesarios para obtener las mismas prestaciones.
- Seguridad frente a posibles intervenciones de la línea.

La fibra óptica también presenta algunos inconvenientes que no hay que olvidar. Por ejemplo:

- No hay una estandarización de los productos, lo que plantea problemas de compatibilidad.
- Las técnicas de empalme son complejas y necesitan de equipos muy caros y personal muy calificado.
- La instalación de los conectores es compleja y requiere un personal con formación adecuada.
- La fibra óptica puede ser dañada. Al igual que el cable de cobre, la fibra óptica puede ser deteriorada por excavaciones, corrimiento de tierras, vandalismo y accidentes.
Conceptualmente, y en determinados aspectos, un sistema por fibra óptica es similar a un sistema de microondas vía radio. Las principales diferencias son la frecuencia y el medio de transmisión.

## *3 .1.3.2. Microondas*

Básicamente un enlace vía microondas consiste en tres componentes fundamentales:

- El Transmisor.- Es el responsable de modular una señal digital a la frecuencia utilizada para transmitir
- El receptor.- Es el encargado de capturar la señal transmitida y llevarla de nuevo a señal digital.
- El Canal Aéreo.- Representa un camino abierto entre el transmisor y el receptor, y como es de esperarse el receptor

La distancia cubierta por enlaces microondas puede ser incrementada por el uso de repetidoras, las cuales amplifican y redireccionan la señal, es importante destacar que los obstáculos de la señal pueden ser salvados a través de reflectores pasivos.

Un radio enlace esta constituido por equipos terminales y repetidores intermedios. La función de los repetidores es salvar la falta de visibilidad impuesta por la curvatura terrestre y conseguir así enlaces superiores al horizonte óptico. La distancia entre repetidores se llama vano.

Los repetidores pueden ser:

- Activos
- Pasivos

En los repetidores pasivos o reflectores.

- No hay ganancia
- Se limitan a cambiar la dirección del haz radielectrónico.

La señal de microonda transmitida es distorsionada y atenuada mientras viaja desde el transmisor hasta el receptor, estas atenuaciones y distorsiones son causadas por una perdida de poder dependiente a la distancia, reflexión y refracción debido a obstáculos y superficies reflectoras, y a pérdidas atmosféricas.

### *3 .1.3.3. Satélites*

En la actualidad la variedad de satélites artificiales que rodean la tierra es sorprendente. El siguiente resumen nos puede ayudar a ver su inmensa variedad:

#### **TIPOS DE SATELITES.**

- Por su órbita: orbita geoestacionaria, orbita baja, y satélites de orbita elíptica excéntrica.
- Por su finalidad: satélites de telecomunicaciones, metereologicos, de navegación, militares, de observación de la tierra, científicos y radioaficionados.

# **BANDAS DE FRECUENCIAS UTILIZADAS POR LOS SATELITES.**

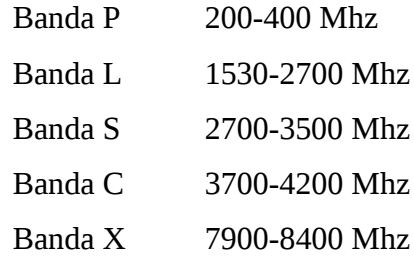

#### *Tabla 3.1.3.3(a)*

Básicamente, los enlaces satelitales son iguales a los de microondas excepto que uno de los extremos de la conexión se encuentra en el espacio, como se había mencionado un factor limitante para la comunicación microondas es que tiene que existir una línea recta entre los dos puntos pero como la tierra es esférica esta línea se ve limitada en tamaño entonces, colocando sea el receptor o el transmisor en el

espacio se cubre un área más grande de superficie.

El siguiente gráfico muestra un diagrama sencillo de un enlace vía satélite, nótese que los términos UPLINK y DOWNLINK aparecen en la figura, el primero se refiere al enlace de la tierra al satélite y la segunda del satélite a la tierra.

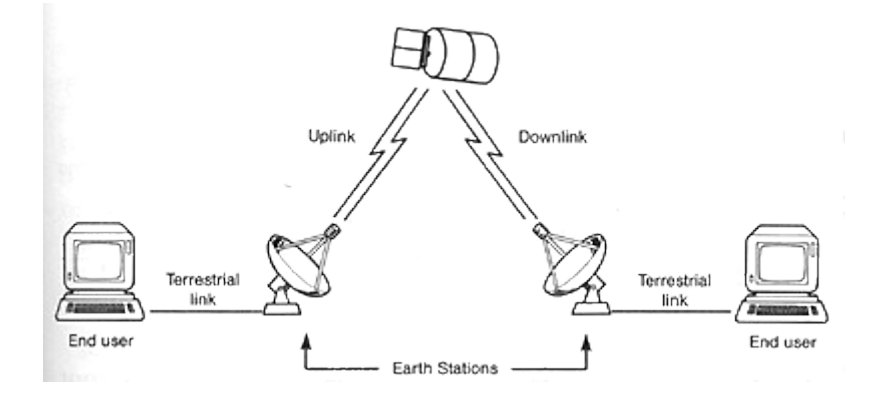

*Figura 3.1.3.3(a)*

Los satélites de comunicación están frecuentemente ubicados en lo que llamamos Orbitas Geoestacionarias, lo que significa que el satélite circulará la tierra a la misma velocidad en que esta rota lo que lo hace parecer inmóvil desde la tierra. Una ventaja de esto es que el satélite siempre esta a la disposición para su uso. Un satélite para estar en este tipo de órbitas debe ser posicionado a 13.937,5 Kms. de altura, con lo que es posible cubrir a toda la tierra utilizando solo tres satélites como lo muestra la figura.

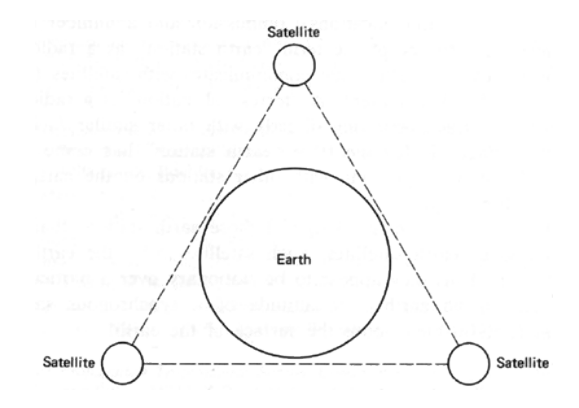

*Figura 3.1.3.3(a)*

Un satélite no puede retransmitir una señal a la misma frecuencia a la que es recibida, si esto ocurriese el satélite interferiría con la señal de la estación terrestre, por esto el satélite tiene que convertir la señal recibida de una frecuencia a otra antes de retransmitirla, para hacer esto lo hacemos con algo llamado "Transponders".

## *3.1.3.4. Módem*

Un módem es un dispositivo que convierte las señales digitales en señales analógicas que pueden transmitirse a través del canal telefónico. Con un módem, se puede enviar datos a otro equipo equipado con otro modem. Esto permite realizar algunas tareas como bajar información desde la red mundial (World Wide Web, enviar y recibir correspondencia electrónica (E-mail) y reproducir un juego de computadora con un oponente remoto. Algunos módems también pueden enviar y recibir faxes y llamadas telefónicas de voz.

La mayoría de los módems nuevos pueden enviar y recibir datos a 33,6 Kbps y faxes a 14,4 Kbps. Algunos módems pueden bajar información desde un Proveedor de Servicios Internet (ISP) a velocidades de hasta 56 Kbps.- Los módems de ISDN (Red de Servicios Digitales Integrados) utilizan líneas telefónicas digitales para lograr velocidades aun más veloces, de hasta 128 Kbps. Estos son los cuatro principales medios de transmisión que se puede utilizar para el sistema de tele medición de la red subterránea de la zona central de Ambato.

La fibra óptica es una muy buena opción ya que se estaría aprovechando la estructura de la red subterránea; también de toda la ducteria que atraviesa el centro de la ciudad para poder en un futuro hacer una implementación que nos será de gran ayuda en futuros proyectos de telecomunicaciones. Tiene sus desventajas muy marcadas como por ejemplo el costo que es el factor mas limitante para una empresa y que solo se estará ocupando el 30% de la totalidad de la transmisión de datos que una fibra esta en capacidad para hacerlo.

Para la red por medio de microondas hay muchas limitaciones que serán factores de peso al momento de la transmisión de datos hacia el centro de control. Por ejemplo el factor mas limitante de la propagación de la señal en enlaces

microondas es la distancia que se debe cubrir entre el transmisor y el receptor, además esta distancia debe ser libre de obstáculos. Otro aspecto que se debe señalar es que en estos enlaces, el camino entre el receptor y el transmisor debe tener una altura mínima sobre los obstáculos en la vía, para compensar este efecto se utilizan torres para ajustar dichas alturas.

Las comunicaciones vía satélite en si son muy costosas y sucede casi lo mismo que con la fibra óptica no se explota ni aprovecha al máximo las frecuencias que son alquiladas por la empresa.

Poseen numerosas ventajas sobre las comunicaciones terrestres como:

- El costo de un satélite es independiente a la distancia que vaya a cubrir.
- La comunicación entre dos estaciones terrestres no necesita de un gran número de repetidoras puesto que solo se utiliza un satélite.
- Las poblaciones pueden ser cubiertas con una sola señal de satélite etc.

Pero de la misma manera hay grandes desventajas como son:

- El retardo entre el UPLINK y el DOWNLINK esta alrededor de un cuarto de segundo, o de medio segundo para una señal de eco.
- La absorción por la lluvia es proporcional a la frecuencia de la onda.
- El costo por alquiler de frecuencia.

Al igual que los enlaces de microondas las señales transmitidas vía satélites son también degradadas por la distancia y las condiciones atmosféricas.

Por ultimo la cuarta opción es la transmisión de datos por medio de MODEM. Esta seria la mejor alternativa para el sistema de tele medición de la red subterránea ya que existe la posibilidad de diseñar la red de transmisión de datos con un novedoso sistema que es el **MODEM GPRS**.

# 3.2 **ANALISIS DE LOS MEDIDORES S4 Y FORMA DE TRANSMISION DE DATOS**

#### **3.2.1. EL MEDIDOR S4**

El medidor de estado sólido S4 provee una solución única para casi todas las aplicaciones de medición. El S4 combina tecnología que ha sido exitosa a través del tiempo con innovaciones, incluyendo rangos amplios de voltaje dinámico, consolidación de formas, diagnósticos de línea con el GyrBox, y reconocimiento automático del tipo de servicio ServiceScan.

Aun con las innovaciones incorporadas, el S4 sigue siendo altamente compatible con los productos RXS3, minimizando los ajustes necesarios en los sistemas existentes de lectura y programación para su uso con el S4.

El S4 provee mucho más que confiabilidad y precisión en la información para la facturación. El S4 ha sido diseñado como la base fundamental para un sistema de medición completo. Cada S4 posee compatibilidad con una variedad de tarjetas de comunicación incluyendo un módem interno, una tarjeta RS232, o una tarjeta de relés de entrada / salida. Cualquiera de estos puede ser incluido con el medidor desde la fábrica o bien, instalado una vez que el medidor esta en servicio.

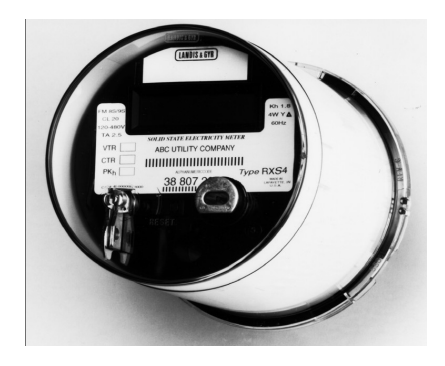

*Figura 3.2.1 Medidor S4*

#### *3.2.1.1. Familia de medidores S4*

Todos los medidores S4 incluyen la capacidad de aplicación de voltaje ampliodinámico, reducción de formas, reconocimiento de servicio automático ServiceScan, y diagnóstico y vigilancia de instalación GyrBox.

**AXLS4:** El AXLS4 es un medidor exclusivo de kilowatt-hora diseñado para

reemplazar medidores electromecánicos para aplicaciones restringidas a la facturación de energía. Es programado en la fábrica para pantallas correctas y no requiere programación y provee la precisión y flexibilidad de la tecnología de estado sólido.

**AXS4:** El AXS4 es un medidor de energía activa para medir el tiempo de uso y la demanda. No requiere batería si es empleado para medir la demanda.

**RXS4:** El RXS4 es un medidor de energía activa y reactiva completamente funcional que puede ser empleado para registrar demanda únicamente o demanda y tiempo de uso.

# *3.2.1.2. Reconocimiento automático del tipo de servicio: "servicescan"*

Podrá simplemente instalar el S4, y el medidor automáticamente detectará el tipo de servicio y voltaje, mostrando la información en el PCL y configurando correctamente el GyrBox para una revisión diagnóstica completa de la instalación.

#### *3.2.1.3. Diagnóstico de instalación del gyrbox*

El GyrBox S4 ejecuta continuamente un análisis diagnóstico completo del equipo de instalación de medición, el cableado de servicio, y las características de carga. Esto permite que el S4 vigile continuamente el servicio y la carga ante fallas en el equipo, instalación incorrecta del cableado, condiciones de carga, condiciones de calidad de potencia deficientes, y alteración o violación del equipo. El GyrBox vigila la polaridad de fase, fases inactivas, desplazamiento de ángulo de fase, desequilibrio de fase, y polaridad de flujo de energía de la instalación.

#### *3.2.1.4. Entradas / salidas*

Una tarjeta opcional de entrada / salida provee hasta cuatro relés de estado sólido tipo C y hasta dos entradas externas para grabar pulsos de una fuente remota. Se puede usar una de las entradas externas para cambiar las tarifas en tiempo real o para lectura automática. Se puede añadir la tarjeta fácilmente sin que necesite herramientas especiales o soldadura.

#### *3.2.1.5. Comunicaciones*

El diseño modular del medidor S4 posee la flexibilidad de añadir mayor funcionalidad en el futuro, dejando espacio tanto para tarjetas de comunicación como para tarjetas de procesamiento de funciones avanzadas y tarjetas de relés de entrada / salida. Las tarjetas de comunicación, tales como el módem interno o la tarjeta RS232, podrán ser instaladas en la fábrica junto con el medidor o fácilmente añadidas a un medidor en el sitio de instalación.

# 3.2.2. **PROCESO DE INSTALACIÓN**

## **3.2.2.1.** *Pasos para la instalación*

- 1. Saque el medidor de la caja, revisando la existencia de cables o conectores que podrían haber sido dañados.
- 2. Asegúrese que el tipo de medidor y la forma del medidor corresponden con la instalación.
- 3. Conecte el medidor a la base apropiada.

## **Base de enchufe (Socket, Base-S)**

a. Compare el cableado con los diagramas para estar seguro de que el medidor está conectado correctamente.

b. Enchufe el medidor en la base para establecer una conexión con las mandíbulas de la terminal.

## **Conectado por abajo (Bornera, Base-A)**

a. Asegure el medidor a una plataforma sólida en un lugar con protección contra las inclemencias del medio ambiente

b. Usando los diagramas de cableado del apéndice, conecte los transformadores de corriente y potencia al bloque terminal y conecte el medidor.

#### **Base-K**

a. Compare el cableado con los diagramas que se encuentran en el apéndice.

- b. Instale el medidor en la base de montaje tipo K.
- c. Apriete bien las tuercas.

Verifique que la PCL (pantalla de cristal líquido) funcione y muestre consecutivamente los elementos que se programaron al medidor.

**Nota:** La parte electrónica del medidor funciona gracias al potencial de la fase C. Si la fase C no está presente, el medidor no encenderá.

# **3.2.2.2.** *Instalación de la batería.*

- 1. Quite la cubierta del medidor.
- 2. Coloque el conector de dos terminales de la batería en la ranura de dos terminales correspondiente, la cual se localiza en la posición de las seis en punto en el exterior del registro.
- 3. Coloque la batería en la cavidad circular.
- 4. Coloque los cables de la batería dentro de la cavidad para prevenir que interfieran con la instalación de la cubierta o con las funciones del medidor.
- 5. Coloque de nuevo la cubierta del medidor.

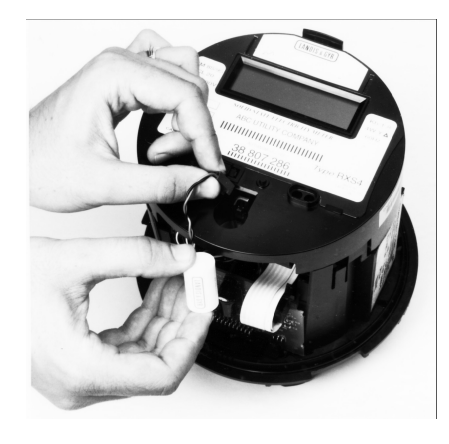

*Figura 3.2.2.2. Procedimiento de instalación de la batería*

# *INSTRUCCIONES DE OPERA CIÓN*

# **3.2.3. DESCRIPCIÓN DEL HARDWARE ELECTRÓNICO**

• **Pantalla de cristal liquido (PCL)**

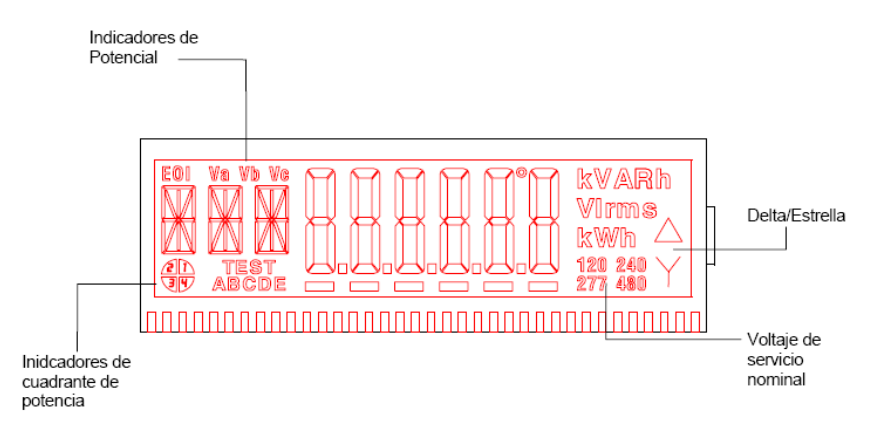

*Figura 3.2.3. (a) Pantalla de Cristal Líquido (PCL)*

• **Componentes de S4**

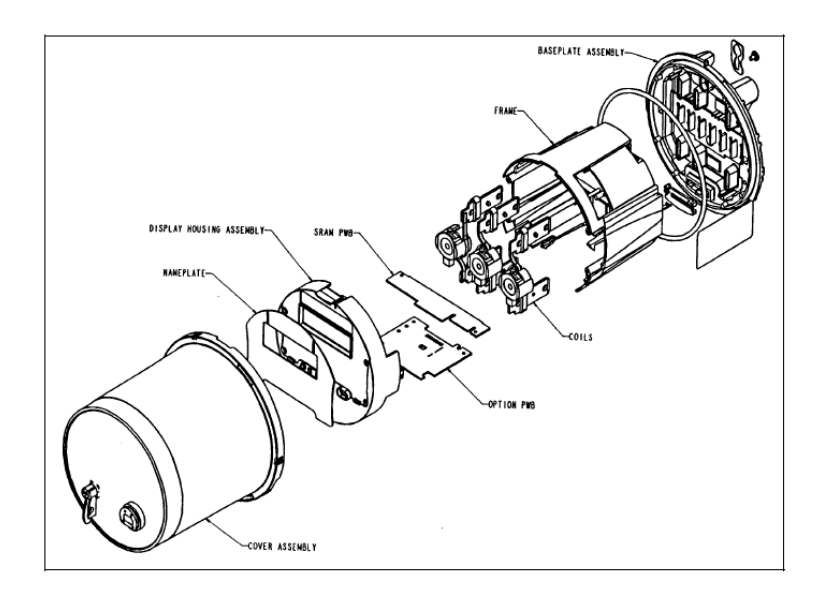

*Figura 3.2.3. (b) Diagrama de Componentes del S4*

# • **Interruptores**

Hay tres interruptores visibles en el S4: uno para reinicialización de demanda, uno para avanzar la pantalla y otro para activar el modo de prueba. Sólo el interruptor de reinicialización de demanda puede ser accesado a través de la cubierta. Para activar el interruptor de modo de prueba y avanzar manualmente, hay que remover la cubierta.

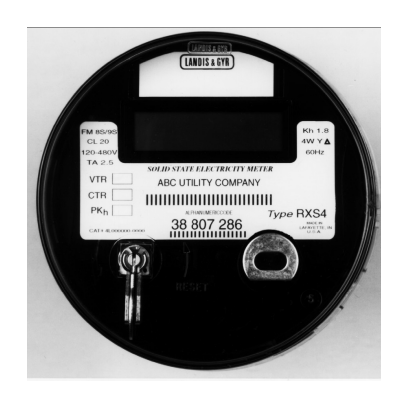

*Figura 3.2.3.3. Interruptores del S4*

# • **Puerto Óptico/ DEL (Diodo Emisor de Luz) de Calibración**

Se incluye un puerto óptico para la programación y grabación de información del medidor. El puerto es ANSÍ Tipo II. El puerto óptico y la salida de calibración comparten el mismo DEL. Cuando el medidor no se está comunicando, el DEL pulsará a una velocidad proporcional a los watts / hora que fluyen por el medidor. Otras métricas programadas podrían ser probadas al entrar al modo de prueba, avanzando manualmente a la pantalla de pulso de calibración métrica apropiada (causando que el DEL pulse de manera proporcional a la métrica seleccionada), y revisando la calibración mientras se está en el modo de prueba. El DEL de Calibración se detiene después de 24 horas. Inicia automáticamente después de un apagón y cuando entra en el modo de prueba.

# • **Salidas programables**

Hay disponibles cuatro salidas programables. Las salidas son de forma C, opto FETs de 350V pico, 60mA, CA/CD.

# • **Entradas programables**

Hay disponibles dos entradas programables con las siguientes características:

| Entradas 1 y 2 | Estándar              | Sistema 5V *          |
|----------------|-----------------------|-----------------------|
| Voltaje        | 14-24V (DC)           | Alto: 4-6V (DC)       |
|                | 16-26V (AC)           |                       |
|                | Bajo: 0-4V<br>(AC/DC) | Bajo: 0-1V (DC)       |
| Corriente      | 10 mA Max.            | 10 <sub>m</sub> A Max |

*Tabla 3.2.3. (c) Variaciones de Entrada Programables*

Requiere que se retiren las resistencias (Rl y R2)

# **3.2.4. ENCENDIDO INICIAL Y FUNCIONAMIENTO**

A menos que sea especificado por el consumidor, los medidores AX y RX son enviados sin ser programados. El medidor AXL sin embargo, es un medidor de kWh y siempre es enviado programado. Al encenderlo, la pantalla del medidor mostrará el código de error 000010, indicativo de un estado no programado. Para eliminar esta condición, el medidor necesita ser programado usando el DG1100 (Software de Lectura / Programación de Landys & Gyr) por medio de un cable óptico de comunicación serial. Un S4 sin programar acumulará datos de facturación, incluyendo los kWh y Kw. en bloques de 15 minutos.

#### *3.2.4.1. Pantallas de Encendido*

Al encenderse, un registro sin programar pasa por un período de transición, avanza automáticamente por una secuencia de pantallas de encendido, y luego se detiene en el/los código/s de error. La secuencia de pantallas de encendido (donde sea aplicable) mostrará cinco pantallas en Modo Normal.

- 1. Segmento entero
- 2. Firmware del microprocesador (también muestra el tipo de Firmware: AXL, AXD, AX, AXR, RD, RX o RXR)
- 3. Diagnóstico del Firmware del procesador de señales digitales
- 4. Kwh. totales
- 5. KW Máximo

# *3.2.4.2. Equipo de programación*

Los registros del S4 son programables usando el software de Lectura / Programación DG1100 de Landys & Gyr. Otros fabricantes con computadoras portátiles se pueden comunicar con el S4.

#### **3.2.5. MODOS DE AVANCE**

#### *3.2.5.1. Modo de avance automático*

La pantalla normalmente avanza automáticamente, mostrando continuamente la secuencia de pantallas de la programación normal. En pantalla se muestra las cantidades seleccionadas durante un tiempo variable de entre 1 y 16 segundos. El modo de avance automático es un modo predeterminado.- El modo de avance automático puede ser afectado por la activación manual de otro modo de avance o por la ocurrencia de un error.

#### *3.2.5.2. Modo de Avance Manual*

Mientras el registro S4 avanza automáticamente, la pantalla cambiará al primer elemento en la secuencia y el avance automático se suspenderá si el interruptor de avance se oprime momentáneamente. De ahí en adelante, cada vez que se oprima la tecla de avance la pantalla mostrará el próximo elemento en la secuencia. La pantalla resume el avance automático cuando el interruptor no ha sido oprimido durante un minuto. El avance manual funciona de esta manera para las secuencias normales, alternativas, y GyrBox. La secuencia de modo de prueba nunca avanza por si misma.

## *3.2.5.3. Avance en la Secuencia de Pantalla Alternativa*

Si el interruptor de avance se oprime durante más de 3 segundos la Secuencia de Pantalla Alternativa se iniciará, empezando con el primer elemento en la pantalla. Si el interruptor de avance se oprime durante más de 6 segundos, el avance rápido en la Secuencia de Pantalla Alternativa iniciará. Una vez que se haya culminado la Secuencia de Pantalla Alternativa, el registro S4 regresará a la Secuencia de

Pantalla Normal.

# **3.2.6. MODO DE PRUEBA**

El Modo de Prueba permite que el medidor se pruebe sin afectar la información de facturación. El modo de prueba se accesa por medio del puerto óptico o al activar el interruptor del modo de prueba en la parte frontal del medidor. El registro podrá ser leído mientras está en el modo de prueba, pero no podrá ser programado.

## *3.2.6.1. Pantalla de modo de prueba*

Al oprimir el interruptor de avance obtendrá el próximo elemento en la pantalla. Cada valor de pantalla de modo de prueba es actualizado continuamente.

#### *3.2.6.2. Acciones al iniciar el modo de prueba*

Al iniciar el modo de prueba, el intervalo de demanda actual termina y toda la información de facturación es almacenada. Como resultado, este intervalo de demanda será más corto que lo normal. Si la demanda presente es mayor a la demanda máxima previa, la demanda máxima será actualizada.

### *3.2.6.3. Acciones al abandonar el modo de prueba*

Al abandonar el modo de prueba toda la información de facturación se restaura y un intervalo de demanda nuevo se inicia. La acumulación de demanda comenzará de nuevo.

#### *3.2.6.4. Suspensión automática del modo de prueba*

Después de un lapso de tiempo predefinido, el modo de prueba terminará automáticamente y el medidor volverá a su modo normal. Por medio del paquete de Software DG1100 el usuario puede programar en el medidor el valor de abandono por tiempo del modo de prueba con un valor entre 1 y 255 minutos (un valor de O cancela la función de abandono). Una vez que el modo de prueba se ha iniciado, el contador del modo de prueba comienza a cronometrar. Si el medidor permanece en el modo de prueba durante un tiempo más largo al valor indicado,

el modo de prueba concluirá. Si se cierra algún interruptor o inicia la comunicación óptica durante el modo de prueba, el valor de abandono por tiempo iniciará a contar a partir de cero.

#### **3.2.7. RESUMEN DEL GYRBOX**

Los diagnósticos del Gyrbox están diseñados para una revisión eléctrica de la instalación del sistema y del medidor. El GyrBox S4 ejecuta continuamente un análisis diagnóstico completo de la instalación del equipo de medición, del cableado de servicio, y de las características de carga. Esto permite que el S4 vigile continuamente el servicio y la carga ante fallas del equipo, cableado incorrecto de la instalación, condiciones débiles de carga, condiciones de calidad de potencia, y fraude. El GyrBox vigila la polaridad de fase, fases inactivas, desplazamiento de ángulo de fase, desequilibrio de fase, y polaridad de flujo de energía en la instalación. La información de voltaje y de corriente por fase que el medidor calcula automáticamente y muestra en la pantalla indicará si el medidor ha sido instalado y funciona correctamente. Las lecturas continuas de voltaje y corriente están dadas en valores RMS y se actualizan cada cinco segundos. Cada vez que se detecta un error de diagnóstico una alarma de comunicaciones remota se ejecutará.

#### *2.10.1. ServiceScan: reconocimiento y verificación de servicio*

El ServiceScan detecta automáticamente el tipo de servicio y voltaje, mostrando la información en la PCL y configurando correctamente el GyrBox para una revisión diagnóstica completa de la instalación. Esta función revisa si el servicio concuerda con el tipo de medidor.

Para todos los S4, el ServiceScan se ejecuta al prenderlo, no sólo durante la primera vez que el medidor se energice, sino también en intervalos de un minuto después de prenderse hasta que el medidor reconozca un tipo de servicio válido.

# **3.2.8. METODOS DE ACCESO AL GYRBOX**

Hay dos maneras para iniciar el **GyrBox:**

#### **Interruptor magnético**

1) Coloque un imán encima del medidor en la posición de las 12 en punto.

2) Después de tres segundos la pantalla quedará en blanco brevemente.

3) Entonces el medidor mostrará el primer diagnóstico del GyrBox.

4) Oprima el botón de avance para detener el avance automático.

#### **Para salir**

1) Retire el imán para volver a la secuencia normal.

## **Botones de Avance / Prueba**

1) Oprima el botón de avance por lo menos 6 segundos para iniciar el avance rápido.

2) Levante el interruptor de modo de prueba para poner el S4 en el GyrBox después de quedarse brevemente en blanco la PCL. Al usar el botón de modo de prueba de esta manera no iluminará el indicador de TEST MODE porque la operación del medidor no es afectada por la secuencia de pantalla del GyrBox.

3) Después de obtener acceso a la secuencia del GyrBox, suelte el botón de *avance.*

# **Para salir**

1) Baje el botón de modo de prueba.

#### *3.4.1. Formato de la pantalla y referencia*

La información de fase es mostrada sin ceros a la izquierda y con un punto decimal. Los contadores diagnósticos son mostrados sin ceros a la izquierda, semejante al siguiente ejemplo:

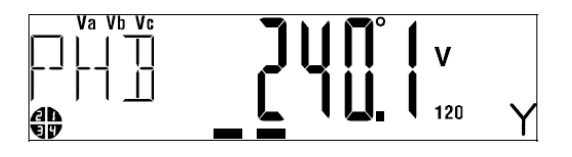

*Figura 3.2.8.1. Ejemplo de Pantalla del Gyrbox en la PCL.*

## *3.4.2. Contador de errores de diagnóstico*

Los contadores diagnósticos del GyrBox registran cuántas veces (O hasta 65535) se ha detectado un error de diagnóstico desde el último reinicio del contador.

Podrá borrar los contadores diagnósticos ejecutando un inicio en frío o un reinicio por demanda.

## **3.2.9. CABLES Y CONECTORES DE SALIDAS**

El medidor RXS4 equipado con opciones está disponible con un cable de salida opcional que sale de la base del medidor por medio de un conector de 20 pins. La tarjeta electrónica de opciones en el medidor RXS4 es del tipo "plug-in" para facilitar la ágil instalación o remoción de la misma. Como referencia rápida, cada medidor tiene un rótulo en el cable de opciones mostrando la opción instalada en dicho medidor, junto con los colores del cableado.

#### **3.2.10. ENTRADAS 1 Y 2**

## *3.2.10.1. Conexiones de Comunicación en Tiempo Real*

La conexión de comunicación en tiempo real permite cambiar la tarifa activa a tiempo real. Se pueden obtener tarifas en tiempo real de dos maneras distintas:

1. La Entrada Externa 1 se puede programar para iniciar una tarifa en tiempo real

2. Un comando de comunicación se puede usar para iniciar una tarifa en tiempo real. El tiempo real se puede usar para reducir la demanda pico del sistema cambiando a una tarifa especial o para promover más uso al cambiar a una tarifa con costo más bajo.

Par usar las comunicaciones en tiempo real, instale una tarjeta de comunicaciones al medidor. La tarifa activa podría cambiarse en cualquier momento al iniciar el comando apropiado.

### **Usar la entrada en tiempo real**

1. Programe el medidor para que la Entrada 1 esté configurada para tiempo real.

2. Seleccione la tarifa A, B, C, D, o E a usar cuando el tiempo real esté activado.

3. Seleccione si una señal alta o baja activará el tiempo real.

4. Conecte el medidor activador a los cables de entrada 1 en el cable opcional. La polaridad debe combinar con el programa.

**Nota:** El medidor activador debe ser capaz de proveer el voltaje y corriente indicados en la Sección 6.4. Para usar el rango bajo, se deben retirar las resistencias Rl y R2 con unas pinzas de cortar cable. Las tarifas en tiempo real no se deben usar en un horario de tarifa de TOU.

# **3.2.11. ESPECIFICACIONES ELÉCTRICAS (MÁXIMOS ABSOLUTOS)**

#### **Relés de salida 1-4**

Máximo de 60 mA

Máximo de 350 Vdc/240Vac rms

Máximo de 50 ohms de resistencia

#### **Entrada 1 y Entrada 2**

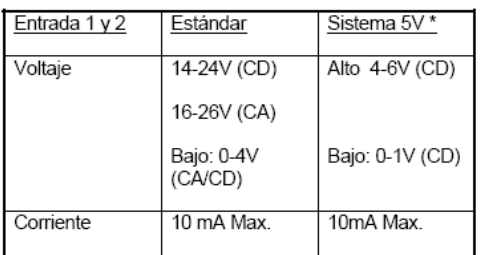

*\*Requiere la remoción de los resistores (Rl y R2)*

*Tabla 3.2.11.*

# **3.2.12. COMUNICACIONES VÍA PUERTO ÓPTICO**

Los medidores S4 tienen un puerto óptico del Tipo II de ANSÍ. El medidor puede ser leído por cualquier medidor de DGCOM compatible con la familia de medidores S3.

# **3.2.13. TARJETA DE COMUNICACIONES MODEM**

Una tarjeta de comunicaciones MODEM opcional provee un canal de comunicación alternativo al medidor. Las tarjetas de comunicación (MODEM o

RS-232 se instalan en forma paralela a la tarjeta del registro. El conector de doce pins se conecta a la misma conexión que la tarjeta de relés opcional. En caso de que una tarjeta de relés está presente también, las tarjetas de comunicación deberán conectarse a la conexión de doce pines en la tarjeta de relés.

#### *3.18.1. Operación básica*

La operación básica del MÓDEM permite el acceso al S4 desde una conexión telefónica típica. Una vez que se establezca la conexión telefónica, todas las funciones que son disponibles normalmente por medio del puerto óptico son disponibles por medio del MODEM. Además, puede programarse una contraseña para el MODEM, permitiendo que la conexión telefónica se establezca sólo cuando la contraseña correcta es proveída por el que llama.

# *3.18.2. Descripción del Hardware*

La comunicación con el MODEM se establece por medio de una interfaz de dos cables aislados localizada en la base del medidor usando un conector RJ-11 compatible con el equipo de teléfono estándar. Esta interfaz usa el mismo protocolo de DGCOM que el puerto óptico. Pueden usarse velocidades de comunicación de 300, 1200 o 1400 baudios (bits por segundo).

#### *3.18.3. Funcionamiento del módem al encenderse el medidor*

Cada vez que se enciende el medidor, el MODEM se comunica con el S4. Esta comunicación ocurrirá aproximadamente seis segundos después de encender el medidor. En este momento, el MODEM leerá el programa de configuración de MODEM del S4 y se configurará correctamente. Durante la comunicación inicial, el MODEM también se identificará al S4. L S4 guardará la identificación y estatus del MODEM para uso en comunicaciones DGCOM futuras. Si el S4 no ha sido programado con ningún programa de configuración del MÓDEM, el MÓDEM regresará a un modo de sólo contestar después de repicar ocho veces.

#### *3.18.4. Modos de operación*

Hay dos modos de funcionamiento para el MODEM: recepción de llamadas y

emisión de llamadas. El módem puede ser programado para funcionar en cualquiera de los dos modos. Estos modos de funcionamiento se describen a continuación.

#### **Recepción de llamadas**

El modo de recepción de llamada controla las condiciones bajo las cuales el MÓDEM contestará el teléfono y establecerá una conexión. Usted puede programar el MODEM para contestar después de un número específico de tonos, o usted puede programar operaciones más complejas tales como un horario de contestar de tipo TOU (S4 en el modo de TOU solamente), definiendo la hora del día durante las cuales se contestará el teléfono. Estas opciones de programación se explican en el manual de Lectura / programación del DataGyr 1100. Cuando se hace una llamada al MODEM, este proveerá el estatus actual y mostrará si algunas llamadas de emisión han ocurrido desde el último apagón.

## **Emisión de llamadas**

El modo de Emisión de llamada puede ser activado por varios tipos diferentes de eventos. Cada evento se puede programar independientemente. La siguiente tabla contiene una definición breve de cada evento de emisión de llamada.

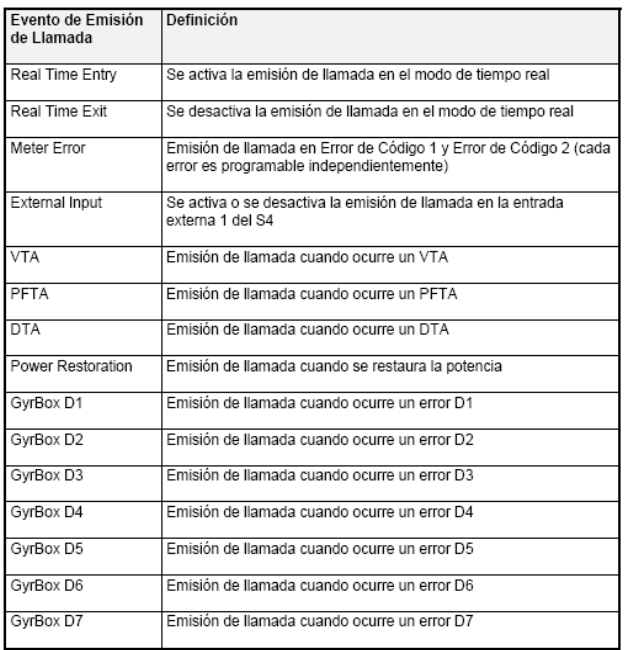

#### *Tabla 3.2.13.4.*

Además el MÓDEM se puede programar para hacer una emisión de llamada durante ciertas ventanas de tiempo. Esto es similar a la manera en que la ventana de contestar funciona durante el modo de recepción de llamada. Como se ha mencionado anteriormente, esta característica es solamente disponible para los S4 funcionando en el modo TOU. Las opciones de programación de emisión de llamada se explican en el manual de Programación / lectura del Data Gyr 1100.

# **3.2.14. TARJETA DE COMUNICACIONES RS-232**

Una tarjeta de comunicaciones opcional RS-232 provee un canal de comunicaciones alternativo al medidor. Las tarjetas de comunicación (RS-232 o módem) están instaladas en forma paralela a la tarjeta del registro. El conector de 12 pins se enchufa a la misma conexión que la tarjeta opcional de relés. En caso de que una tarjeta de relés también está presente, las tarjetas de comunicación se conectan a la conexión de 12 pins en la tarjeta de relés. La comunicación del RS-232 se transmite por medio de una interfaz de tres alambres aislados localizados en la base del medidor usando un conector RJ-11. Los tres alambres (transmitir, recibir, tierra) proveen 2500 Vrms de aislamiento. Esta interfaz usa el mismo protocolo DGCOM que el puerto óptico. Puede emplearse una velocidad de transmisión de 9600 baudios (bits por segundo).

# **3.2.15. CÓDIGOS DE ERROR**

Errores estacionarios.- Los errores estacionarios se indican con el número 1 y causan que el byte de código de error se quede fijo al final de la secuencia de pantalla. La activación del interruptor magnético causará que el avance automático continúe una vez más en el modo de pantalla alternativa.

Errores de avance.- Los errores de avance, indicados con el número 2, permiten que el avance automático continúe con el byte de código de error insertado al final de la secuencia de pantalla. Con las tarjetas adicionales de comunicación, el medidor tiene la capacidad de llamar a la compañía proveedora de energía

eléctrica cuando ocurran los errores.

## **3.2.16. DESABILITAR LA PANTALLA DE CÓDIGOS DE ERROR**

Cada código de error puede programarse individualmente para ser mostrado o no. Todos los códigos de error serán indicados por el registro independientemente de si se muestran o no. Consulte el manual del DG1100 para más detalles. El programador de lectura puede erradicar cualquier bandera de error, sin importar si es capaz de ser mostrado o no. El medidor tiene una máscara programable que permite que el lector / programador capacite o incapacite las condiciones de error individual. El lector / programador puede solucionar cualquier condición de error al activar el bit de máscara apropiado. Si es liberado, el registro volverá a ejecutar una prueba para buscar el error.

# 3.3 **RECOLECCION DE DATOS DE LOS MEDIDORES S4 DE LA ZONA CENTRAL DE AMBATO**

Los medidores Landys Gyr S4 utilizados por la E.E.A.S.A. para la red subterránea instalada en el centro de Ambato están ubicados en las siguientes direcciones:

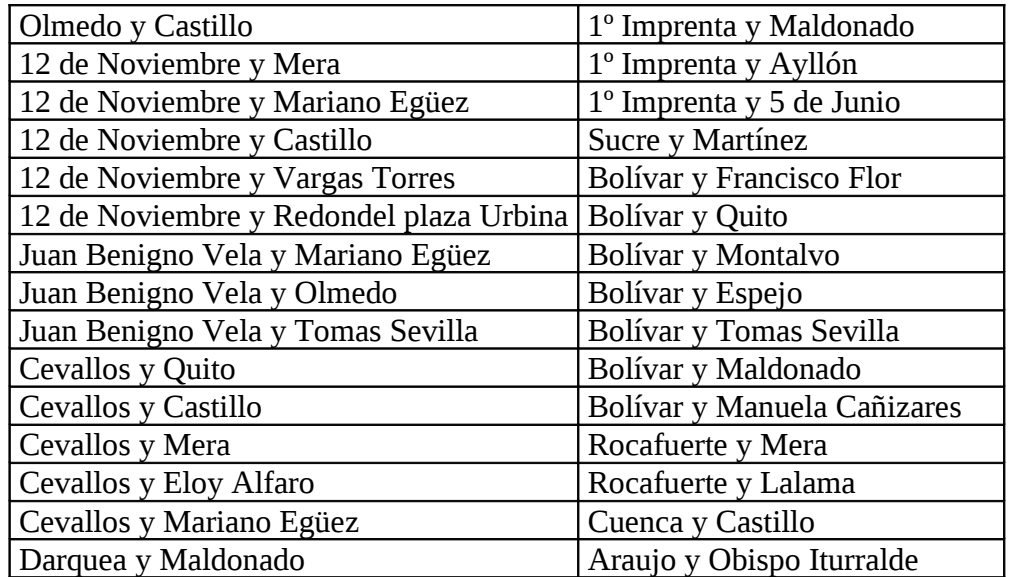

### *Tabla 3.3 (a)*

Adjunto el mapa de la parte central de la cuidad de Ambato para una mejor ubicación grafica de los medidores S4 (totalizadores). (Anexo 1)

Como se ha dicho anteriormente la función principal de los medidores es la lectura de la información como: la potencia activa, potencia reactiva, potencia activa máxima, demanda máxima activa, corrientes y voltajes.- Estos medidores constan de un puerto serial RS232 por el cual se va a transmitir los datos hacia el GAPRS que se desea almacenar, y actualizar cada 30 días en un centro de control localizado en las instalaciones de la E.E.A.S.A. (12 de Noviembre y Mariano Egüez) el cual será el encargado de almacenar en una base de datos montada en los servidores de la E.E.A.S.A en la plataforma de Oracle, para no tener que adquirir otro servidor y de esta manera poder economizar gastos para este centro de control.

El medidor S4 nos presenta 3 alternativas para poder realizar el sistema de tele medición ya que este medidor consta de:

- Comunicaciones vía puerto óptico
- Tarjeta de comunicaciones MODEM
- Tarjeta de comunicaciones RS-232

Los medidores instalados en centro de la ciudad de Ambato constan de dos pantallas la Normal y la Alterna que son las encargadas de mostrar lo siguiente:

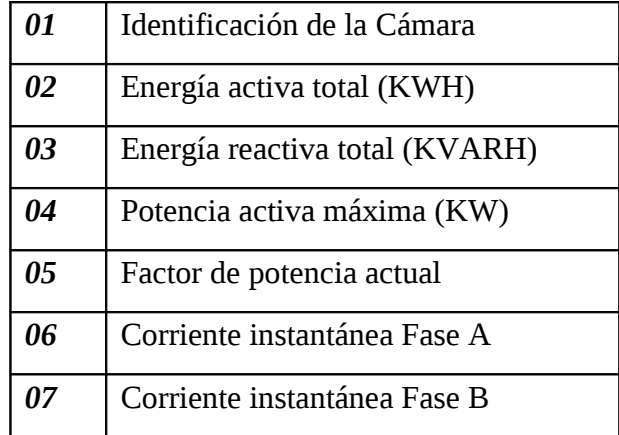

# **Pantalla Normal**

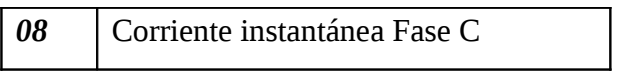

*Tabla 3.3 (b)*

# **Pantalla Alterna**

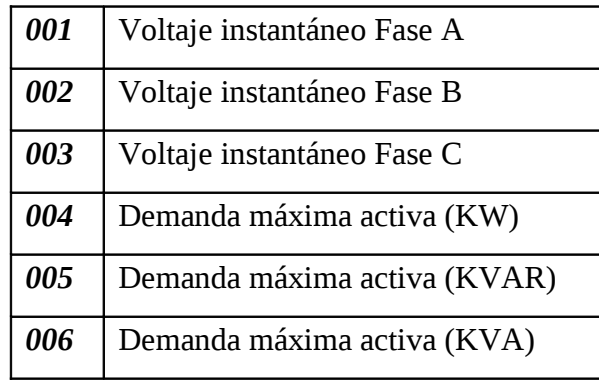

*Tabla 3.3 (c)*

La información que manejan los medidores es de 430Kbits, la cual consta de una tabla de Excel (un texto de archivo plano) donde se almacena datos como: la dirección del dispositivo, el numero serial, los intervalos de distancia, el factor de transformación, factor de potencias, corrientes, voltajes, etc.

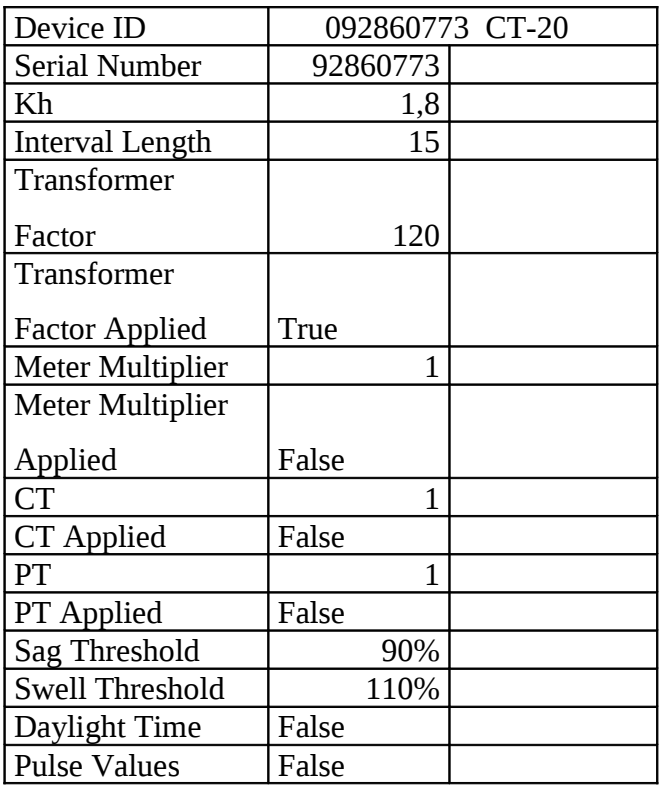

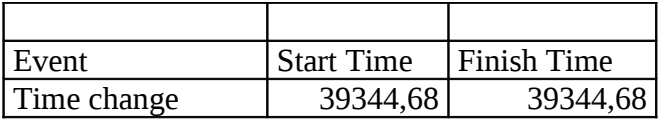

# *Tabla 3.3 (d)*

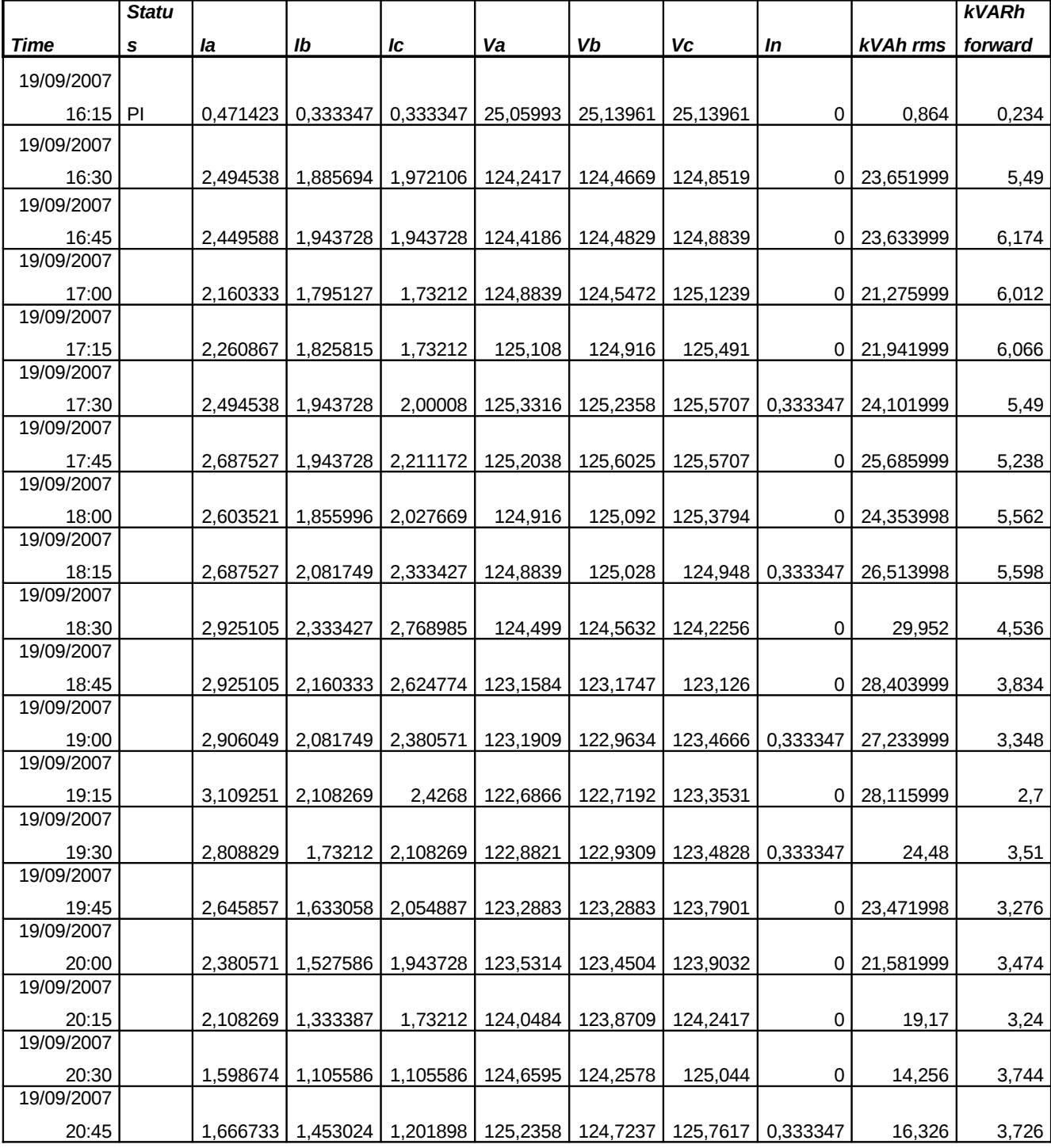

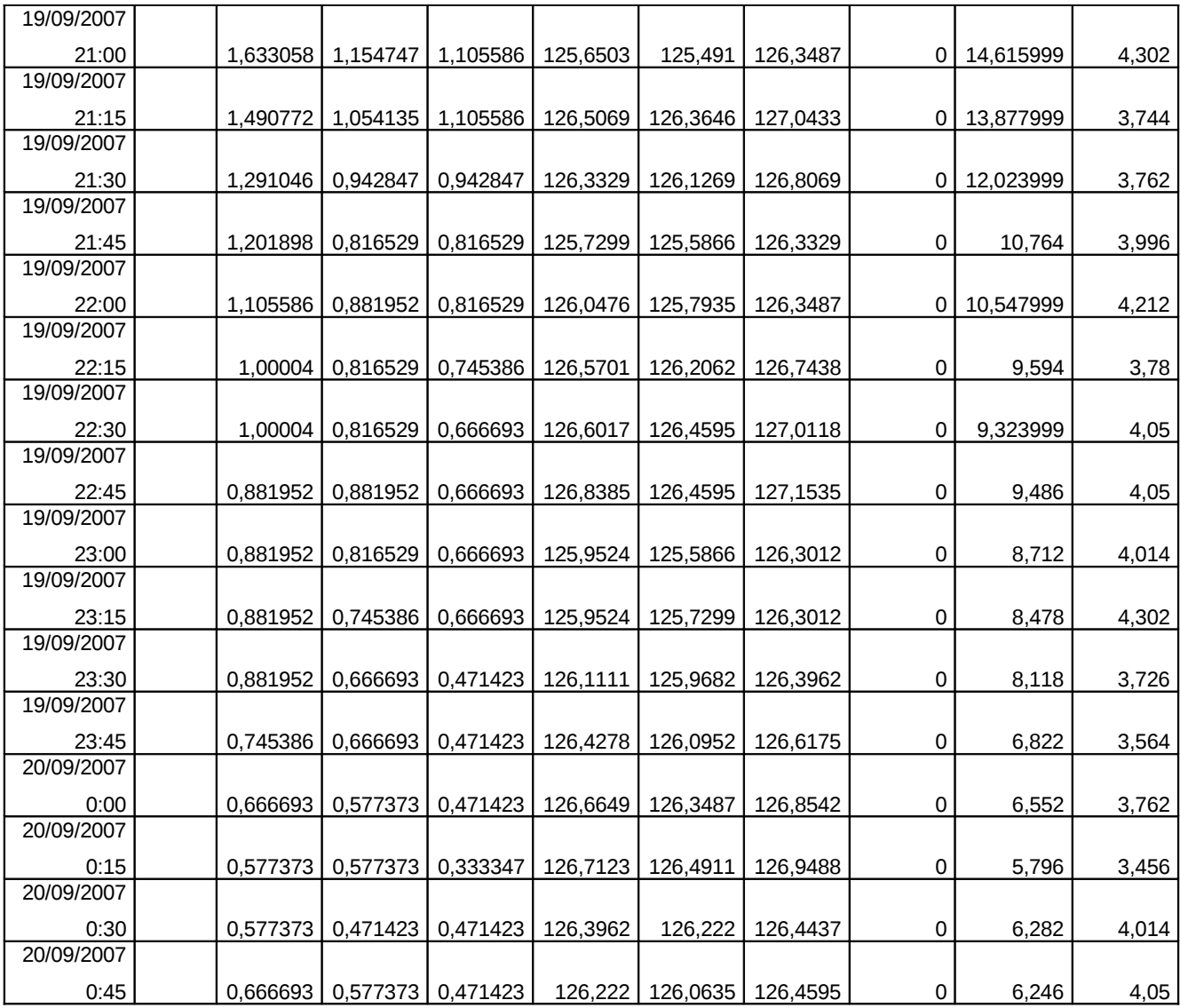

# *Tabla 3.3 (e)*

# 3.4 **ANALISIS DE LAS ALTERNATIVAS PARA EL SISTEMA DE TELEMEDICION**

# **3.4.1. FIBRA OPTICA**

Fibra o varilla de vidrio (compuestos de cristales naturales) o plástico (cristales artificiales), con un índice de refracción alto, es aquel que emplea para transmitir luz. Cuando la luz entra por uno de los extremos de la fibra, se transmite con muy pocas pérdidas incluso aunque la fibra esté curvada.

Las fibras ópticas pueden ahora usarse como los alambres de cobre convencionales, tanto en pequeños ambientes autónomos, como en grandes redes geográficas.

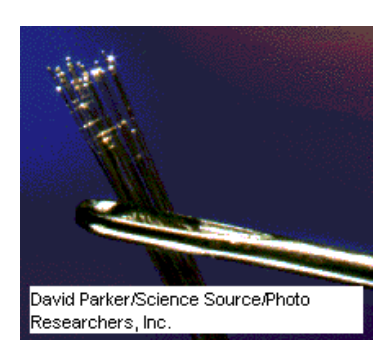

*Figura 3.4.1.*

# *3.4.1.1. Origen, Evolución*

Los primeros cables submarinos que sirvieron para la comunicación entre continentes fueron los cables telegráficos, instalados en los tiempos de la guerra de Secesión. Les han sucedido los cables coaxiales, para realizar conversaciones telefónicas. El primer cable coaxial que unió los dos lados del Atlántico, tendido en 1955, correspondía a 48 líneas telefónicas. Un solo par de estos largos y delgados cabellos de vidrio, que vehiculan la información en forma de impulsos de luz, transmite simultáneamente cerca de 500.000 comunicaciones telefónicas de un continente a otro, es decir a una distancia de 6.000 a 10.000 km.

La idea de fabricar fibras de vidrio de sílice suficientemente puro para transportar la luz a grandes distancias se ha ido abriendo camino desde finales de los años 60. El fundamento: la luz enviada por el interior de la fibra se refleja en sus paredes, lo que tiene como consecuencia guiar el haz luminoso a lo largo de la fibra, incluso cuando ésta está curvada; sin embargo, no fue hasta mediados de los años setenta que se publicaron los resultados del trabajo teórico. Estos indicaban que era posible confiar un haz luminoso en una fibra transparente flexible y proveer así un análogo óptico de la señalización por alambres electrónicamente.

El problema técnico que se había de resolver para el avance de la fibra óptica, residía en las fibras mismas, que absorbían luz que dificultaba el proceso para la comunicación práctica, la fibra óptica debe transmitir señales luminosas detestables por muchos kilómetros. El vidrio ordinario tiene un haz luminoso de pocos metros. Se han desarrollado nuevos vidrios muy puros con transparencias mucho mayores que la del vidrio ordinario.

La concretización de esta idea requirió tiempo: han sido necesarias sucesivas innovaciones tecnológicas relativas tanto al soporte material (las fibras ópticas) como a la manera de enviar y hacer circular la información por ellas. También se han tenido que desarrollar focos láser en miniatura (los diodos láser) y dispositivos de recepción (fotodiodos), así como la electrónica numérica de los circuitos integrados. Por todo ello, la regla general durante mucho tiempo para las comunicaciones a larga distancia fueron los enlaces de radio por satélite, que no cedieron el paso a los cables ópticos hasta el final de los años ochenta. Pero, en la actualidad, la mayor parte de las comunicaciones intercontinentales se realizan a través de cables ópticos submarinos que, depositados en el fondo de los océanos, tejen una verdadera red alrededor del planeta. De este modo, las fibras ópticas han sustituido completamente a los cables coaxiales. Y, para el usuario, un signo tangible de esta mutación a las fibras ópticas en las comunicaciones telefónicas intercontinentales fue la desaparición en 1988 del tiempo muerto de 0,4 segundos, debido al enlace vía satélite.

## *3.4.1.2. Principio físico*

El principio en que se basa la transmisión de luz por la fibra es la reflexión interna total; la luz que viaja por el centro o núcleo de la fibra incide sobre la superficie externa con un ángulo mayor que el ángulo crítico, de forma que toda la luz se refleja sin pérdidas hacia el interior de la fibra. Así, la luz puede transmitirse a larga distancia reflejándose miles de veces. Para evitar pérdidas por dispersión de luz debida a impurezas de la superficie de la fibra, el núcleo de la fibra óptica está recubierto por una capa de vidrio con un índice de refracción mucho menor; las reflexiones se producen en la superficie que separa la fibra de vidrio y el recubrimiento.

#### *3.4.1.3. Aplicaciones*

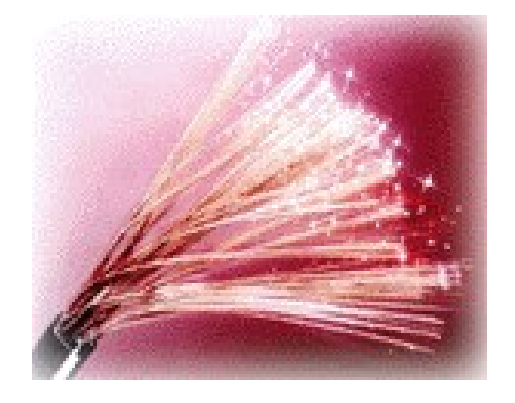

*Figura 3.4.1.3.*

La aplicación más sencilla de las fibras ópticas es la transmisión de luz a lugares que serían difíciles de iluminar de otro modo, como la cavidad perforada por la turbina de un dentista. También pueden emplearse para transmitir imágenes; en este caso se utilizan haces de varios miles de fibras muy finas, situadas exactamente una al lado de la otra y ópticamente pulidas en sus extremos. Cada punto de la imagen proyectada sobre un extremo del haz se reproduce en el otro extremo, con lo que se reconstruye la imagen, que puede ser observada a través de una lupa. La transmisión de imágenes se utiliza mucho en instrumentos médicos para examinar el interior del cuerpo humano y para efectuar cirugía con láser, en sistemas de reproducción mediante facsímil y fotocomposición, en gráficos de ordenador o computadora y en muchas otras aplicaciones.

Las fibras ópticas también se emplean en una amplia variedad de sensores, que van desde termómetros hasta giroscopios. Su potencial de aplicación en este campo casi no tiene límites, porque la luz transmitida a través de las fibras es sensible a numerosos cambios ambientales, entre ellos la presión, las ondas de sonido y la deformación, además del calor y el movimiento. Las fibras pueden resultar especialmente útiles cuando los efectos eléctricos podrían hacer que un cable convencional resultara inútil, impreciso o incluso peligroso. También se han desarrollado fibras que transmiten rayos láser de alta potencia para cortar y taladrar materiales.

La fibra óptica se emplea cada vez más en la comunicación, debido a que las ondas de luz tienen una frecuencia alta y la capacidad de una señal para transportar información aumenta con la frecuencia. En las redes de comunicaciones se emplean sistemas de láser con fibra óptica. Hoy funcionan muchas redes de fibra para comunicación a larga distancia, que proporcionan conexiones transcontinentales y transoceánicas. Una ventaja de los sistemas de fibra óptica es la gran distancia que puede recorrer una señal antes de necesitar un repetidor para recuperar su intensidad. En la actualidad, los repetidores de fibra óptica están separados entre sí unos 100 km, frente a aproximadamente 1,5 km en los sistemas eléctricos. Los amplificadores de fibra óptica recientemente desarrollados pueden aumentar todavía más esta distancia.

Otra aplicación cada vez más extendida de la fibra óptica son las redes de área local. Al contrario que las comunicaciones de larga distancia, estos sistemas conectan a una serie de abonados locales con equipos centralizados como ordenadores (computadoras) o impresoras. Este sistema aumenta el rendimiento de los equipos y permite fácilmente la incorporación a la red de nuevos usuarios. El desarrollo de nuevos componentes electro ópticos y de óptica integrada aumentará aún más la capacidad de los sistemas de fibra óptica.

#### *3.4.1.4. Características de la Fibra Óptica*

#### **a) Características Generales:**

#### **Coberturas más resistentes:**

La cubierta especial es extraída a alta presión directamente sobre el mismo núcleo del cable, resultando en que la superficie interna de la cubierta del cable tenga arista helicoidal que se aseguran con los subcables.

La cubierta contiene 25% más material que las cubiertas convencionales.

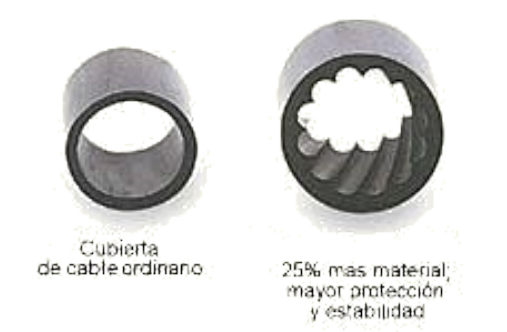

*Figura 3.4.1.4. (a) Uso Dual (interior y exterior)*

La resistencia al agua, hongos y emisiones ultra violeta; la cubierta resistente; buffer de 900 µm; fibras ópticas probadas bajo 100 kpsi; y funcionamiento ambiental extendida; contribuyen a una mayor confiabilidad durante el tiempo de vida.

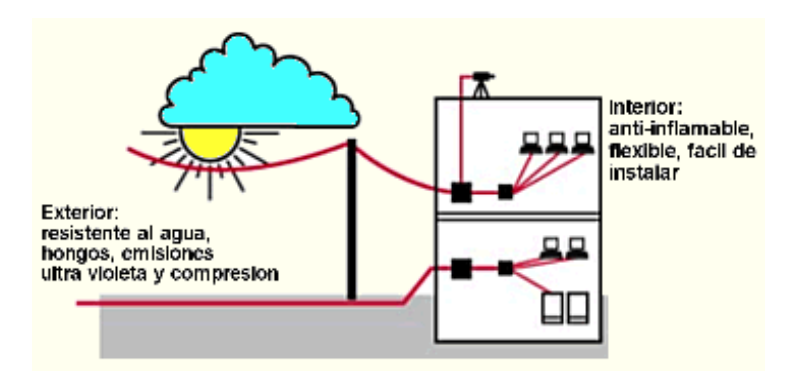

*Figura 3.4.1.4. (b) Mayor protección en lugares húmedos*

En cables de tubo holgado rellenos de gel, el gel dentro de la cubierta se asienta dejando canales que permitan que el agua migre hacia los puntos de terminación. El agua puede acumularse en pequeñas piscinas en los vacíos, y cuando la delicada fibra óptica es expuesta, la vida útil es recortada por los efectos dañinos del agua en contacto. Combaten la intrusión de humedad con múltiples capas de protección alrededor de la fibra óptica. El resultado es una mayor vida útil, mayor confiabilidad especialmente ambientes húmedos.

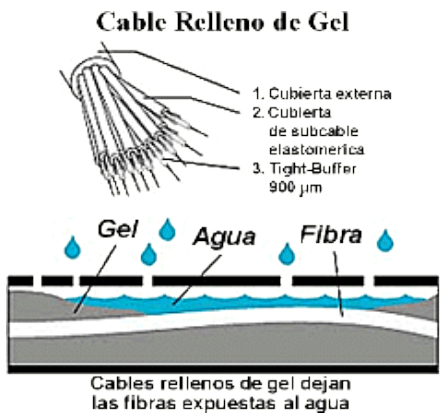

# *Figura 3.4.1.4. (c) Protección Anti-inflamable*

Los nuevos avances en protección anti-inflamable hacen que disminuya el riesgo que suponen las instalaciones antiguas de Fibra Óptica que contenían cubiertas de material inflamable y relleno de gel que también es inflamable.

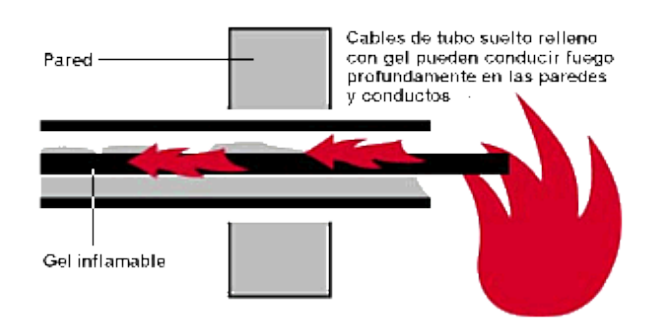

*Figura 3.4.1.4. (d)*

Estos materiales no pueden cumplir con los requerimientos de las normas de instalación, presentan un riesgo adicional, y pueden además crear un reto costoso y difícil en la restauración después de un incendio. Con los nuevos avances en este campo y en el diseño de estos cables se eliminan estos riesgos y se cumple con las normas de instalación.

Con el máximo número de fibras en el menor diámetro posible se consigue una más rápida y más fácil instalación, donde el cable debe enfrentar dobleces agudos y espacios estrechos. Se ha llegado a conseguir un cable con 72 fibras de construcción súper densa cuyo diámetro es un 50% menor al de los cables convencionales.

## **b) Características Técnicas:**

La fibra es un medio de transmisión de información analógica o digital. Las ondas electromagnéticas viajan en el espacio a la velocidad de la luz.

Básicamente, la fibra óptica está compuesta por una región cilíndrica, por la cual se efectúa la propagación, denominada núcleo y de una zona externa al núcleo y coaxial con él, totalmente necesaria para que se produzca el mecanismo de propagación, y que se denomina envoltura o revestimiento.

La capacidad de transmisión de información que tiene una fibra óptica depende de tres características fundamentales:

- a. Del diseño geométrico de la fibra.
- b. De las propiedades de los materiales empleados en su elaboración.
- c. De la anchura espectral de la fuente de luz utilizada. Cuanto mayor sea esta anchura, menor será la capacidad de transmisión de información de esa fibra.

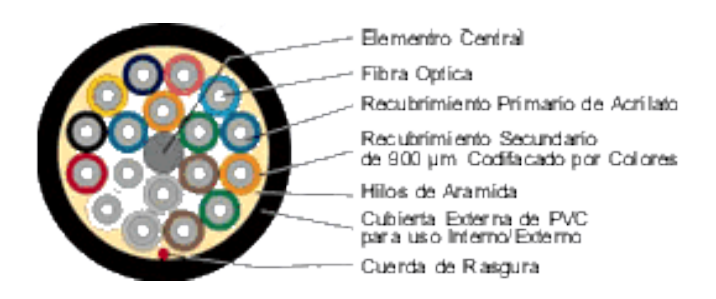

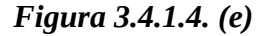

Presenta dimensiones más reducidas que los medios preexistentes. Un cable de 10 fibras tiene un diámetro aproximado de 8 o 10 mm. Y proporciona la misma o más información que un coaxial de 10 tubos.

El peso del cable de fibras ópticas es muy inferior al de los cables metálicos, redundando en su facilidad de instalación.

La sílice tiene un amplio margen de funcionamiento en lo referente a temperatura, pues funde a 600C. La F.O. presenta un funcionamiento uniforme desde -550 C a +125C sin degradación de sus características.

#### **c) Características Mecánicas:**

La F.O. como elemento resistente dispuesto en el interior de un cable formado por agregación de varias de ellas, no tiene características adecuadas de tracción que permitan su utilización directa.

Por otra parte, en la mayoría de los casos las instalaciones se encuentran a la intemperie o en ambientes agresivos que pueden afectar al núcleo.

La investigación sobre componentes opto electrónicos y fibras ópticas han traído consigo un sensible aumento de la calidad de funcionamiento de los sistemas. Es necesario disponer de cubiertas y protecciones de calidad capaces de proteger a la fibra. Para alcanzar tal objetivo hay que tener en cuenta su sensibilidad a la curvatura y micro curvatura, la resistencia mecánica y las características de envejecimiento. Las micro curvaturas y tensiones se determinan por medio de los ensayos de:

**Tensión**: cuando se estira o contrae el cable se pueden causar fuerzas que rebasen el porcentaje de elasticidad de la fibra óptica y se rompa o formen micro curvaturas.

**Compresión:** es el esfuerzo transversal.

**Impacto:** se debe principalmente a las protecciones del cable óptico.

**Enrollamiento:** existe siempre un límite para el ángulo de curvatura pero, la existencia del forro impide que se sobrepase.

**Torsión:** es el esfuerzo lateral y de tracción.

**Limitaciones Térmicas:** estas limitaciones difieren en alto grado según se trate de fibras realizadas a partir del vidrio o a partir de materiales sintéticos.

Otro objetivo es minimizar las pérdidas adicionales por cableado y las variaciones de la atenuación con la temperatura. Tales diferencias se deben a diseños calculados a veces para mejorar otras propiedades, como la resistencia mecánica, la calidad de empalme, el coeficiente de relleno (número de fibras por mm2) o el costo de producción.

## *3.4.1.5. Fabricación de la Fibra Óptica*

La figura 3.4.1.5 (a) muestra como se fabrica la fibra monomodo. La primera etapa consiste en el ensamblado de un tubo y de una barra de vidrio cilíndrico montados concéntricamente. Se calienta el todo para asegurar la homogeneidad de la barra de vidrio. Una barra de vidrio de una longitud de 1 m y de un diámetro de 10 cm. permite obtener por estiramiento una fibra monomodo de una longitud de alrededor de 150 km.

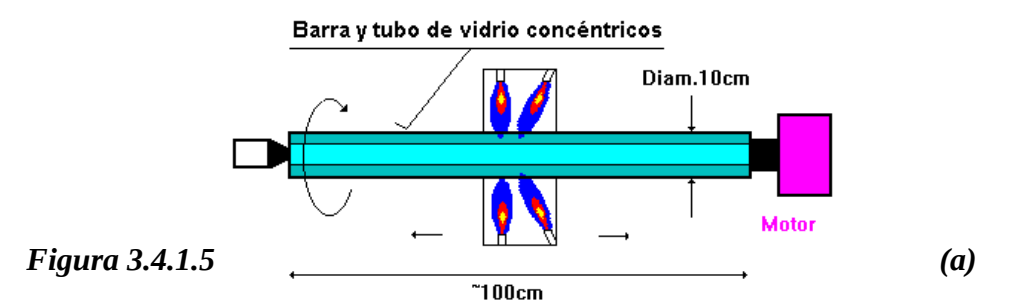

La barra así obtenida será instalada verticalmente en una torre situada en el primer piso y calentada por las rampas a gas. El vidrio se va a estirar y "colar" en dirección de la raíz para ser enrollado sobre una bobina. Se mide el espesor de la fibra (~10um) para dominar la velocidad del motor del enrollador, a fin de asegurar un diámetro constante. Cada bobina de fibra hace el objeto de un control de calidad efectuado al microscopio.

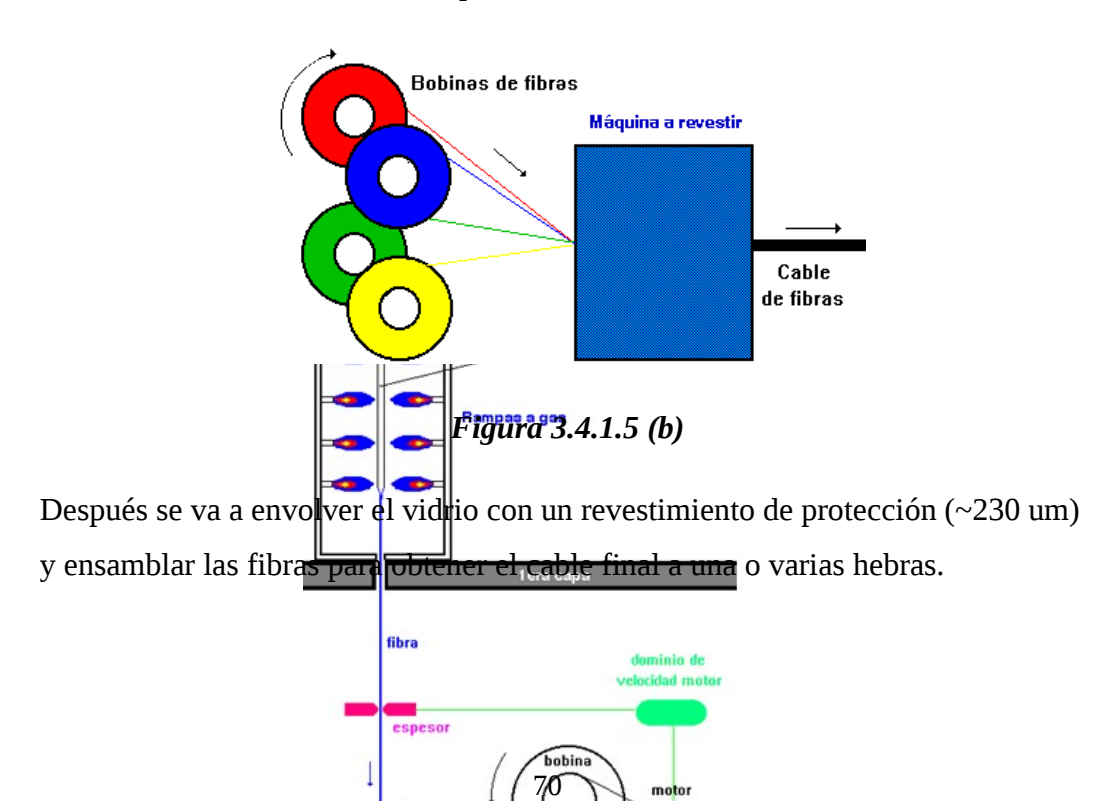

# *Figura 3.4.1.5 (c)*

**¿De que están hechas?**- La mayoría de las fibras ópticas se hacen de arena o sílice, materia prima abundante en comparación con el cobre. Con unos kilogramos de vidrio pueden fabricarse aproximadamente 43 kilómetros de fibra óptica. Los dos constituyentes esenciales de las fibras ópticas son el núcleo y el revestimiento. El núcleo es la parte más interna de la fibra y es la que guía la luz.

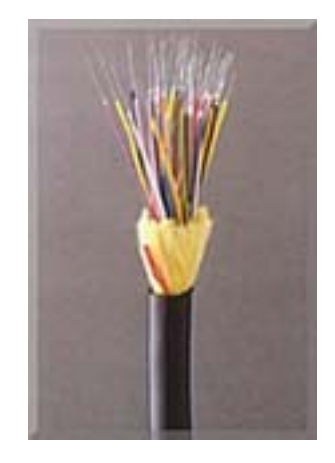

*Figura 3.4.1.5 (d)*

Consiste en una o varias hebras delgadas de vidrio o de plástico con diámetro de 50 a 125 micras. El revestimiento es la parte que rodea y protege al núcleo. El conjunto de núcleo y revestimiento está a su vez rodeado por un forro o funda de plástico u otros materiales que lo resguardan contra la humedad, el aplastamiento,
los roedores, y otros riesgos del entorno.

#### *3.4.1.6. Funcionamiento del GPRS*

En un sistema de transmisión por fibra óptica existe un transmisor que se encarga de transformar las ondas electromagnéticas en energía óptica o en luminosa, por ello se le considera el componente activo de este proceso. Una vez que es transmitida la señal luminosa por las minúsculas fibras, en otro extremo del circuito se encuentra un tercer componente al que se le denomina detector óptico o receptor, cuya misión consiste en transformar la señal luminosa en energía electromagnética, similar a la señal original. El sistema básico de transmisión se compone en este orden, de señal de entrada, amplificador, fuente de luz, corrector óptico, línea de fibra óptica (primer tramo), empalme, línea de fibra óptica (segundo tramo), corrector óptico, receptor, amplificador y señal de salida.

En resumen, se puede decir que este proceso de comunicación, la fibra óptica funciona como medio de transportación de la señal luminosa, generado por el transmisor de LED'S (diodos emisores de luz) y láser.

Los diodos emisores de luz y los diodos láser son fuentes adecuadas para la transmisión mediante fibra óptica, debido a que su salida se puede controlar rápidamente por medio de una corriente de polarización. Además su pequeño tamaño, su luminosidad, longitud de onda y el bajo voltaje necesario para manejarlos son características atractivas.

#### *3.4.1.7. Dispositivos implícitos en el funcionamiento*

Los bloques principales de un enlace de comunicaciones de fibra óptica son: transmisor, receptor y guía de fibra.

- a. *El transmisor* consiste de una interfase analógica o digital, un conversor de voltaje a corriente, una fuente de luz y un adaptador de fuente de luz a fibra.
- b. *La guía* de fibra es un vidrio ultra puro o un cable plástico.
- c. *El receptor* incluye un dispositivo conector detector de fibra a luz, un foto

detector, un conversor de corriente a voltaje un amplificador de voltaje y una interfase analógica o digital.

En un transmisor de fibra óptica la fuente de luz se puede modular por una señal análoga o digital. Acoplando impedancias y limitando la amplitud de la señal o en pulsos digitales. El conversor de voltaje a corriente sirve como interfase eléctrica entre los circuitos de entrada y la fuente de luz. La fuente de luz puede ser un diodo emisor de luz LED o un diodo de inyección láser ILD, la cantidad de luz emitida es proporcional a la corriente de excitación, por lo tanto el conversor voltaje a corriente convierte el voltaje de la señal de entrada en una corriente que se usa para dirigir la fuente de luz. La conexión de fuente a fibra es una interfase mecánica cuya función es acoplar la fuente de luz al cable.

La fibra óptica consiste de un núcleo de fibra de vidrio o plástico, una cubierta y una capa protectora. El dispositivo de acoplamiento del detector de fibra a luz también es un acoplador mecánico.

El detector de luz generalmente es un diodo PIN o un APD (fotodiodo de avalancha).

Ambos convierten la energía de luz en corriente. En consecuencia, se requiere un conversor corriente a voltaje que transforme los cambios en la corriente del detector a cambios de voltaje en la señal de salida.

### *3.4.1.8. Componentes y Tipos de la Fibra Óptica*

### **Componentes de la Fibra Óptica**

**El Núcleo:** En sílice, cuarzo fundido o plástico en el cual se propagan las ondas ópticas. Diámetro: 50 o 62,5 um para la fibra multimodo y 9um para la fibra monomodo.

**La Funda Óptica:** Generalmente de los mismos materiales que el núcleo pero con aditivos que confinan las ondas ópticas en el núcleo.

**El revestimiento de protección:** por lo general esta fabricado en plástico y asegura la protección mecánica de la fibra.

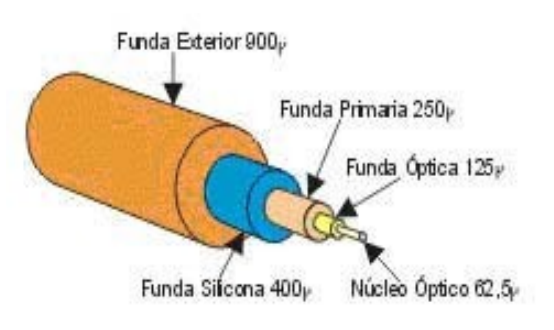

*Figura 3.4.1.8. (a)*

### **Tipos de Fibra Óptica:**

#### **Fibra Monomodo:**

Potencialmente, esta es la fibra que ofrece la mayor capacidad de transporte de información. Tiene una banda de paso del orden de los 100 GHz/km. Los mayores flujos se consiguen con esta fibra, pero también es la más compleja de implantar. El dibujo muestra que sólo pueden ser transmitidos los rayos que tienen una trayectoria que sigue el eje de la fibra, por lo que se ha ganado el nombre de "monomodo" (modo de propagación, o camino del haz luminoso, único). Son fibras que tienen el diámetro del núcleo en el mismo orden de magnitud que la longitud de onda de las señales ópticas que transmiten, es decir, de unos 5 a 8 m. Si el núcleo está constituido de un material cuyo índice de refracción es muy diferente al de la cubierta, entonces se habla de fibras monomodo de índice escalonado. Los elevados flujos que se pueden alcanzar constituyen la principal ventaja de las fibras monomodo, ya que sus pequeñas dimensiones implican un manejo delicado y entrañan dificultades de conexión que aún se dominan mal.

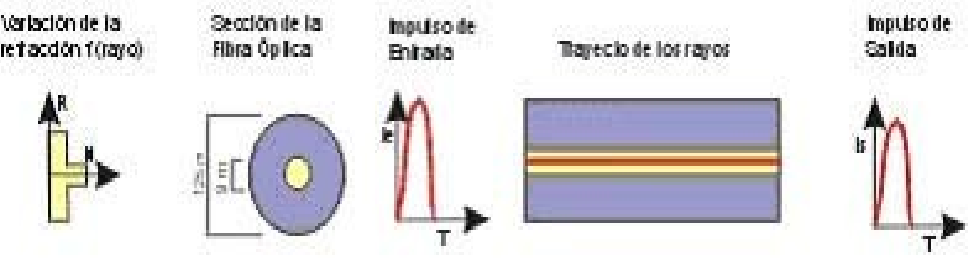

*Figura 3.4.1.8. (b)*

### **Fibra Multimodo de Índice Gradiante Gradual:**

Las fibras multimodo de índice de gradiente gradual tienen una banda de paso que

llega hasta los 500MHz por kilómetro. Su principio se basa en que el índice de refracción en el interior del núcleo no es único y decrece cuando se desplaza del núcleo hacia la cubierta. Los rayos luminosos se encuentran enfocados hacia el eje de la fibra, como se puede ver en el dibujo. Estas fibras permiten reducir la dispersión entre los diferentes modos de propagación a través del núcleo de la fibra.

La fibra multimodo de índice de gradiente gradual de tamaño 62,5/125 m (diámetro del núcleo/diámetro de la cubierta) está normalizado, pero se pueden encontrar otros tipos de fibras:

Multimodo de índice escalonado 100/140 mm.

Multimodo de índice de gradiente gradual 50/125 m.

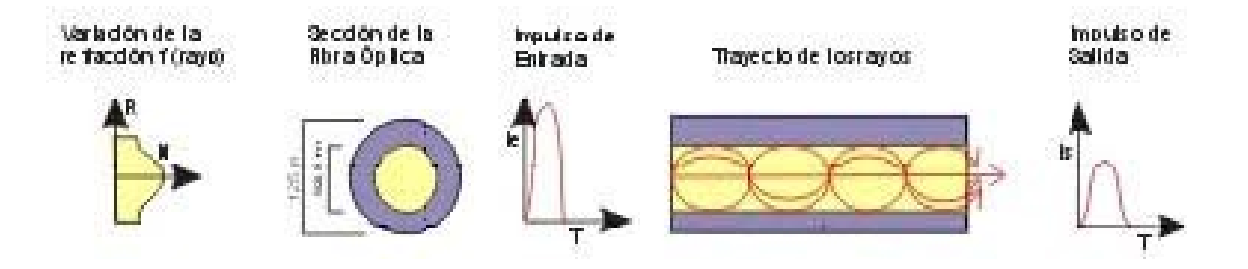

*Figura 3.4.1.8. (c)*

#### **Fibra Multimodo de índice escalonado:**

Las fibras multimodo de índice escalonado están fabricadas a base de vidrio, con una atenuación de 30 dB/km, o plástico, con una atenuación de 100 dB/km. Tienen una banda de paso que llega hasta los 40 MHz por kilómetro. En estas fibras, el núcleo está constituido por un material uniforme cuyo índice de refracción es claramente superior al de la cubierta que lo rodea. El paso desde el núcleo hasta la cubierta conlleva por tanto una variación brutal del índice, de ahí su nombre de índice escalonado.

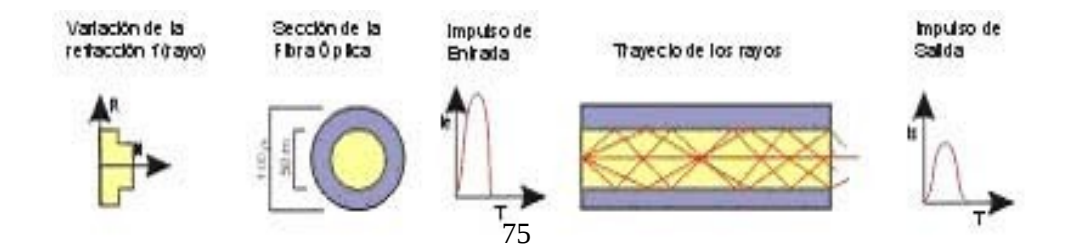

#### *Figura 3.4.1.8. (c)*

#### *3.4.1.9. Tipos de Conectores y Acopladores*

Con la Fibra Óptica se puede usar Acopladores y Conectores:

#### **Acopladores:**

Un acoplador es básicamente la transición mecánica necesaria para poder dar continuidad al paso de luz del extremo conectorizado de un cable de fibra óptica a otro. Pueden ser provistos también acopladores de tipo "Híbridos", que permiten acoplar dos diseños distintos de conector, uno de cada lado, condicionado a la coincidencia del perfil del pulido.

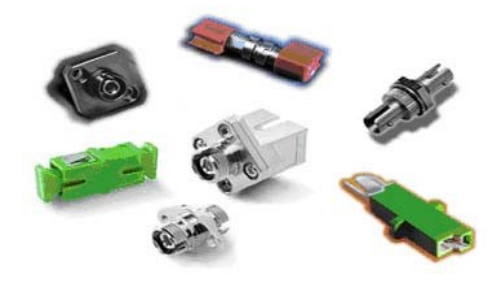

*Figura 3.4.1.9. (a)*

#### **Conectores:**

1.- Se recomienda el conector 568SC pues este mantiene la polaridad. La posición correspondiente a los dos conectores del 568SC en su adaptador, se denominan como A y B. Esto ayuda a mantener la polaridad correcta en el sistema de cableado y permite al adaptador a implementar polaridad inversa acertada de pares entre los conectores.

2.- Sistemas con conectores BFOC/2.5 y adaptadores (Tipo ST) instalados pueden seguir siendo utilizados en plataformas actuales y futuras.

Identificación: Conectores y adaptadores Multimodo se representan por el color marfil Conectores y adaptadores Monomodo se representan por el color azul.

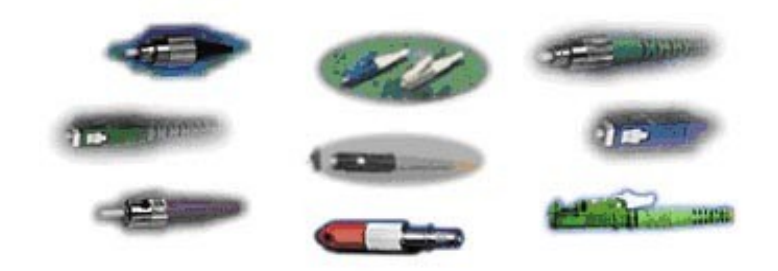

*Figura 3.4.1.9. (b)*

Para la terminación de una fibra óptica es necesario utilizar conectores o empalmar Pigtails (cables armados con conector) por medio de fusión. Para el caso de conectorización se encuentran distintos tipos de conectores dependiendo el uso y l normativa mundial usada y sus características.

ST conector de Fibra para Monomodo o Multimodo con uso habitual en Redes de Datos y equipos de Networking locales en forma Multimodo.

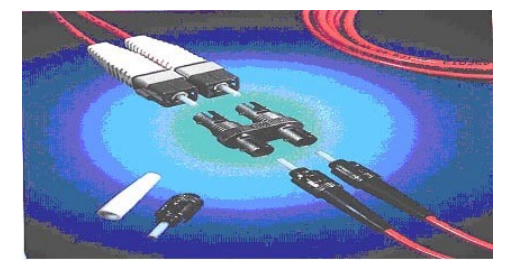

*Figura 3.4.1.9. (c)*

FC conector de Fibra Óptica para Monomodo o Multimodo con uso habitual en telefonía y CATV en formato Monomodo y Monomodo Angular.-

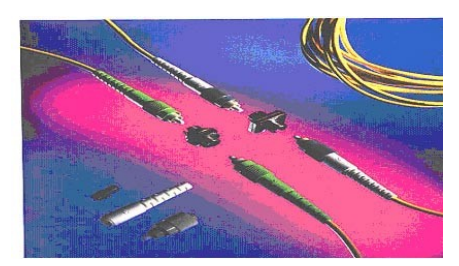

*Figura 3.4.1.9. (d)*

SC conector de Fibra óptica para Monomodo y Multimodo con uso habitual en telefonía en formato monomodo.

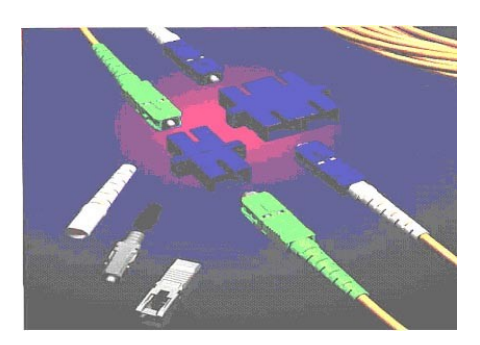

*Figura 3.4.1.9. (e)*

# 3.4.2. **DISEÑO DEL SISTEMA DE TELEMEDICION POR MEDIO DE LA FIBRA OPTICA**

# *3.4.2.1. Esquema de la red para el sistema de tele medición por medio de Fibra Óptica*

Para esta red nos basamos en el anexo Nº2 donde especificamos la ubicación correcta de cada uno de los 30 GPRS's y la distribución correcta de la fibra óptica subterránea por la zona central de Ambato.

Primero necesitamos un convertidor de puertos de RS232 a fibra óptica ya que el medidor transmite los datos a través de este puerto.

Una vez que tengamos instalado este convertidor debemos preocuparnos por la instalación de la fibra óptica, los empalmes, las mediciones de prueba con el OTDR etc.

De todo este trabajo se puede encargar una empresa que este capacitada tanto con el recurso de instrumentación como el recurso humano para este tipo de trabajo; ya que en la actualidad adquirir este tipo de equipos como son empalmadoras, OTDR'S etc. le resultaría muy costoso a la empresa y la capacitación de los empleados para el correcto manejo de los equipos aun mas.

Esto lo puede hacer con gran facilidad Global Solution la cual ha realizado diversos contratos con la Empresa Eléctrica Quito y nos puede ayudar con todo lo que es la instalación de la fibra óptica y principalmente con la accesoria técnica y económica.

Para todo esto hemos hecho un estudio de algunos equipos que nos pueden ser de

gran ayuda para la futura implementación de la red, para el sistema de tele medición.

- Switch Catalyst 2955
- Convertidores RS232 a fibra óptica
- Patchcord y pigtails
- **Acopladores**
- Tritubo
- Cajas de empalmes
- Instrumentación de la fibra óptica.
- Fibra óptica subterránea.

### *3.4.2.2. Equipos a utilizar para la red por medio de Fibra óptica*

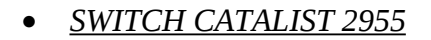

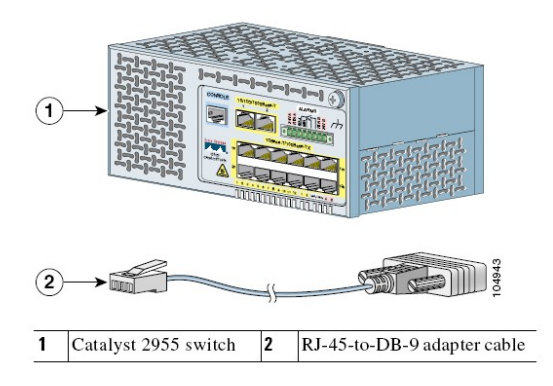

*Figura 3.4.2.2 (a)*

Para las instrucciones de encendido conectar el switch Catalyst 2955 a corriente continua (CC).-También se debe suministrar corriente alterna de 110V para su funcionamiento.-Después de que el switch tiene energía, empieza automáticamente la prueba del Post, esto verifica que el switch funcione apropiadamente.

**Nota:** El estado de encendido del LED indica que el Post se esta ejecutando. En el switch Catalyst 2955T-12, el puerto de enlace ascendente provee al sistema información de estado durante Post.- En los switch Catalyst 2955C-12 y 2955S-12 el Post comienza de la siguiente manera:

- LED del Puerto 13 de uplink es de color ámbar.
- LED del puerto 14 de uplink es de color verdoso.

Cuando el switch Catalyst 2955T-12 empieza el Post:

- LED del puerto 1 de uplink es de color ámbar.
- LED del puerto 2 de uplink es de color verdoso.

Si el Post completo es exitoso en los switch catalyst 2955C-12 y 2955S-12 se observa lo siguiente:

- LED del puerto 13 de uplink retorna a color verde
- LED del puerto 14 de uplink retorna a color inicial del sistema.

Si el Post completo es exitoso en el switch catalyst 2955T-12:

- LED del puerto 1 de uplink retorna a verde
- El puerto 2 de uplink suena durante la inicialización del sistema de los ficheros.

Si el Post de los switch catalyst 2955S-12 y 2955C-12 falla:

- LED del puerto 13 de uplink tiene una luz color ámbar que titila permanentemente
- LED del puerto 14 de uplink retorna a una luz color verde

Si el Post del switch catalyst 2955T-12 falla:

• LED del puerto 1 de uplink tiene una luz de color ámbar que titila permanentemente.

LED del puerto 2 de uplink retorna a verde.

**Nota:** Los fracasos del POST son generalmente fatales. Si el switch catalyst falla lo mas recomendable es llamar a un asistente de Cisco System ya que el switch puede tener fallas.

Usted puede usar el puerto de consola para llevar a cabo la configuración inicial.- Conecte el puerto de la consola al PC, use el cable de consola apropiado.

**Advertencia:** No conecte o desconecte otro cable a los puertos mientras el switch esta en funcionamiento ya que puede ocasionar un problema de redundancia eléctrica. Esto puede causar una explosión a las instalaciones de ubicaciones peligrosas.- Siga estos pasos para conectar el PC o la unidad terminal al interruptor:

- **Paso1**: Usar el cable de consola RL-45 a DB-9, insertar el cable RJ-45 en el puerto de la consola del switch como nuestra la figura 5.4.3.2. (a).
- **Paso2**: El conector hembra DTE DB-9 del cable de consola conectar en el puerto serial de la PC con lo indica la figura 5.4.3.2. (b).

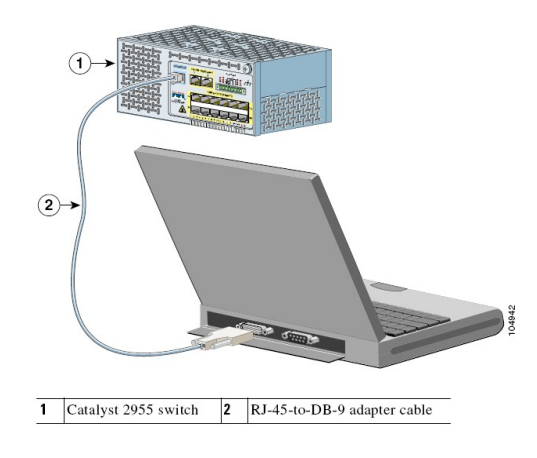

*Figura 3.4.2.2 (b)*

### **Poner en marcha el software de emulación terminal.**

Antes de que usted encienda el switch, ponga en marcha el software de emulación terminal en su PC.- Con el propósito de que usted pueda ver la visualización del testeo del POST.

El software de emulación terminal frecuentemente es el que realiza la comunicación entre el hiperterminal y el PC.- Siga estos pasos para poner en marcha el software de emulación terminal.

- **Paso1**: Poner en marcha el programa de emulación terminal.
- **Paso2**: Configure el switch con las siguientes características tanto para el numero de baudios, las partes de datos, el bits de paridad, etc.

Características de cumplimiento de puerto de consola:

- 9600 baudio
- 8 partes de datos
- 1 pare bit
- Ninguna igualdad
- Nada (el control de circulación)

### **Ingresar la información de configuración inicial**

Para poner el switch en marcha, usted tiene que terminar el programa de configuración, que corre automáticamente después de que el interruptor es suministrado energía eléctrica (encendido). Usted debe asignar una dirección IP y otra información de configuración necesaria para que el switch pueda comunicarse con el router. Esta información también es requerida si usted planea al uso de un asistente de redes en la configuración o al administrar el switch.

#### **Ajustes de IP**

Usted necesitará esta información de su administrador de la red antes de que usted complete el programa de configuración:

- Dirección IP del interruptor
- Máscara de subred (IP)
- Puerta de acceso (default gateway del router)
- Contraseña secreta de acceso.
- Contraseña de acceso
- Contraseña de Telnet

#### **Completar el programa de configuración**

Siga estos pasos para terminar el programa de configuración y crear una configuración inicial del interruptor:

• **Paso1**: Presione Yes en estos dos comentarios: *Would you like to enter the initial configuration dialog? [yes/no]: yes*

En cualquier momento usted puede ingresar un signo de interrogación "?" para buscar ayuda.- Use Ctrl -C para detener el diálogo de configuración de algún aviso.- Las configuraciones por defecto se las coloca en corchetes "[ ]".

• **Paso 2**: Ingresa un nombre para el switch y presione enter.

El nombre del switch esta limitado por 28 hasta 31 caracteres sobre cada miembro

*Enter host name [Switch]: host\_name*

• **Paso 3**: Ingrese la contraseña secreta de acceso y presione enter.

La contraseña puede ser desde 1 hasta 25 caracteres alfanuméricos, puede empezar con números si el administrador lo desea.- La cantidad, es sensible a caracteres mayúsculos y minúsculos, admite espacios, pero hace caso omiso de espacios precedentes. La contraseña secreta es encriptada, y la contraseña de acceso es texto simple.

*Enter enable secret: secret\_password*

- **Paso 4**: Ingrese la contraseña de acceso y presiona enter. *Enter enable password: enable\_password*
- **Paso 5**: Ingrese una contraseña para el terminal virtual (Telnet) y presione enter.

La contraseña puede ser de 1 a 25 caracteres alfanuméricos, es sensible a

caracteres mayúsculos y minúsculos, además admite espacios, pero hace caso omiso de espacios precedentes.

*Enter virtual terminal password: terminal-password*

• **Paso 6 :** (Opcional) configurar el SNMP (Simple Network Management Protocol)

El administrador o el asistente de la red pueden configurar el SNMP a través del CLI

*Configure SNMP Network Management? [no]: no*

**Nota**: Para instrucciones sobre cómo configurar el SNMP, revisar el software del switch.

• **Paso 7:** Ingresar el nombre de interfaz ya sea física o virtual d la red de área local

Nombre de la VLAN y presione enter. Para este lanzamiento, use siempre vlan1 como esa interfaz.

• **Paso 8:** Configurar la interfaz ingresando la dirección IP de la máscara y la dirección de subred del switch y presione enter.

Estos son unos ejemplos de cómo ingresar y configurar este paso: *Configuring interface vlan1: Configure IP on this interface? [yes]: yes IP address for this interface: 10.4.120.106 Subnet mask for this interface [255.0.0.0]: 255.0.0.0*

Este es un ejemplo del producto que aparece en la configuración del switch: *hostname host\_name enable secret 5 \$1\$Max7\$Qgr9eXBhtcBJw3KK7bc850 enable password my line vty 0 15*

```
password my_password
snmp-server community public
!
no ip routing
!
interface Vlan1
no shutdown
ip address 172.20.139.145 255.255.255.224
!
interface Vlan2
shutdown
no ip address
!
interface FastEthernet0/1
!
interface FastEthernet0/2
!
...<output abbreviated>
!!!
interface GigabitEthernet0/1
!
interface GigabitEthernet0/2
!
end
   • Paso 9: Estas son opciones que aparecen:
```
*[0] Go to the IOS command prompt without saving this config.*

*[1] Return back to the setup without saving this config.*

*[2] Save this configuration to nvram and exit.*

Si usted quiere salvar la configuración y usarla la próxima vez que el switch se reinicializa, guarde en la memoria NVRAM seleccionando la opción 2.

### *Enter your selection [2]:2*

Haga su elección y presione enter.- Después de que usted termina el programa de configuración, el switch puede correr por defecto la configuración que usted creó. Si usted quiere cambiar esta configuración o falta llevar a cabo otras tareas de administración, use una de estas herramientas:

- El comando de la interfaz de línea (CLI)
- El ayudante de la red (para uno o mas switches)

Para usar el CLI, ingrese comandos en el switch> a través del puerto de la consola usando la emulación de terminal Telnet.

Para la información de configuración, ver el guía de configuración de software del switch o el comando de referencia del switch

#### **Características**

El switch de Catalyst 2955 es un miembro de la familia del switch Catalyst 2950. Los switches Catalyst son de la serie de los switches ethernet es por esto que usted puede conectar cualquier dispositivo Ehternet.

El switch Catalyst 2955 es un switch Ethernet que tiene características industriales ya que puede soportar altas temperaturas, vibración y shocks que pueden ser desarrollados en el ambiente de la industria.

Estas son las características del switch:

- Hardware
	- Swtich Catalyst 2955T-12, 12 puertos de 10/100 y 2 puertos de 10/100/1000 BASE-T.
	- Switch Catalyst 2955C-12, 12 puertos de 10/100 y 2 puertos de multimodo 100 BASE-FX.
	- Switch Catalyst 2955S-12 , 12 puertos de 10/100 y 2 puertos de monomodo de 100 BASE- LX .
- **Configuración** 
	- Para puertos de 10 / 100 BASE -TX, auto negociar la velocidad y fijar el modo dúplex.
	- Para puertos de up link 10/100/1000 BASE-LX, auto negociar la velocidad y el soporte de half y full duplex y operación de 10/100 Mbps para half duplex y 1000 Mbps para full duplex.
	- Para puertos de up link de fibra óptica multimodo de 100 BASE-FX, soporta solo 100 Mbps y full duplex.
	- Para puertos de up link de fibra óptica monomodo de 100BASE-LX, soporta solo 100 Mbps y full duplex.

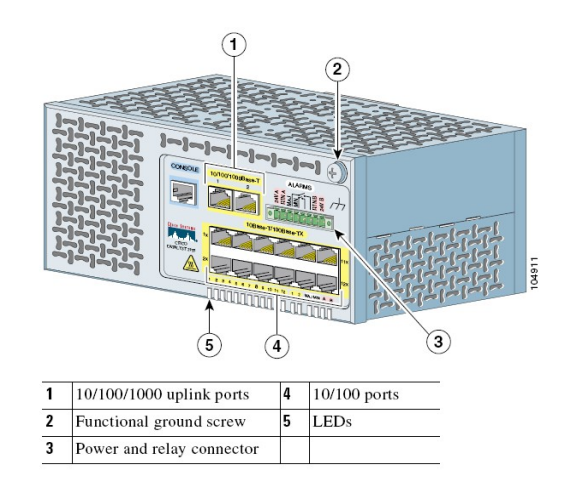

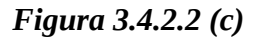

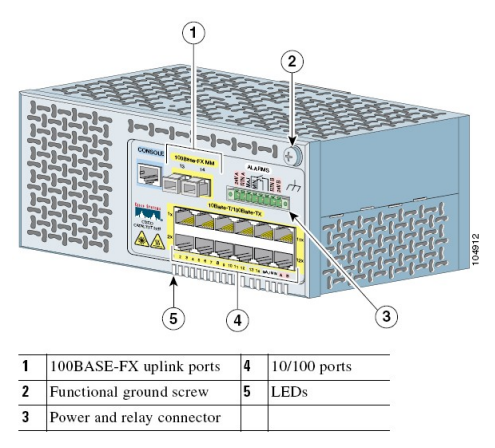

*Figura 3.4.2.2 (d)*

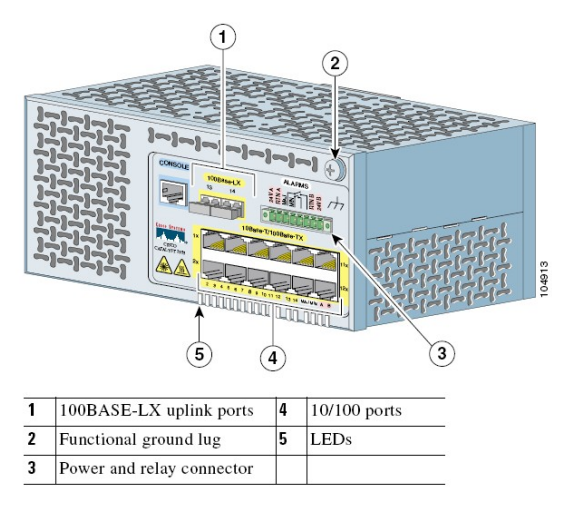

*Figura 3.4.2.2 (e)*

### **Etiquetas de advertencia**

La etiqueta de advertencia de seguridad de rayo láser (como se muestra en la figura 5.4.3.2. (f)) está ubicada en la parte frontal del los switch catalyst 2955C-12 y 2955S-12. Los puertos de la fibra óptica son de clase 1 (LEDS) para el switch Calayst 2955C-12 y los puertos de la fibra óptica para el switch Catalyst 2955S-12 son de rayo láser. La etiqueta de advertencia de seguridad de rayo láser quiere decir que usted debe tener cuidado cuando trabaja con fibra óptica.

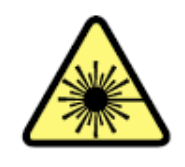

*Figura 3.4.2.2 (f)*

En el switch Catalyst 2955C-12, 2955S-12 y 2955T-12 la etiqueta de advertencia de superficie caliente (mostrado en la Figura 5.4.3.2. (g)) este sobre o frente los paneles frontales.

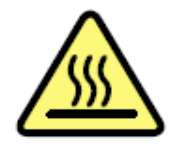

*Figura 3.4.2.2 (g)*

**Puertos 10/100**

Los puertos 10/100 usan el conector RJ-45.- Estos puertos pueden ser conectados a estos dispositivos:

- Dispositivos de 10BASE-T, como estaciones de trabajo y hubs. Se puede usar cable categoría 3,4 o 5.
- Dispositivos de 100BASE-TX, como estaciones de alta velocidad, servidores, hubs, routers, y otros switches.

**Nota:** Cuando están conectadas las estaciones de trabajo, servidores, y routers, estar seguro del tipo de cable que se debe conectar como el cable de consola o el cruzado o directo.

Los puertos 10/100 pueden ser configurados para funcionar en cualquier combinación tanto de half duplex como de full duplex o para la auto negociación de la IEEE 802.3U.

En todos los casos, el largo de cable del switch no puede exceder los 328 pies (100 metros)

Cuando la auto negociación empieza, el puerto detecta la velocidad y los ajustes de dúplex envía a todos los dispositivos sus capacidades. Si en el soporte de la auto negociación del envío, el puerto negocia la mejor conexión (es decir la velocidad de línea más rápida, para la transmisión full duplex).

### **Puertos 10/100/1000**

Los puertos de uplink de 10/100/1000 del switch catalyst 2955T-12 usan conectores RJ-45 enlace ascendente sobre el catalizador 2955T - 12 - de RJ de uso de interruptor 45.- Los puertos pueden conectarse a los siguientes dispositivos:

- Dispositivos de 10BASE-T, como estaciones de trabajo y hubs, a través del conector RJ-45 y del cable de directo de categoría 3,4, o 5.
- Dispositivos de 100BASE-TX, como estaciones de trabajo de alta velocidad, servidores, hubs y routers, y con otros switches a través del conector RJ-45 y el cable categoría 5.

• Dispositivos de 1000BASE-T, como estaciones de trabajo de alta velocidad, servidores, hubs y routers, y con otros switches a través del conector RJ-45 y el cable categoría 5.

Los puertos 10/100/1000 en el switch Catalyst 2955T-12 pueden ser operados de 10 o 100Mbps en half o full duplex o el modo 1000 Mbps en full duplex. También pueden estar previstos para lo velocidad auto negociación, obedeciendo a los estándares de la IEEE 802.3ab .En todos los casos la longitud del cable desde el switch hasta el dispositivo no puede exceder los 323 pies (100metros).

#### **Puerto 100BASE-FX**

Los puertos 10/100/1000 BASE-FX del switch Ctalyst 2955C-12 usan 50/125 o 62.5/125 µm de cable de fibra óptica. En modo full duplex el largo de la fibra óptica desde el switch a otro dispositivo es máximo 6562 pies (2Kilometros).- Se puede conectar el puerto de 100BASE-FX a otro dispositivo usando conectores SC o ST.

#### **Puertos 10/100/1000 BASE-FX**

Se puede conectar a:

- Dispositivos de 10BASE-T, como estaciones de trabajo y hubs, se puede conectar a través del RJ-45 par trenzado categoría 3,4 o 5.
- Dispositivos de 100BASE-TX como estaciones de trabajo, routers, hubs, servidores y otros switches usan conectores RJ-45 de par trenzado categoría 5.
- Dispositivos de 1000BASE-T, como estaciones de trabajo de alta velocidad, servidores, hubs, routers y otros switches se puede conectar a través de RJ-45 y cable categoría 5.

**Nota:** Cuando conecte el switch a estaciones de trabajo, servidores, y a routers, esté seguro del uso del cable correcto.

Los puertos 10/100/1000BASE-FX del swtich catalyst 2955T-12 pueden operar a 10 o 100 Mbps en modo half duplex o a 100 Mbps en modo full duplex.- También pueden estar previstos para la velocidad auto negociación, deacuerdo a las normas IEEE 802.3ab .El cable que conecta el switch catalyst con otros dispositivos no puede exceder los 328 pies (100 metros).

### **Puertos 100BASE-LX**

Los puertos 100BASE-LX del switch catalyst usan 9/125 µm de cable de fibra óptica. No debe excederse los 9.375 milla (15Kilometros) desde un dispositivo al switch.

### **Encendido y conector Relay**

El encendido y el conector relay suministran conexiones de cable para la CC al switch .

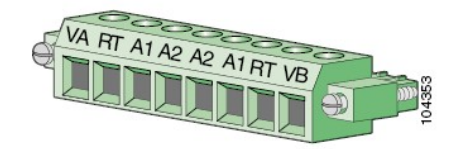

*Figura 3.4.2.2 (h)*

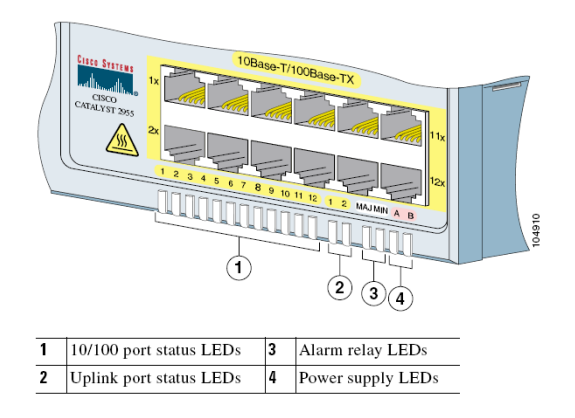

*Figura 3.4.2.2 (i)*

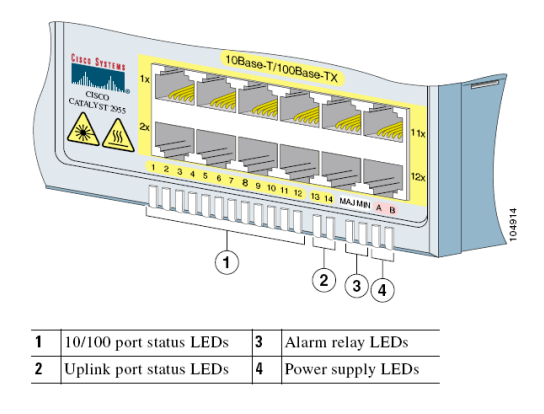

*Figura 3.4.2.2 (j)*

### **LEDS de estado de encendido**

El switch Catalyst 2955 puede funcionar con uno o dos suministros de energía. Cada LED que esta encendido indica el estado del puerto al que pertenecen.- Tabla 2-1 Indica una lista de colores de estados del LED.

| Table 2-1 | <b>Power Status LEDs</b>                 |
|-----------|------------------------------------------|
| Color     | <b>System Status</b>                     |
| Off       | System is not powered up.                |
| Green     | Power present on associated contact.     |
| Red       | Power not present on associated contact. |

*Tabla 3.4.2.2(a)*

### **Estado de los puertos 10/100**

Cada puerto 10/100 tiene puertos de LED de estado que se muestra en la tabla de la figura 2-7 y Figura 2-8. Estos LEDS indican el estado de información acercadle switch y de cada puerto individual comos e muestra en la tabla 2-2.

| Table 2-2                  | 10/100 Port Status LEDs                                                                                                    |  |  |  |  |  |  |
|----------------------------|----------------------------------------------------------------------------------------------------|--|--|--|--|--|--|
| Color                      | <b>System Status</b>                                                                                                    |  |  |  |  |  |  |
| Off                        | No link.                                                                                                    |  |  |  |  |  |  |
| Solid green                | Link present.                                                                                                    |  |  |  |  |  |  |
| Flashing green             | Activity. Port is transmitting or receiving data.                                                                                                    |  |  |  |  |  |  |
| Alternating<br>green-amber | Link fault. Error frames can affect connectivity, and errors<br>such as excessive collisions, CRC errors, and alignment and<br>jabber errors are monitored for a link-fault indication. |  |  |  |  |  |  |
| Solid amber                | Port is not forwarding. Port was disabled by management, an<br>address violation, or Spanning Tree Protocol (STP).                                                                      |  |  |  |  |  |  |
|                            | After a port is reconfigured, the port LED can remain<br>Note<br>amber for up to 30 seconds while STP checks the<br>switch for possible loops.                                          |  |  |  |  |  |  |

*Tabla 3.4.2.2 (b)*

#### **Estado de los puertos de LEDS de up link.**

El switch Catalyst 2955 tiene 2 LEDS de estados de puertos a la derecha del puerto de estado. Sobre los switches catalyst 2955C-12 y 2955S-12, el estado del puerto del LED de up link son etiquetados en los puertos 13 y 14. En el switch catalyst 2955T-12, los puertos de 10/100/1000 BASE-T de up link son etiquetados en los puertos 1 y 2.

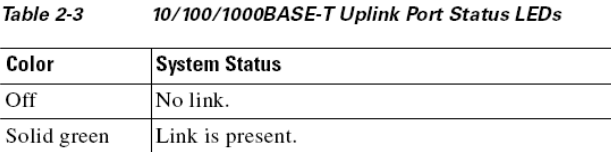

*Tabla 3.4.2.2 (c)*

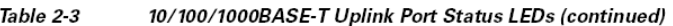

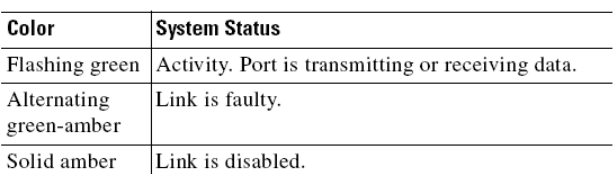

#### *Tabla 3.4.2.2 (d)*

| Color                      | <b>System Status</b>                              |
|----------------------------|---------------------------------------------------|
| Off                        | No link.                                          |
| Solid green                | Link is present.                                  |
| Flashing green             | Activity. Port is transmitting or receiving data. |
| Alternating<br>green-amber | Link is faulty.                                   |
| Solid amber                | Link is disabled.                                 |

Table 2-4 100BASE-FX MM Uplink Port Status LEDs

### *Tabla 3.4.2.2 (e)*

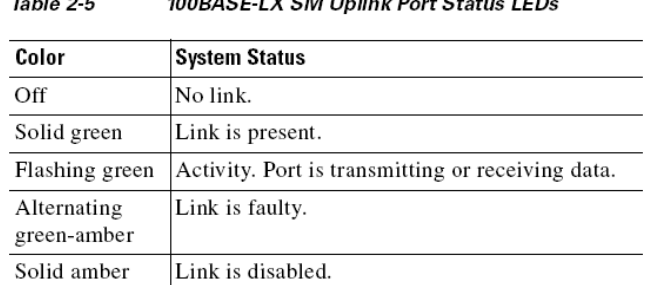

#### $Table 2.5$ 100BASE-LX SM Unlink Port Status LEDs

### *Tabla 3.4.2.2 (f)*

**Especificaciones Técnicas**: En la tabla A-1 se muestra una lista de especificaciones técnicas de switch catalyst 2955. En la tabla A-2 y Tabla A-3 se muestra una lista de especificaciones técnicas para los puertos de up link de.

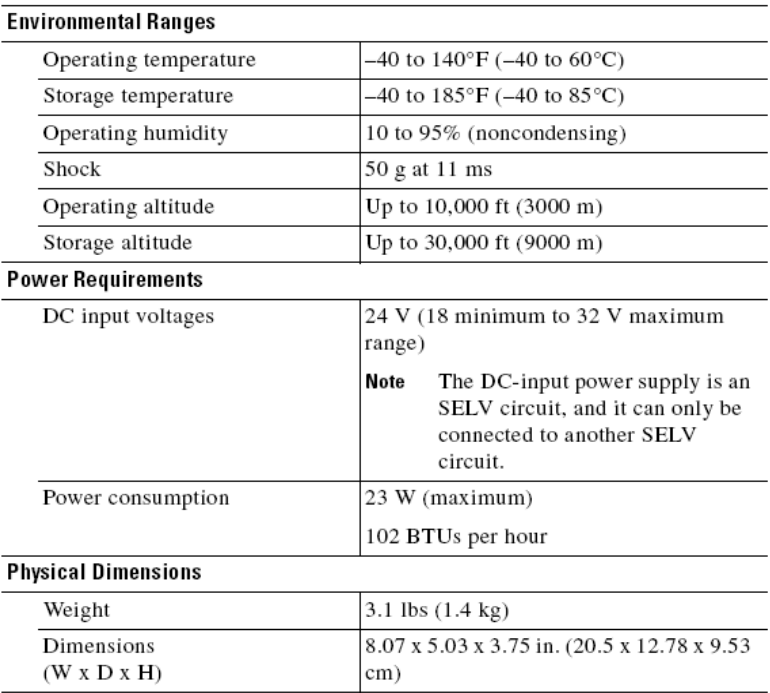

*Tabla 3.4.2.2 (g)*

| <b>Fiber-Port Power Levels</b>                           | Catalyst 2955C-12 (100BASE-FX MM)   |
|----------------------------------------------------------|-------------------------------------|
| Optical transmitter wavelength                           | $1300 \text{ nm}^1$                 |
| Optical receiver sensitivity for 50/125-micron cabling   | $-33.5$ to $-11.8$ dBm <sup>2</sup> |
| Optical receiver sensitivity for 62.5/125-micron cabling | $-33.5$ to $-11.8$ dBm              |
| Optical transmitter power for 50/125-micron cabling      | $-23.5$ to $-14$ dBm                |
| Optical transmitter power for 62.5/125-micron cabling    | –20 to –14 dBm                      |

1.  $nm = nanometers$ 

2.  $dBm = decibel$  milliwatt

*Tabla 3.4.2.2 (h)*

| <b>Fiber-Port Power Levels</b>                           | Catalyst 2955S-12 (100BASE-LX SM <sup>1</sup> ) |  |  |  |
|----------------------------------------------------------|-------------------------------------------------|--|--|--|
| Optical transmitter wavelength                           | $1300$ nm <sup>2</sup>                          |  |  |  |
| Optical receiver sensitivity for 9/125-micron SM cabling | $-38$ to $-31$ dBm <sup>3</sup>                 |  |  |  |
| Optical transmitter power for 9/125-micron cabling       | $-15$ to $-8$ dBm                               |  |  |  |

1.  $SM = single-mode fiber$ 

2.  $nm = nanometer$ 

3.  $dBm = decibel$  milliwatt

*Tabla 3.4.2.2 (i)*

#### • *CONVERTIDORES DE RS 232 A F.O.*

SFPs son transceivers compactos que funcionan como los conectores modulares. Disponible para conectores (RJ-45) y para todos los modos de conectores mas comunes de fibra óptica tanto en longitud de onda como en la taza de datos. SFPs les permiten a los operadores de la red conectar tipos de interfaz diferentes al mismo equipo de la red, vía un puerto de SFP. El costo de actualizaciones del cable está muy reducido conservando la inversión costosa en el equipo y en la gestión de redes, para el precio de un SFP en el mercado este es relativamente barato. Cada vez más los equipos de red se están diseñando con los puertos de SFP, y se esta aprovechando de esta flexibilidad, y para sacar la incertidumbre y conjetura de compras de equipo costosos.

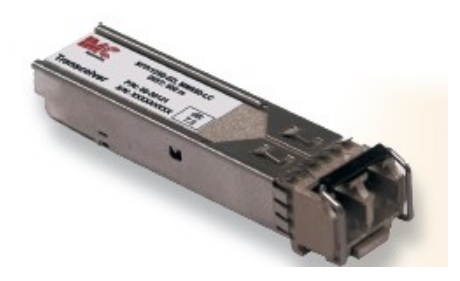

*Figura 3.4.2.2 (k)*

### **Los tipos de módulos SFP incluyen:**

### **Fibra**

- Temperatura de funcionamiento: -20°C a 85°C
- 155 Mbps Ethernet SFP Módulos
- 1.25 Gbps Ethernet SFP Módulos
- 2.4 Gbps Ethernet SFP Módulos

### **Cobre**

- Temperatura de funcionamiento: El 0°C a 85°C
- 10/100/1000 Mbps SFP Módulos
- 1000 Mbps SFP Módulos

Todos los SFPs son dóciles con el Acuerdo del Multi-fuente (MSA) asegurando la compatibilidad con una gama amplia de conectores de una red de computadoras. La designación de "IE" para el SFPs denota una temperatura de funcionamiento extendida. Recuerde seleccionar el SFP para coincidir la velocidad del puerto con los puertos del SFP designado.

### **Rangos y especificaciones de fibra**

155 Mbps: compatible con ITU-T G.957, G.958 e IEEE 802.3u

1.25 Gbps: compatible con IEEE802.3z

2.4 Gbps: compatible con ITU-T G.957, G.958.

El paquete del multi-fuente con el conector LC Doble

Fuente de poder simple de 3.3V

Conector caliente

Interfaz de monitoreo compatible con SFF-8472

### **Diagnósticos extendidos**

Además de la información normal como:

- Tipo de SFP
- Longitud de Eslabón de fibra
- Longitud de onda
- Velocidad de tráfico binario
- Código de datos
- Número de serie

Algunos módulos de SFP también incluyen los Diagnósticos Extendidos (ED), como:

- Temperatura
- Voltaje
- El prejuicio Actual
- Potencia de TX
- Potencia de RX

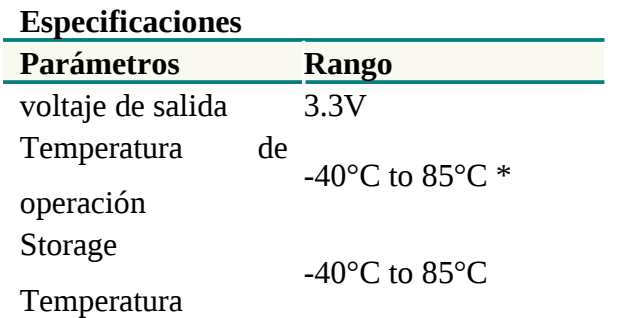

*Tabla 3.4.2.2 (j)*

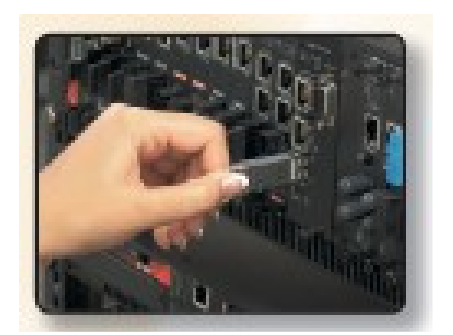

*Figura 3.4.2.2 (l)*

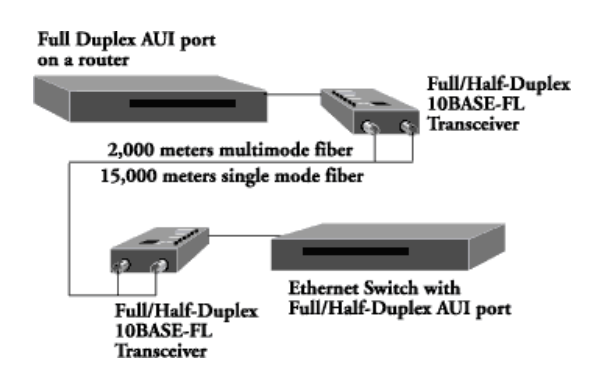

*Figura 3.4.2.2 (m)*

Disponible en las dos versiones de fibra óptica tanto de mono modo como multimodo.

#### • **Paso de link a través de**

El Paso de link a través de es un rasgo de la localización y resolución de fallas que permite al transceiver supervisar la fibra y el puerto de cobre RX en la señal de perdida .La versión de monomodo soporta segmentos de 15,000 metros en la longitud de onda.

Los transceivers en los dos modos tanto monomodo como multimodo utilizan el conector AUI macho (DB-15) para conectar la fibra óptica estándar tanto en el modo full-duplex como half-duples.. La habilidad de operar en full-duplex permite el funcionamiento entre los interruptores, routers y servidores que usan full-dúplex Ethernet.

La versión multimodo se aprovecha para la transmisión bidireccional simultánea aumenta las proporciones de los datos entre los dispositivos superiores a 20 Mbps. La versión de larga distancia, E-FRL-MC05(L), usa 1300nm en lugar de lo norma que es 850nm , para que puede transmitir y puede recibir los datos sobre las distancias de 5,000 metros. Esto es casi 3,000-metros superior a la distancia de 10BASE-FL normal de 2,000 metros.

• *PATCHCORD Y PIGTAILS*

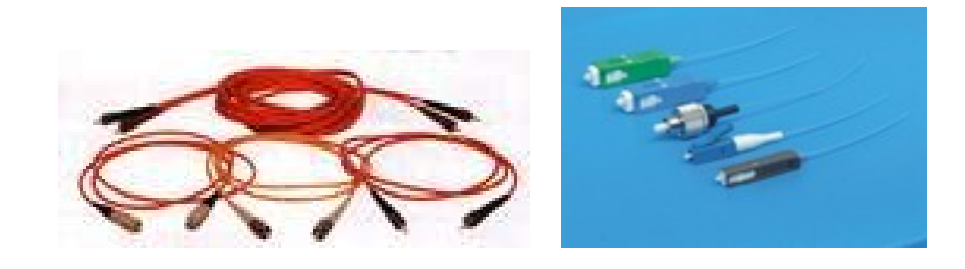

*Figura 3.4.2.2 (k)*

Patchcord monomodo duplex ST-PC/ST-PC. - Patchcords y Pigtails de 1 metro y de 1,5 metros de longitud.

• *ACOPLADORES*

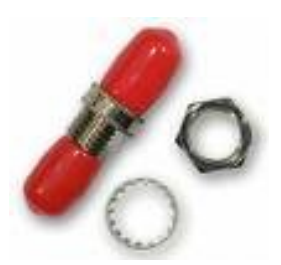

*Figura 3.4.2.2 (l)*

Acopladores para fibra óptica.- Conectores y Acopladores con garantía de 3 años.

• *TRITUBO*

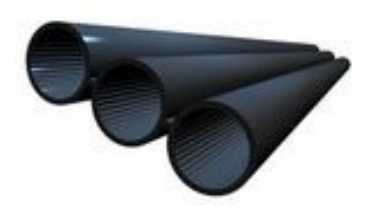

*Figura 3.4.2.2 (m)*

Plantel Externo.- Para tendido subterráneo de fibras ópticas y cables en general, para redes urbanas e interurbanas. Monotubos, Bitubos, Cuatritubos, Uniones, Tapones e Hilo Guía

• *CAJA DE EMPALME*

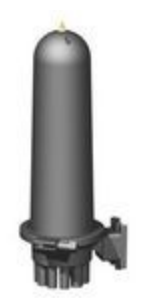

*Figura 3.4.2.2 (n)*

Plantel Externo.- Caja de empalme y derivación para cables de hasta 24 fibras ópticas.

• *INSTRUMENTACION PARA FIBRA OPTICA*

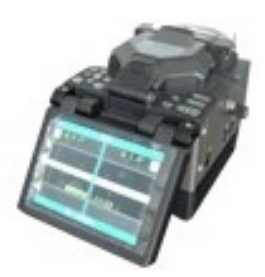

*Figura 3.4.2.2 (o)*

Fusionadoras FUJIKURA todos los modelos, aptas para fusionar fibra óptica subterránea de 6 hilos en adelante.

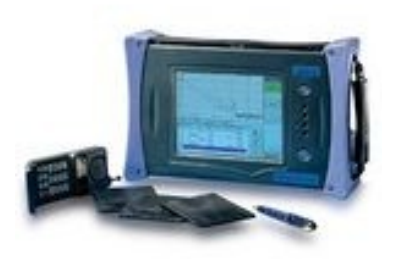

*Figura 3.4.2.2 (p)*

OTDRs en todos los modelos, configurables de acuerdo a sus requerimientos.- OTDR es un reflectómetro óptico en el dominio tiempo. Es un instrumento de medición que envía pulsos de luz, a la longitud deseada (ejemplo 3ra ventana: 1550 nm), para luego medir sus "ecos", o el tiempo que tarda en recibir una reflexión producida a lo largo de la Fibra Óptica.

Estos resultados, luego de ser promediadas las muestras tomadas, se grafican en una pantalla donde se muestra el nivel de señal en función de la distancia.

Luego se podrán medir atenuaciones de los diferentes tramos, atenuación de empalmes y conectores, atenuación entre dos puntos, etc.

También se utiliza para medir la distancia a la que se produjo un corte, o la distancia total de un enlace, o para identificar una fibra dándole una curvatura para generar una fuga y observando en la pantalla del OTDR ver si la curva se "cae".

### **Parámetros de medición:**

- Índice de refracción
- Ancho de pulso
- Rango de medición en Km
- l (longitud de onda)
- Cantidad de muestras Monomodo, multimodo, etc.

### **Mediciones de:**

- Atenuación entre 2 puntos
- Pérdida en empalme
- Pérdida de retorno
- Atenuación por tramo
- Distancias a empalmes, cortes, tramos, etc

### **Diagrama de bloques del OTDR**

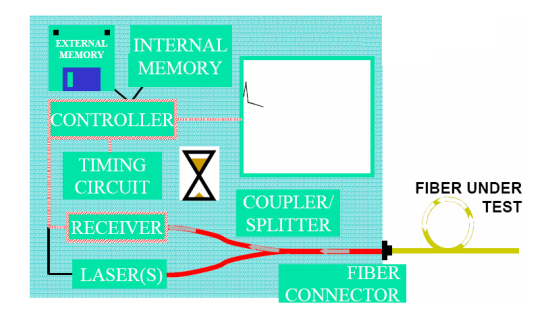

*Figura 3.4.2.2 (q)*

**Señal Normal (1310 / 1550 nm)**

|                                     | Recall:lc1060.DAT(Emulation)                         |                                          |                                    |                                                         |       | 1999-Aug-12 22:46                                            | E                        |
|-------------------------------------|------------------------------------------------------|------------------------------------------|------------------------------------|---------------------------------------------------------|-------|--------------------------------------------------------------|--------------------------|
| <b>Anritsu</b><br>CH-<br>DR:<br>PW: | <b>None</b><br>100km(A)<br>10000ns(A)<br>AVG: 10/(A) | $\lambda$ .<br>IOR:<br><b>Full Trace</b> | 1550nmSM<br>1.500000<br>Res: 5.00m | Total:<br>Fiber Length:<br>Total Loss:<br>Total R.Loss: |       | PM/VLD/LS<br>4 faults<br>74.98000km<br>27.567dB<br>$** * dR$ | <b>Setup</b>             |
|                                     |                                                      |                                          |                                    |                                                         |       |                                                              | More                     |
|                                     |                                                      |                                          |                                    |                                                         |       |                                                              | <b>Auto Zoom</b>         |
|                                     |                                                      |                                          |                                    |                                                         |       |                                                              | <b>Event Edit</b>        |
|                                     |                                                      |                                          | $\overline{c}$                     | 3                                                       | 5     |                                                              | <b>Manual</b>            |
| <b>No</b>                           | Position(km)                                         | Type                                     | Spline(dB)                         | R.Loss(dB)                                              | dB/km | nm                                                           | 15.00000 dB/div          |
| 01                                  | 19.61500km                                           | - 11                                     | 0.282                              | 39.302                                                  | 0.347 | 1310                                                         | 10.00000 km/div          |
| 01                                  | 19.62500km                                           | -11                                      | 0.263                              | 41.362                                                  | 0.192 | 1550                                                         | Select<br>0              |
| 01                                  | 19.63000km                                           | $\lnot$ $\lnot$                          | 0.256                              | 43.160                                                  | 0.201 | 1625                                                         | <b>Select</b><br>œ       |
| 0 <sup>2</sup>                      | 44.15500km                                           | JL.                                      | 0.550                              | 35.654                                                  | 0.347 | 1310                                                         | Shift<br>Event<br>Zoom   |
| 02                                  | 44.19000km                                           | $\lnot$                                  | 1.254                              | 36.758                                                  | 0.199 | 1550                                                         | : Select<br>î            |
| 02                                  | 44.20000km                                           | JL.                                      | 1.527                              | 38,368                                                  | 0.208 | 1625                                                         | $\leftrightarrow$ : Page |

*Figura 3.4.2.2 (r)*

**Señales por Reflexión**

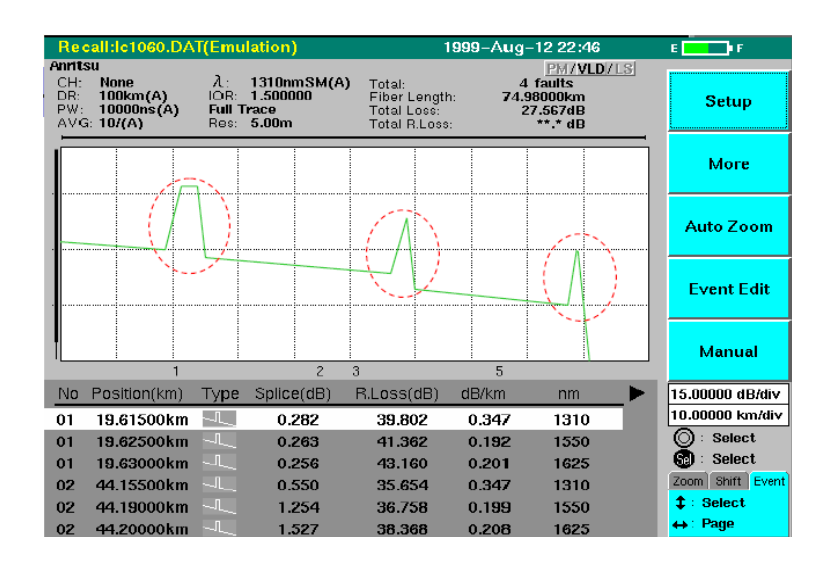

*Figura 3.4.2.2 (s)*

#### **Señales Fantasmas**

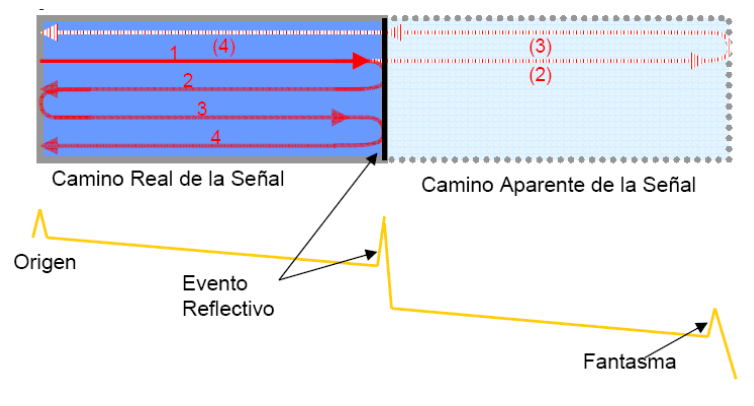

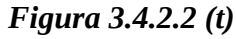

#### **Trazas en Empalmes**

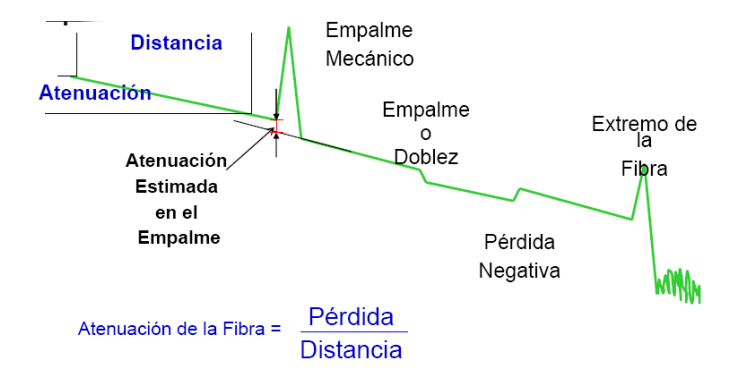

### *Figura 3.4.2.2 (u)*

**Medición de Dispersión Cromática.-** En esta sección se presenta una experiencia que permite medir Dispersión Cromática utilizando el método de modulación por cambio de fase.-Primeramente se definirán algunos parámetros y conceptos relacionados con la Dispersión Cromática para luego analizar el procedimiento y los equipos necesarios para realizar dicha medición.

La Dispersión Cromática es simplemente una variación en la velocidad de propagación de una señal de luz que tiene cierta longitud de onda. Esto es debido a la dependencia que existe entre la frecuencia y la velocidad de grupo. Cada componente de longitud de onda de una señal viaja a una diferente velocidad resultando que el pulso se ensanche. Este efecto es el primer mecanismo de dispersión en una fibra mono-modo.

En fibras mono-modo la Dispersión Cromática se produce fundamentalmente por dos efectos: la dispersión del material y la dispersión por guía de onda.

- Dispersión de Guía de Onda
- Dispersión Material

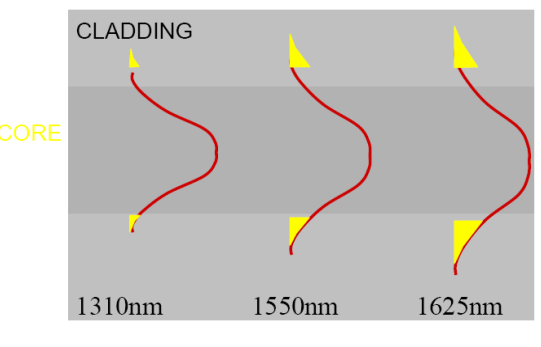

### **Dispersión por Guía de Onda**

*Figura 3.4.2.2 (v)*

### **Dispersión Material**

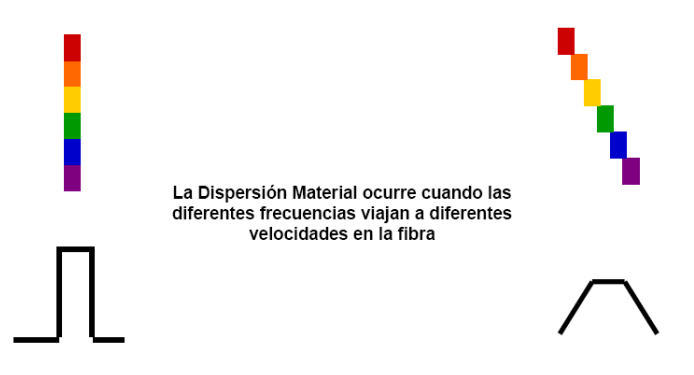

*Figura 3.4.2.2 (w)*

**Técnica de Medición de la Dispersión Cromática**

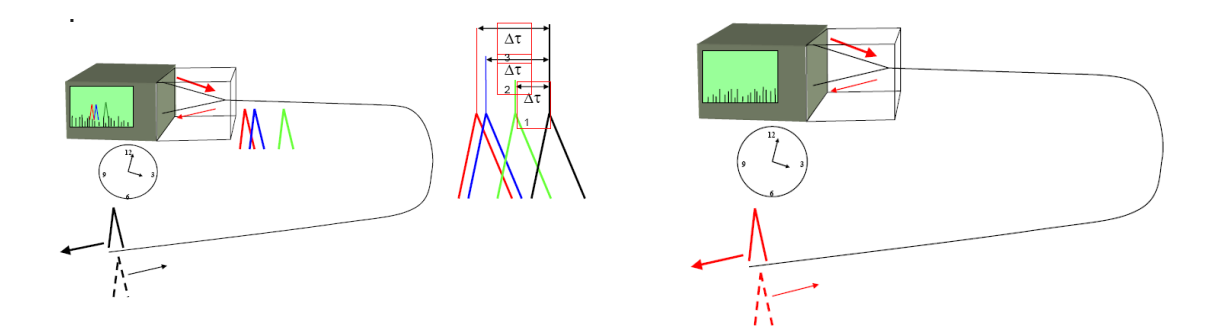

*Figura 3.4.2.2 (x)*

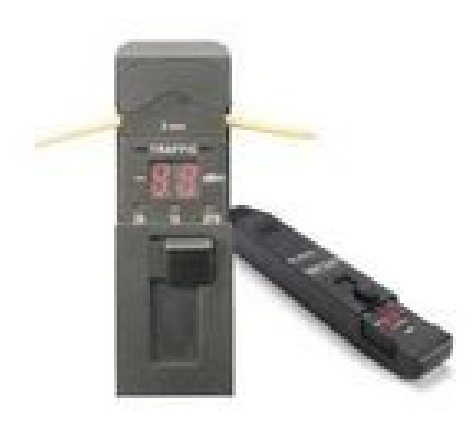

*Figura 3.4.2.2 (y)*

Pinza de Detección de Tráfico EXFO.- Características: Pinza de detección de tráfico con indicador de dirección. Apto para recubrimientos de 250 µm, 900 µm y 3mm. Operación con batería de 9V.

## • *CABLE DE FIBRA OPTICA SUBTERRANEA*

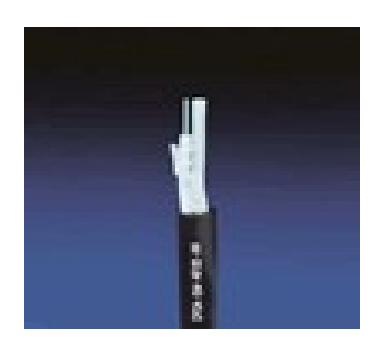

*Figura 3.4.2.2 (z)*

Cable de 24 FO monomodo anti-roedor dieléctrico y cubierta retardante de llama.- Cable de 24 fibras ópticas monomodo 9/125 para uso en ducto, con protección anti-roedor dieléctrica y cubierta externa retardante de llama.

### *Estándares de los diferentes tipos de Fibra Óptica*

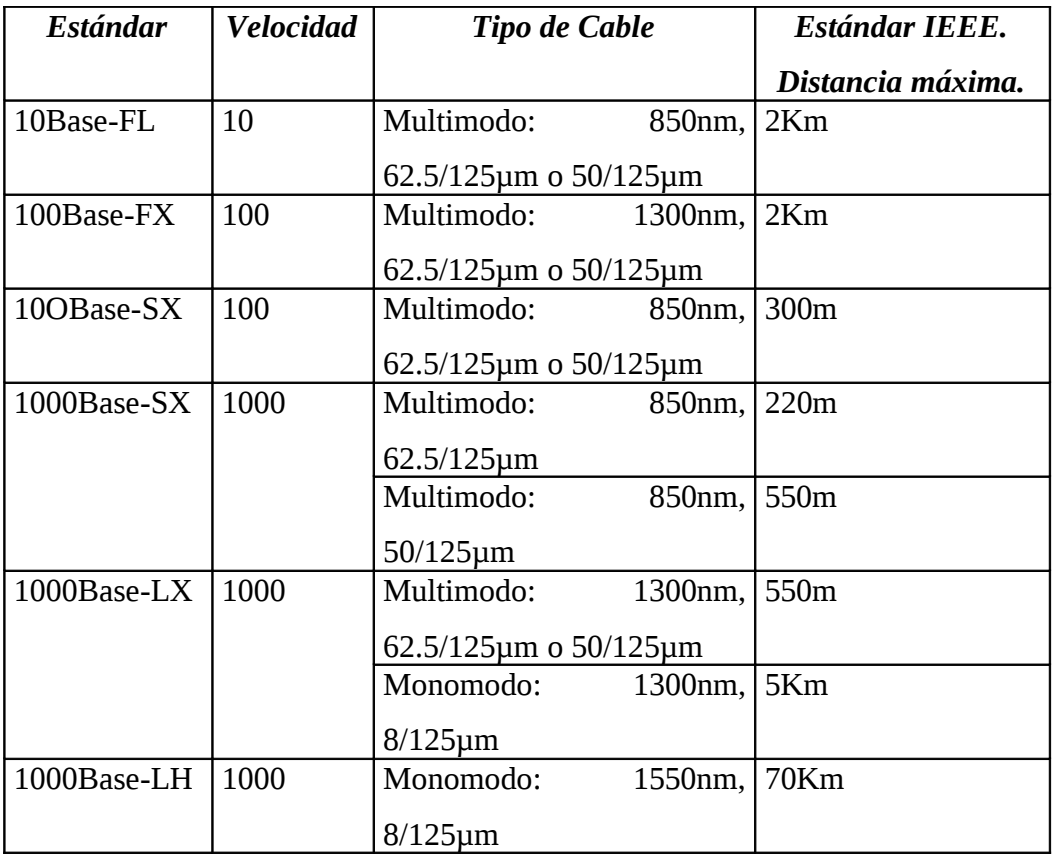

## *Tabla 3.4.2.2 (j)*

# *Tabla de las pérdidas de Fibra Óptica*

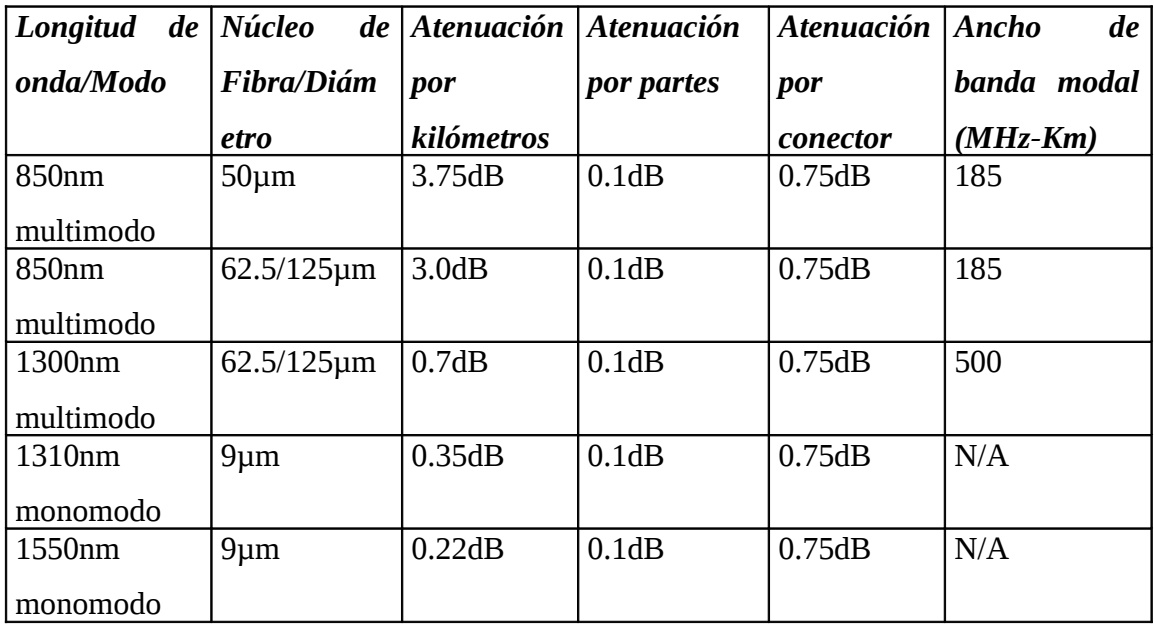
## *Tabla 3.4.2.2 (k)*

## *3.4.2.3. Ventajas y Desventajas*

### **Ventajas**

- La fibra óptica hace posible navegar por Internet a una velocidad de dos millones de bps.
- Acceso ilimitado y continuo las 24 horas del día, sin congestiones.
- Video y sonido en tiempo real.
- Es inmune al ruido y las interferencias.
- Las fibras no pierden luz, por lo que la transmisión es también segura y no puede ser perturbada.
- Carencia de señales eléctricas en la fibra.
- El peso del cable de fibras ópticas es muy inferior al de los cables metálicos.
- Compatibilidad con la tecnología digital.

## **Desventajas**

- Sólo pueden suscribirse las personas que viven en las zonas de la ciudad por las cuales ya esté instalada la red de fibra óptica.
- El costo es alto en la conexión de fibra óptica, las empresas no cobran por tiempo de utilización sino por cantidad de información transferida al computador, que se mide en megabytes.
- El costo de instalación es elevado.
- Fragilidad de las fibras.
- Disponibilidad limitada de conectores.
- Dificultad de reparar un cable de fibras roto en el campo.

#### **3.4.3. GPRS**

GPRS (General Packet Radio Service), es un servicio de valor añadido que permite enviar y recibir información utilizando una red de telefonía móvil.

• Velocidad

Teóricamente la velocidad máxima es de 171,2 Kilobits por segundo (KBPS), esta velocidad se consigue utilizando a la vez los 8 slots. Esta velocidad es 3 veces superior a la que podemos alcanzar con las redes fijas actuales y 10 veces más rápida que el GSM actual.

• Inmediatez

GPRS facilita las conexiones instantáneas tan pronto como se necesita enviar o recibir información. Podríamos decir que con GPRS siempre estamos conectados.

• Nuevas y mejores aplicaciones

Debido a la mayor velocidad del GPRS, los desarrolladores de aplicaciones pueden mejorar las aplicaciones actuales y desarrollar nuevas aplicaciones.

• Acceso a los servicios

Para poder utilizar GPRS se necesita un teléfono que soporte GPRS, abonarse a un operador que tenga una red GPRS y que el operador nos permita el libre acceso a su red GPRS.

#### *3.4.3.1. Introducción*

Hoy en día el número de usuarios de telefonía móvil y de usuarios de Internet ha crecido de una manera increíble. Debido a esto era inevitable que en algún momento ambos mundos se fusionasen.

**GSM: LA BASE DEL GPRS.-** El sistema GSM es el sistema de comunicación de móviles digital de 2º generación basado en células de radio. Apareció para dar respuestas a los problemas de los sistemas analógicos. Fue diseñado para la transmisión de voz por lo que se basa en la conmutación de circuitos, aspecto del que se diferencia del sistema GPRS. Al realizar la transmisión mediante conmutación de circuitos los recursos quedan ocupados durante toda la comunicación y la tarifación es por tiempo. Todas las redes GSM se pueden dividir en cuatro partes fundamentales y bien diferenciadas:

#### **a) La Estación Móvil o Mobile Station (MS):**

Consta a su vez de dos elementos básicos, por un lado el terminal o equipo móvil y por otro lado el SIM o Subscriber Identity Module. En el caso de los terminales hay para todos los gustos, lo que si tenemos que comentar es que la diferencia entre unos y otros radica fundamentalmente en la potencia que tienen que va desde los 20 watios (generalmente instalados en vehículos) hasta los 2 watios de nuestros terminales.

El SIM es una pequeña tarjeta inteligente que sirve para identificar las características de nuestro terminal. Esta tarjeta se inserta en el interior del móvil y permite al usuario acceder a todos los servicios que haya disponibles por su operador, sin la tarjeta SIM el terminal no nos sirve de nada por que no podemos hacer uso de la red. El SIM esta protegido por un número de cuatro dígitos que recibe el nombre de PIN o Personal Identification Number.

#### **b) La Estación Base o Base Station Subsystem (BSS):**

Sirve para conectar a las estaciones móviles con los NSS, además de ser los encargados de la transmisión y recepción. Como los MS también constan de dos elementos diferenciados: La Base Transceiver Station (BTS) o Base Station y la Base Station Controller (BSC). La BTS consta de transceivers y antenas usadas en cada célula de la red y que suelen estar situadas en el centro de la célula, generalmente su potencia de transmisión determinan el tamaño de la célula. Los BSC se utilizan como controladores y tienen como funciones principales las de estar al cargo de los handovers, los frequency hopping y los controles de las frecuencias de radio de los BTS.

# **c) El Subsistema de Conmutación y Red o Network and Switching Subsystem (NSS):**

Este sistema se encarga de administrar las comunicaciones que se realizan entre los diferentes usuarios de la red; para poder hacer este trabajo la NSS se divide en siete sistemas diferentes, cada uno con una misión dentro de la red:

- Mobile Services Switching Center (MSC): Es el componente central del NSS y se encarga de realizar las labores de conmutación dentro de la red, así como de proporcionar conexión con otras redes.
- Gateway Mobile Services Switching Center (GMSC): Un gateway es un dispositivo traductor (puede ser software o hardware que se encarga de interconectar dos redes haciendo que los protocolos de comunicaciones que existen en ambas redes se entiendan. Bien, la misión del GMSC es esta misma, servir de mediador entre las redes de telefonía fijas y la red GSM
- Home Location Registrer (HLR): El HLR es una base de datos que contiene información sobre los usuarios conectados a un determinado MSC. Entre la información que almacena el HLR tenemos fundamentalmente la localización del usuario y los servicios a los que tiene acceso. El HRL funciona en unión con en VLR que vemos a continuación.
- Visitor Location Registrer (VLR): contiene toda la información sobre un usuario necesaria para que dicho usuario acceda a los servicios de red. Forma parte del HLR con quien comparte funcionalidad.
- Authentication Center (AuC): Proporciona los parámetros necesarios para la autentificación de usuarios dentro de la red; también se encarga de soportar funciones de encriptación.
- Equipment Identy Registrer (EIR): También se utiliza para proporcionar seguridad en las redes GSM pero a nivel de equipos válidos. La EIR contiene una base de datos con todos los terminales que son válidos para ser usados en la red. Esta base de datos contiene los International Mobile Equipment Identy o IMEI de cada terminal, de manera que si un determinado móvil trata de hacer uso de la red y su IMEI no se encuentra localizado en la base de datos del EIR no puede hacer uso de la red.
- GSM Interworking Unit (GIWU): sirve como interfaz de comunicación

entre diferentes redes para comunicación de datos.

# **d) Los Subsistemas de soporte y Operación o Operation and Support Subsystem (OSS):**

Los OSS se conectan a diferentes NSS y BSC para controlar y monitorizar toda la red GSM. La tendencia actual en estos sistemas es que, dado que el número de BSS se está incrementando se pretende delegar funciones que actualmente se encarga de hacerlas el subsistema OSS los BTS de modo que se reduzcan los costes de mantenimiento del sistema. En la figura se muestra un pequeño esquema de lo que hemos contado antes:

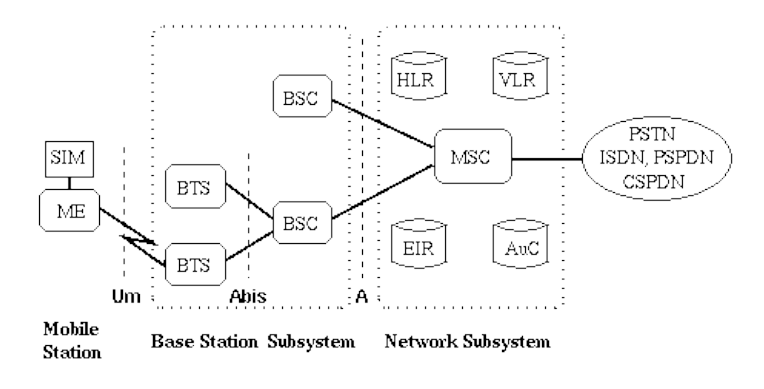

SIM Subscriber Identity Module BSC Base Station Controller MSC Mobile services Switching Center ME Mobile Equipment HLR Home Location Register EIR Equipment Identity Register BTS Base Transceiver Station VLR Visitor Location Register AuC Authentication Center

#### *Figura 3.4.3.1*

#### **LIMITACIONES DE GSM PARA LA TRANSMISIÓN DE DATOS.-** Las

redes GSM tienen ciertas limitaciones para la transmisión de datos:

- Velocidad de transferencia de 9,6 Kbps.
- Tiempo de establecimiento de conexión, de 15 a 30 segundos.

Además las aplicaciones deben ser reinicializadas en cada sesión.

Pago por tiempo de conexión.

Problemas para mantener la conectividad en itinerancia (Roaming).

La baja velocidad de transferencia limita la cantidad de servicios que Internet nos ofrece. Por ejemplo, a 9,6 Kbps no se puede navegar por Internet de una manera satisfactoria. Si, además, tenemos en cuenta que estamos pagando por tiempo de

conexión, los costos se disparan. Esta es la eterna lucha, pues no se puede comparar una hora de conversación con una hora de navegar por Internet. La combinación de estos tres factores negativos hace que GSM sea una tecnología mayoritariamente utilizada para la voz y no para los datos.

Las tradicionales redes GSM no se adaptan adecuadamente a las necesidades de transmisión de datos con terminales móviles. Por ello surge una nueva tecnología portadora denominada GPRS (General Packet Radio Service) que unifica el mundo IP con el mundo de la telefonía móvil, creándose toda una red paralela a la red GSM y orientada exclusivamente a la transmisión de datos.

#### *3.4.3.2. Concepto*

GPRS es una nueva tecnología que comparte el rango de frecuencias de la red GSM utilizando una transmisión de datos por medio de paquetes. La conmutación de paquetes es un procedimiento más adecuado para transmitir datos, hasta ahora los datos se habían transmitido mediante conmutación de circuitos, procedimiento más adecuado para la transmisión de voz.

#### • **Los canales se comparten entre los diferentes usuarios.**

En GSM, cuando se realiza una llamada se asigna un canal de comunicación al usuario, que permanecerá asignado aunque no se envíen datos. En GPRS los canales de comunicación se comparten entre los distintos usuarios dinámicamente, de modo que un usuario sólo tiene asignado un canal cuando se está realmente transmitiendo datos. Para utilizar GPRS se precisa un teléfono que soporte esta tecnología. La mayoría de estos terminales soportarán también GSM, por lo que podrá realizar sus llamadas de voz utilizando la red GSM de modo habitual y sus llamadas de datos (conexión a Internet, WAP,...) tanto con GSM como con GPRS.

La tecnología GPRS, o generación 2.5, representa un paso más hacia los sistemas inalámbricos de Tercera Generación o UMTS. Su principal baza radica en la posibilidad de disponer de un terminal permanentemente conectado, tarifando únicamente por el volumen de datos transferidos (enviados y recibidos) y no por el tiempo de conexión como hemos podido observar en un punto anterior.

• **Obtiene mayor velocidad y mejor eficiencia de la red.**

Tradicionalmente la transmisión de datos inalámbrica se ha venido realizando utilizando un canal dedicado GSM a una velocidad máxima de 9.6 Kbps. Con el GPRS no sólo la velocidad de transmisión de datos se ve aumentada hasta un mínimo 40 Kbps y un máximo de 115 Kbps por comunicación, sino que además la tecnología utilizada permite compartir cada canal por varios usuarios, mejorando así la eficiencia en la utilización de los recursos de red. La tecnología GPRS permite proporcionar servicios de transmisión de datos de una forma más eficiente a como se venía haciendo hasta el momento.

GPRS es una evolución no traumática de la actual red GSM: no conlleva grandes inversiones y reutiliza parte de las infraestructuras actuales de GSM. Por este motivo, GPRS tendrá, desde sus inicios, la misma cobertura que la actual red GSM. GPRS (Global Packet Radio Service) es una tecnología que subsana las deficiencias de GSM.

#### *3.4.3.3. Características*

- Velocidad de transferencia de hasta 144 Kbps.
- Sistema de comunicación de móviles digital de primera generación basado en células de radio.
- Fue diseñado para la transmisión de voz por lo que se basa en la conmutación de circuitos.
- Conexión permanente. Tiempo de establecimiento de conexión inferior al segundo.
- Pago por cantidad de información transmitida, no por tiempo de conexión. Veamos unos ejemplos de los tamaños de información que descargaríamos:
	- 1. **Envío de un e-mail** de 5 líneas de texto con un anexo (documento tipo de Word de 4 páginas), consumiría alrededor de **95 kbytes**.
- 2. **Acceder a un buscador**, buscar un término (ej. viajes) y recibir una pantalla de respuesta podría ocupar **100 kbytes** aproximadamente.
- 3. **Recibir una hoja de cálculo** (documento tipo Excel de 5 hojas), consumiría aproximadamente **250 kbytes**.

## *3.4.3.4. Servicios de GPRS*

**SERVICIOS DEL GPRS PARA EL USUARIO.-** Los servicios que obtendrá un usuario de este sistema serían los equivalentes a tener un PC conectado a Internet, siendo este de tamaño bolsillo.

- **Acceder en movilidad a Internet y correo electrónico.** GPRS permite acceder en movilidad a todas las facilidades de Internet usando el terminal GPRS como módem:
	- o Acceso a cuentas de correo Internet (lectura y envío de e-mails).
	- o Aviso de recepción de correo en el móvil.
	- o Navegación por Internet.
	- o Descarga de ficheros.
	- o Desde cualquier PC, asistente personal digital (PDA) o directamente desde el terminal GPRS (si sus características lo permiten).

Pagando sólo por el volumen de datos transmitidos y recibidos y no por el tiempo de conexión.

- **Acceder en movilidad a la Intranet corporativa.**
- **Acceso a cuentas de correo corporativas (intranet):**

GPRS permite utilizar desde un dispositivo móvil (Ordenador portátil, PDA o el propio móvil) los sistemas de correo electrónico de la empresa (Microsoft Mail, Outlook Express, Microsoft Exchange, Lotus Notes etc…).El usuario puede acceder en movilidad a su correo corporativo, leerlo y contestarlo como si estuviera en la oficina.

# • **Acceso a bases de datos y aplicaciones corporativas desde un dispositivo móvil:**

Gestión de Fuerza de Ventas: consulta de estados de pedidos, consulta de catálogos, consulta de stocks, información relativa a los clientes… desde cualquier lugar.

Gestión de equipos de trabajo que operan fuera de la empresa (equipos de mantenimiento, supervisión, reparto…). Con GPRS se pueden enviar avisos, cumplimentar partes de trabajo, obtener información detallada sobre envíos o reparaciones…….desde cualquier lugar.

# • **Acceso GPRS a aplicaciones WAP para uso empresariales (a través del servicio WAP):**

Agenda, directorios, tarjetas de visita, E-mail, correo, Tareas, Tablón, enviar fax, gestión de equipos.

## • **Acceso a servicios de información (a través del servicio WAP) :**

Canales temáticos: Noticias, Finanzas, Viaje.- Guía Conecta: Guía de carreteras, Reserva de restaurantes, Guía de teléfono, Callejero.- Centro comercial: Banca móvil, Entradas….

## • **Internet/ Servicios: Buscador, Traductor.**

## *3.4.3.5. Como acceder al GPRS*

Los terminales GPRS presentan las siguientes características comunes:

## a) **Capacidad Dual:**

Los terminales GPRS están adaptados para aprovechar la cobertura existente GSM para la voz y en GPRS para la transmisión de datos.

## b) **Velocidad de transferencia:**

Los terminales GPRS utilizan varios canales simultáneos o slots.- El número de canales depende de cada terminal, variando de 1 a 4 para la recepción de datos y de 1 a 2 para el envío, cada canal representa una velocidad teórica de 13.4 kilobits (en GSM sólo 9 Kbits).

#### c) **Tarjeta SIM:**

La tarjeta SIM es la misma que para GSM. No es preciso cambiar de tarjeta para usar GPRS. Existen tres tipos de terminales, cada uno con sus características:

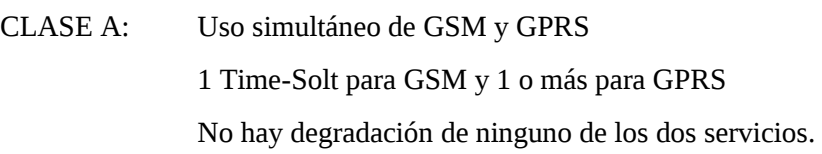

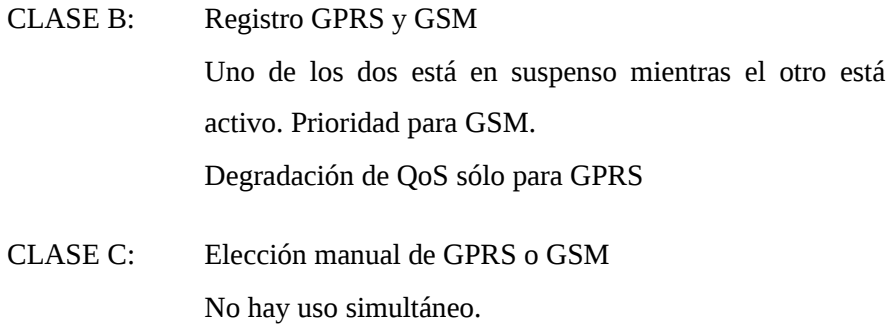

#### *Tabla 3.4.3.5.*

Algunos de los terminales GPRS que se irán desarrollando con capacidades adicionales a medida que la tecnología vaya avanzando son:

- Teléfonos móviles similares a los actuales con visor cada vez mayor y con mejor resolución. Estos terminales permitirán el uso de información escrita o gráfica de forma resumida. Además actuarán de módem inalámbrico cuando se conectan a un ordenador portátil o de sobremesa.
- Terminales tipo Organizador Personal Digital (PDA "Personal Digital Assistant") con pantalla plana en color de mayor formato y gran capacidad gráfica.
- Ordenadores portátiles que utilicen para su conexión inalámbrica un

teléfono móvil GPRS o una tarjeta PCMCIA con capacidad de comunicación móvil.

Otros dispositivos muy diversos que utilizarán comunicación móvil y que estarán adaptados a una función muy especializada como sistemas de navegación en los coches, tarjetas de comunicación inalámbrica en máquinas vending, dispositivos de telemetría y telecontrol industrial, etc.

#### *3.4.3.6. Funcionamiento del GPRS*

GPRS necesita introducir una interface para el intercambio de "paquetes" dentro de la red GSM actual. Esto permite al usuario usar un servicio de transmisión de datos basado en "paquetes". Este cambio es muy complicado, sin embargo, la forma en la que se entregan los paquetes de GPRS Standard hace que los operadores solo tengan que añadir un par de nodos y actualizar el software que controla sus redes actuales.

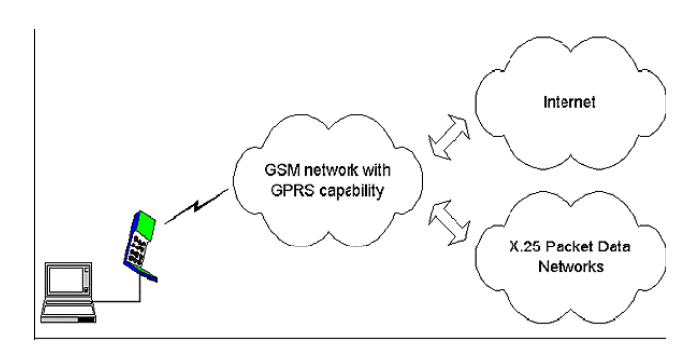

*Figura 3.4.3.6(a)*

Con GPRS, la información se separa en distintos paquetes antes de ser enviados y se unen al ser recibidos. Es como un mueble, cuando vamos a la tienda podemos ver el mueble montado, cuando lo compramos y nos lo envía a casa, la tienda lo envía desmontado y luego nos lo montan en casa. Otro ejemplo de red que envía la información en paquetes es Internet.

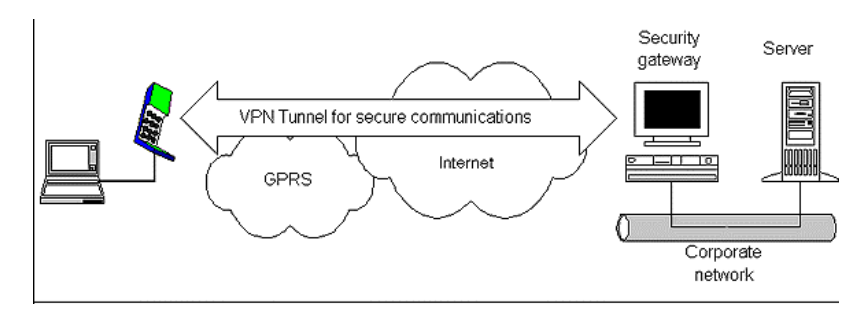

*Figura 3.4.3.6 (b)*

Al utilizar "paquetes" los recursos de GPRS solo se utilizan cuando el usuario esta enviando o recibiendo información. En lugar de dedicar un canal de radio para cada usuario de móvil por un periodo fijado de tiempo, los recursos pueden ser compartidos por varios usuarios. Esta forma tan eficiente de compartir los recursos permite que varios usuarios compartan el mismo ancho de banda. La cantidad de usuarios que pueden estar conectados depende de las aplicaciones utilizadas y de la cantidad de datos que se transmiten. Gracias a este aprovechamiento de las infraestructuras los operadores no necesitan construir una red que soporte un consumo que solo se utiliza en horas punta. Gracias al GPRS podemos hablar de una Internet móvil de verdad, ya que el GPRS permite una total conexión con los servicios actuales de Internet como el FTP, el Chat, el correo electrónico, navegar por Internet, telnet. Lo que permite a muchos operadores convertirse en proveedores de contenidos para una nueva Internet móvil. Internet se esta convirtiendo en el primer medio de comunicación, la gente accede a Internet para divertirse, recoger información. Las empresas utilizan Intranets para acceder a datos de la empresa o contactar con compañeros de empresa y usan Internet para contactar con clientes y proveedores. Cada vez mas gente esta utilizando agendas situadas en portales de Internet para organizar sus tareas, así que poder navegar desde un teléfono móvil, es algo muy importante y eso es posible con un móvil compatible con GPRS.

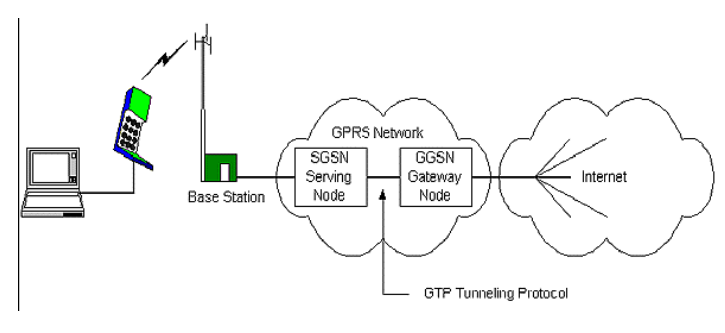

*Figura 3.4.3.6 (c)*

En el CeBIT 2000 se presentaron los primeros modelos que soportan GPRS con lo que se supone en no tardaran mucho en aparecer en el mercado, además hay que tener en cuenta que para el año 2001 empezara a funcionar el UMTS que alcanza los 2 Mb/s.

**PILA DE PROTOCOLOS DEL PLANO DE TRANSMISIÓN.-** El plano de transmisión es el encargado de proveer la transmisión de los datos del usuario y su señalización para el control de flujo, detección de errores y la corrección de los mismos.

- **GTP: GPRS Tunneling Protocol.** Es el encargado de transportar los paquetes del usuario y sus señales relacionadas entre los nodos de soporte de GPRS (GSN). Los paquetes GTP contiene los paquetes IP o X.25 del usuario. Por debajo de él, los protocolos estándares TCP o UDP se encargan de transportar los paquetes por la red. Resumiendo, en el Backbone del GPRS tenemos una arquitectura de transporte IP/X.25 sobre-GTP-sobre-UDP/TCP-sobre IP.
- **SNDCP: Subnetwork Dependent Convergence Protocol.** Es el encargado de transferir los paquetes de datos entre los SGSN (nodo responsable de la entrega de paquetes al terminal móvil) y la estación móvil. Las funciones que desempeña:
	- o Multiplexación de diversas conexiones de la capa de red en una conexión lógica virtual de la capa LLC.
	- o Compresión y descompresión de los datos e información redundante de cabecera.

• **AIR INTERFACE:** Concierne a las comunicaciones entre la estación móvil y la BSS en los protocolos de las capas física, MAC, y RLC.-Las subcapas RLC/MAC permiten una eficiente multiplexación multiusuario en los canales de paquetes de datos compartidos, y utiliza un protocolo ARQ selectivo para transmisiones seguras a través del interfaz aire. El canal físico dedicado para tráfico en modo paquete se llama PDCH (Packet Data Channel).

En adelante se considerará la capa de enlace de datos (Data Link Layer) y la capa física (Physical Layer) como parte del Interfaz Aire Um.

- **DATA LINK LAYER:** Capa de enlace de datos. Se encuentra entre la estación móvil (el móvil GPRS en sí) y la red. Se subdivide en:
	- o la capa LLC (entre MS-SGSN): Provee un enlace altamente fiable y esta basado en el protocolo DIC e incluye control de secuencia, entrega en orden, control de flujo, detección de errores de transmisión y retransmisión. Es básicamente una adaptación del protocolo LAPDm usado en GSM.
	- o la capa RLC/MAC (entre MS-BSS): Incluye dos funciones. El principal propósito de la capa de Control de Radio Enlace (RLC) es la de establecer un enlace fiable. Esto incluye la segmentación y reensamblado de las tramas LLC en bloques de datos RLC y ARQ (peticiones de retransmisión) de códigos incorregibles. La capa MAC controla los intentos de acceder de un MS a un canal de radio compartido por varios MS. Emplea algoritmos de resolución de contenciones, multiplexación de multiusuarios y prioridades según la QoS contratada.
- **PHYSICAL LAYER:** Capa física entre MS y BSS. También se subdivide en dos subcapas.
	- o La capa del enlace físico (PLL) provee un canal físico. Sus tareas incluyen la codificación del canal (detección de errores de

transmisión, corrección adelantada (FEC), indicación de códigos incorregibles), interleaving y la detección de congestión del enlace físico.

- o La capa de enlace de radio frecuencia (RFL) trabaja por debajo de la PLL e incluye la modulación y la demodulacion.
- **INTERFAZ BSS-SGSN:** El protocolo de aplicación BSS GPRS (BSSGP) se encarga del enrutado y lo relativo a la información de la QoS entre BSS y SGSN. El servicio de red (NS) esta basado en el protocolo de Frame Relay.

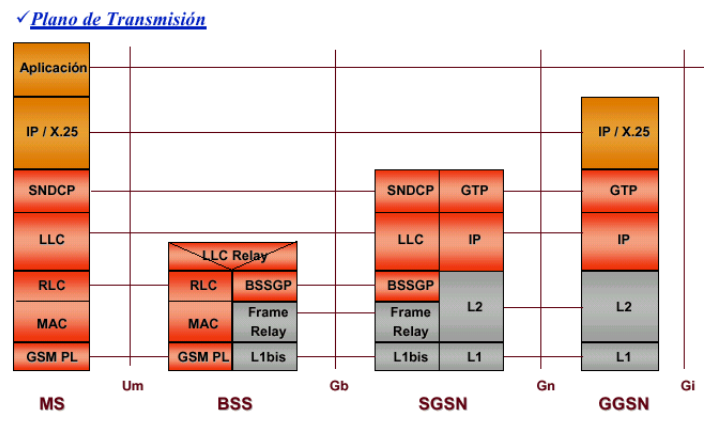

*Figura 3.4.3.6. (d)*

## **PILA DE PROTOCOLOS DEL PLANO DE SEÑALIZACIÓN**

Se incluye en esta pila de protocolos aquellos encargados del control y mantenimiento de las funciones del plano de transmisión, conexión desconexión, activación de contexto, control de caminos de routing y localización de los recursos de la red.

# • **GMM/SM: GPRS MOBILITY MANAGEMENT/SESSION MANAGEMENT.**

Es el protocolo que se encarga de la movilidad y la gestión de la sesión en momentos de la ejecución de funciones de seguridad, actualizaciones de rutas, etc. La señalización entre SGSN y los registros HLR, VLR, y EIR utilizan los mismos protocolos que GSM con ciertas funciones ampliadas para el funcionamiento con

#### el GPRS

√ Plano de Señalización

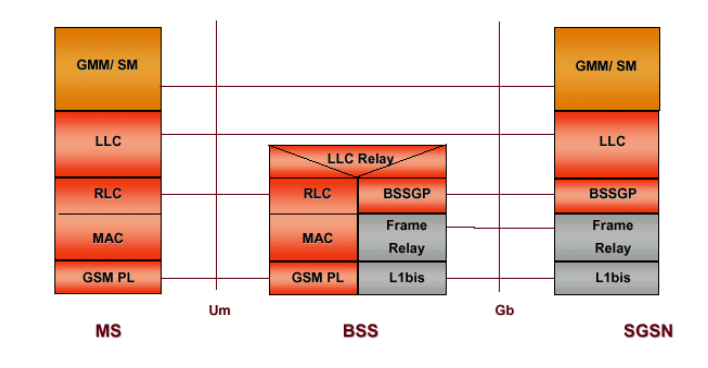

*Figura 3.4.3.6. (e)*

### **CONCEPTO MAESTRO-ESCLAVO**

Como se ha comentado en el apartado del interfaz aire, el canal físico dedicado para el tráfico en modo paquete se llama PDCH (Packet Data Channel)**.-** Al menos 1 PDCH actúa como maestro denominado MPDCH (Master Packet Data Channel), y puede servir como PCCCH (Packet Common Control Channel), el cual lleva toda la señalización de control de necesaria para iniciar la transmisión de paquetes. Si no sirve como tal se encargará de una señalización dedicada o datos de usuario.

El resto actúan como esclavos y solo son usados para transmitir datos de usuario, en dicho caso estaremos hablando de un canal SPDCH (Slave Packet Data Channel). Se introduce el concepto de Capacity on demanda; según el cual el operador puede decidir si dedica algún PDCH para trafico GPRS, y puede incrementar o disminuir el número según la demanda.

#### **CANALES QUE COMPONEN EL MPDCH**

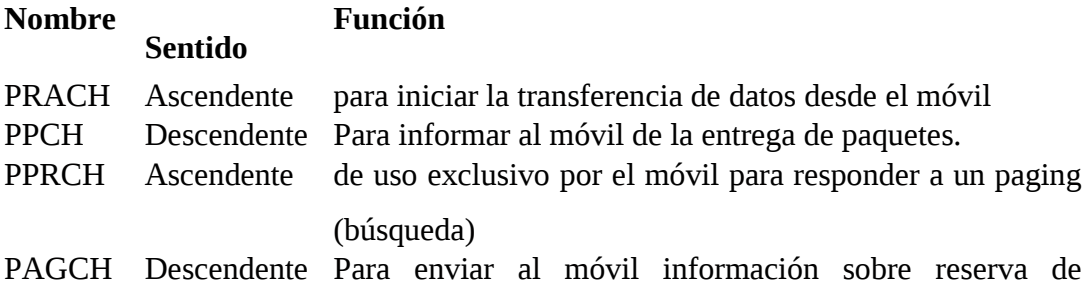

canales.

PNC Descendente De uso para notificaciones. MULTICAST PBCCH Descendente Para difundir información específica sobre GPRS. BROADCAST.

## **CANALES QUE COMPONEN EL SPDCH**

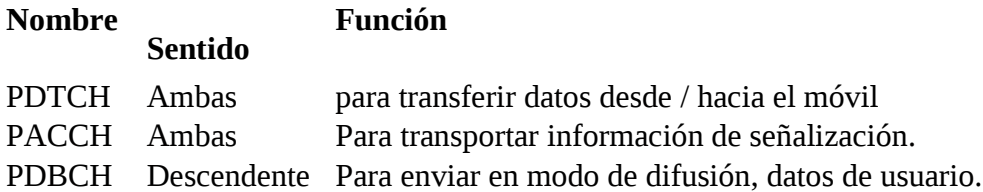

| Grupo        | Nombre       | Dirección      | <b>Función</b>                    | Maestro/Esclavo |
|--------------|--------------|----------------|-----------------------------------|-----------------|
| <b>PBCH</b>  | <b>PBCCH</b> | De bajada      | Difusión                          | Maestro         |
|              | <b>PDBCH</b> | De bajada      | Difusión                          | <b>Esclavo</b>  |
| <b>PCCCH</b> | <b>PRACH</b> | De subida      | Acceso aleatorio                  | Maestro         |
|              | <b>PPCH</b>  | De bajada      | Búsqueda                          | Maestro         |
|              | <b>PNCH</b>  | De bajada      | Multicast                         | Maestro         |
|              | <b>PAGCH</b> | De bajada      | Reserva                           | Maestro         |
| <b>PTCH</b>  | <b>PDTCH</b> | Ambos sentidos | Datos                             | Esclavo         |
|              | <b>PACCH</b> |                | Ambos sentidos   Control asociado | Esclavo         |

*Tabla 3.4.3.6. (a)*

*Tabla 3.4.3.6. (b) resumen de los canales lógicos de GPRS.*

PBCH (Packet Broadcast Control Channel): Transmite información de sistema a todos los terminales GPRS en una célula.

PTCH (Packet Traffic Channels)

## **FUJO DE DATOS**

La unidad de datos del protocolo de la capa de red, denominada N-PDU o paquete, es recibida de la capa de red y es transmitida a través del interfaz de aire entre la estación móvil y el SGSN usando el protocolo LLC.

Primero el SNDCP transforma los paquetes en tramas LLC, el proceso incluye opcionalmente la compresión de la cabecera de datos, segmentación y encriptado.

Una trama LLC es segmentada en bloques de datos RLC, que son formados en la capa física, cada bloque consta de 4 ráfagas normales que son similares a las de TDMA.

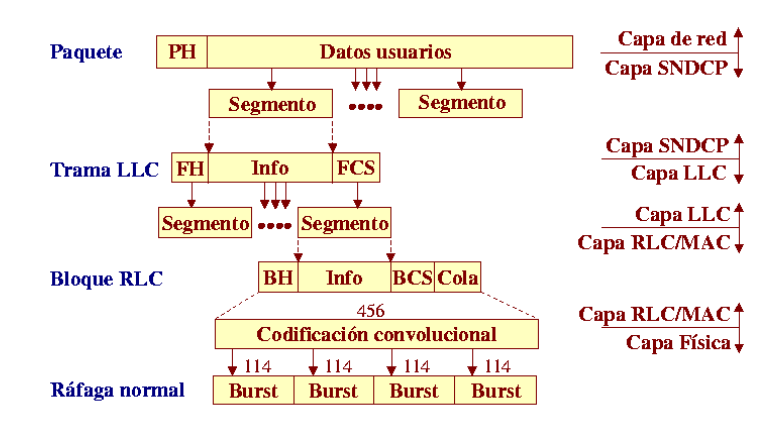

*Figura 3.4.3.6. (f)*

## **MULTIPLEXADO DE CANALES LÓGICOS**

Hay una serie de indicadores para poder hacer el multiplexado de canales lógicos y poder aprovechar al máximo las capacidades de la red. Cuando las tramas LLC son segmentadas se asigna un TFI en la cabecera de los paquetes RLC que es único dentro de la celda, para permitir la implementación del protocolo de petición (ARQ) selectivo. Permite el multiplexado downlink.

- TBF: permite identificar 1 o varias tramas LLC pertenecientes a 1 mismo usuario.
- USF: permite el multiplexado uplink. Consta de 3 bits por lo que tiene 8 valores diferentes. Cada bloque RLC del downlink lleva el indicador, si el USF recibido en el downlink es igual al suyo, el usuario puede usar el siguiente bloque uplink; si es igual a FREE, el siguiente bloque es un slot destinado al proceso de acceso (PRACH); los otros siete valores se utilizan para reservar el uplink para diferentes estaciones móviles.

**CODIFICACION.-** Existen 4 tipos de codificación en GPRS cada una con sus características, tanto de carga útil que se codifica como el número de bits codificados. Todos los tipos siguen prácticamente los mismos pasos:

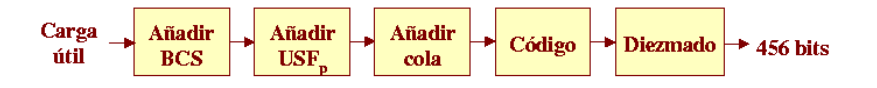

*Figura 3.4.3.6. (g)*

Las dos etapas iniciales añaden información a la carga útil:

BCS: secuencia de chequeo de bloque.

USF: Uplink state flag, ya comentada en el punto anterior.

Una vez obtenida la codificación se puede hacer el diezmado que son bits que se quitan de forma no arbitraria.

Las 4 formas de codificación de GPRS son:

El CS-1 coincide con el SDCCH de GSM.

El 2 y 3 son versiones perforadas del 1º.

El 4 no utiliza código convolucional.

| <b>Tipo</b> | <b>Tasa</b><br>código | Carga<br>útil | <b>BCS</b> | USF <sub>n</sub> | Cola     | <b>Bits</b><br>codif. | <b>Bits</b><br>diezm. | <b>Tasa</b><br>datos.<br>(Kbps) |
|-------------|-----------------------|---------------|------------|------------------|----------|-----------------------|-----------------------|---------------------------------|
| $CS-1$      | 1/2                   | 181           | 40         | 3                | 4        | 456                   | $\bf{0}$              | 9,05                            |
| $CS-2$      | $\approx 2/3$         | 268           | 16         | 6                | 4        | 588                   | 132                   | 13,4                            |
| $CS-3$      | $\approx 3/4$         | 312           | 16         | 6                | 4        | 676                   | 220                   | 15,6                            |
| $CS-4$      |                       | 428           | 16         | 12               | $\bf{0}$ | 456                   | 0                     | 21,4                            |

*Figura 3.4.3.6. (h)*

## **TRANSFERENCIA DE DATOS (UP-LINK).**

|                     | MS                           | BSS                |
|---------------------|------------------------------|--------------------|
| <b>PRACH o RACH</b> | Petición canal paquete       |                    |
| <b>PAGCH o AGCH</b> | Asignación paquete           |                    |
| (opcional) PACCH    | Petición recursos paquete    |                    |
| (opcional) PACCH    | Asignación recursos          | Acceso aleatorio   |
| <b>PDTCH</b>        | <b>Transmisión bloque</b>    | <b>Transmisión</b> |
| <b>PDTCH</b>        | <b>Transmisión bloque</b>    |                    |
| <b>PDTCH</b>        | <b>Transmisión bloque</b>    |                    |
| <b>PDTCH</b>        | Transmisión bloque           |                    |
| <b>PACCH</b>        | Reconocimiento negativo      |                    |
| <b>PDTCH</b>        | <b>Retransmisión bloques</b> |                    |
| <b>PACCH</b>        | Reconocimiento               |                    |
| <b>PACCH</b>        | Reasignación de Recursos     |                    |
| <b>PACCH</b>        | Reconocimiento Reasignación  |                    |
| <b>PDTCH</b>        | <b>Transmisión bloque</b>    |                    |
| <b>PACCH</b>        | Reconocimiento               |                    |

*Figura 3.4.3.6. (i)*

Una estación móvil inicia una transferencia de paquetes haciendo una petición de canal de paquete en el PRACH.- La red responde en PAGCH con una o dos fases de accesos:

- I. Acceso: la red responde con la asignación de paquete, que reserva los recursos en PDCH para transferir ascendentemente un nº de bloques de radio.
- II. Accesos: la red responde con la asignación de paquete, que reserva los recursos ascendentes para transmitir la petición de recursos de paquete; a lo que la red responde con la asignación de recursos.- En la transmisión se realizan reconocimientos, si se recibe un reconocimiento negativo o erróneo se repite la transmisión del paquete.

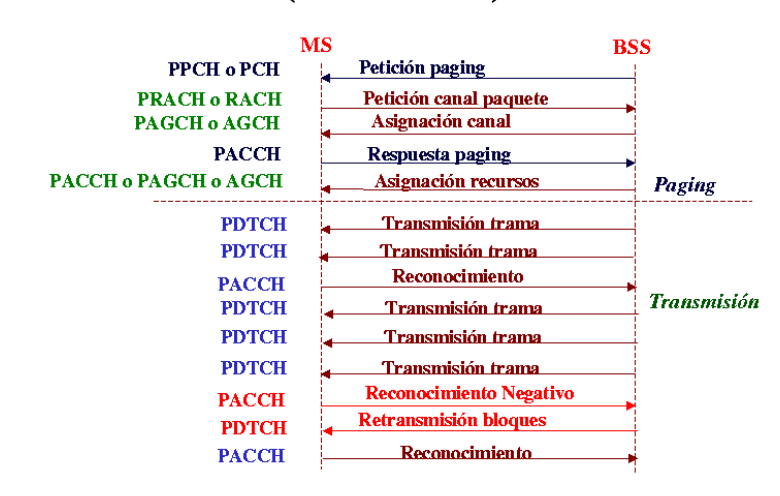

#### **TRANSFERENCIA DE DATOS (DOWN-LINK).**

*Figura 3.4.3.6. (j)*

Una BSS inicia una transferencia de paquetes enviando una petición de paging (búsqueda) en el PPCH.- La estación móvil responde de forma muy parecida a la del acceso al paquete descrita en el punto anterior.- En la asignación de recursos se envía una trama con la lista de PDCH que son usados.- Si se recibe un reconocimiento negativo solo se retransmite los bloques erróneos.

### **DISCIPLINAS DE SERVICIO**

Podemos encontrar gran variedad de disciplinas de servicio, desde las más rudimentarias y poco efectivas, como son FIFO y Round Robin, hasta las más desarrolladas como MED.-Las desarrolladas en el entorno GPRS a día de hoy son las siguientes:

#### **SIN PRIORIDAD.**

**FIFO:** Se garantiza una QoS de hasta un 30% de carga, sin embargo presenta retardos muy variables.- No existe protección entre diferentes aplicaciones de usuarios móviles.

**RR:** Los paquetes se clasifican y envían a N colas garantizando una QoS de hasta un 70% de carga. A pesar de tener también retrasos variables, son inferiores al de FIFO y es más equitativo.

Los dos sistemas, sin aplicar ningún tipo de prioridad arrojan buenos resultados en condiciones de poca carga.- Sin embargo tienen problemas evidentes, como por ejemplo el caso de que FIFO no protege contra usuarios o aplicaciones abusivas que consuman mucho ancho de banda.- RR se comporta mejor por el hecho de separar los paquetes en diferentes colas.

#### **CON PRIORIDAD.**

Cada una tiene sus características, pero en cierto modo todos se dirigen a, en caso de congestión, evitar en mayor grado su efecto sobre los usuarios. Aunque para ello se deben definir prioridades o pesos a priori, o basándose en variaciones del tráfico.

**WRR:** diferentes pesos para cada cola.

**DRR:** el peso de cada cola oscila alrededor de un "déficit".

**ARR:** adopta prioridades hacia colas Round Robin.

**SJN:** escoge los paquetes según su tamaño. Los paquetes pequeños se envían antes.

**SPS:** una cola de cierta prioridad no se servirá hasta que todas las colas de prioridad superior están vacías.

**WPQ:** igual que SPS pero ahora se limita el número de paquetes procesados para evitar la desatención de las colas menos prioritarias.

#### **GARANTIZANDO QoS.**

Finalmente encontramos los sistemas basados en asegurar la calidad de servicio (retardo). Para ello cada paquete entrante en el sistema recibe un "Timestamp" o un "Deadline", que no son más que controladores de la situación del paquete dentro del sistema, indicando cuanto como máximo se puede quedar en las colas. Básicamente se diferencian en la manera de gestionar los paquetes, mientras que Virtual Clock busca el paquete y lo transmite, MED lo busca y lo envía hacia una segunda cola de QoS. Estas disciplinas de servicios son las que mejores resultados arrojan, incluso que las "Best Effort" con prioridad, como SPS o WPQ.

**Virtual Clock:** garantiza el ancho de banda por conexión. A cada paquete se le asocia un "Timestamp" y en cada cola se selecciona con menor "Timestamp". **MED:** Aquí a cada paquete se le asigna un "Deadline" y si se cumple dicho valor, este se pone en su cola de QoS.

#### *3.4.3.7. Puerto Serial*

#### *Introducción a las comunicaciones serie.*

Las comunicaciones serie se utilizan para enviar datos a través de largas distancias, ya que las comunicaciones en paralelo exigen demasiado cableado para ser operativas. Los datos serie recibidos desde un MODEM o otros dispositivos son convertidos a paralelo gracias a lo cual pueden ser manejados por el bus del  $PC<sub>1</sub>$ 

Los equipos de comunicaciones serie se pueden dividir entre simplex, half-duplex y full-duplex. Una comunicación serie simplex envía información en una sola dirección. Half-duplex significa que los datos pueden ser enviados en ambas direcciones entre dos sistemas, pero en una sola dirección al mismo tiempo. En una transmisión full-duplex cada sistema puede enviar y recibir datos al mismo tiempo.

Hay dos tipos de comunicaciones: síncronas o asíncronas. En una transmisión síncrona los datos son enviados en bloques, el transmisor y el receptor son sincronizados por un o más caracteres especiales llamados caracteres sync. El puerto serie del PC es un dispositivo asíncrono. En una transmisión asíncrona, un bit identifica su bit de comienzo y 1 o 2 bits identifican su final, no es necesario ningún carácter de sincronismo. Los bits de datos son enviados al receptor después del bit de start. El bit de menos peso es transmitido primero. Un carácter de datos suele consistir en 7 o 8 bits. Dependiendo de la configuración de la transmisión un bit de paridad es enviado después de cada bit de datos. Se utiliza para corregir errores en los caracteres de datos. Finalmente 1 o 2 bits de stop son enviados.

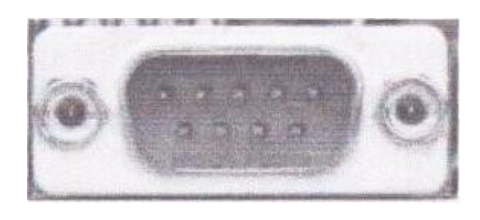

*Figura 3.4.3.7.* 

Un puerto serie es una interfaz de comunicaciones entre ordenadores y periféricos en donde la información es transmitida bit a bit enviando un solo bit a la vez, en contraste con el puerto paralelo que envía varios bits a la vez. Entre el puerto serie y el puerto paralelo, existe la misma diferencia que entre una carretera tradicional de un sólo carril por sentido y una autovía con varios carriles por sentido.

## *Puerto serie tradicional*

El puerto serie por excelencia es el RS-232 (también conocido como COM) que utiliza cableado simple desde 3 hilos hasta 25 y que conecta ordenadores o microcontroladores a todo tipo de periféricos, desde terminales a impresoras y módems.

La interfaz entre el RS-232 y el microprocesador generalmente se realiza mediante el integrado 82C50.

El RS-232 original tenía un conector tipo D de 25 pines, sin embargo la mayoría de dichos pines no se utilizaban, por lo que D8M incorporó desde su PS/2 un conector más pequeño de solamente 9 pines que es el que actualmente se utiliza.

# **3.4.4. DISEÑO DEL SISTEMA DE TELEMEDICIN POR MEDIO DE GPRS**

La red a implementarse por medio del sistema de tele medición GPRS requiere de varios elementos como son:

- Modem GPRS con puerto serial instalados en cada medidor Landys Gyr.
- Una portadora de telefonía móvil que nos permita enviar los datos captados por el GPRS mediante un enlace dedicado como puede ser Movistar o Porta.
- Un centro de control ubicado en las instalaciones de la E.E.A.S.A. con los siguientes equipos: router, un PC para almacenar los datos (servidor) de los medidores landis Gyr que serán transmitidos por medio de la portadora antes mencionada.

# *3.4.4.1. Esquema de la red para el sistema de tele medición por medio de GPRS.*

Los módems GPRS que se utilizara en la futura implementación de este proyecto deben cumplir con características fundamentales para una exacta compatibilidad con los medidores landys Gyr como son:

- Primero que tengan un puerto serial RS-232 ya que por medio de este puerto se va a transmitir los datos al centro de control especialmente a la base de datos de Oracle.
- Deben trabajar con datos digitales ya que al momento de la transmisión de los datos la portadora con la que se contrate este servicio trabaja con datos digitales sea esta Porta o Movistar.

Para la parte de la transmisión de datos se necesita lo siguiente:

- Necesitamos un proveedor de telefonía móvil como puede ser Porta o Movistar, el cual es el encargado de la transmisión inalámbrica de los datos desde los módems GPRS hasta el centro de control.
- Esto será un canal dedicado e aproximadamente 128Kbps de velocidad de transmisión el cual conectara directamente al centrote control de la E.E.A.S.A con la red de la empresa de telefonía móvil.
- La red de telefonía móvil debe tener un MODEM GPRS que trabaje como repetidor para la captación de la señal de todos los MODEM colocados en la zona central de Ambato.
- También es muy importante el diseño del centro de control ya que aquí es donde se guardara los datos en la base de datos de Oracle y se podrá acceder fácilmente a los datos por medio de una plataforma fácil y escalable.

Para tener una idea mas clara de cómo se puede implementar este sistema de tele medición por medio de GPRS se realizo un diseño en visio en el ANEXO 3.

A continuación se presenta una lista de equipos con todas sus características para poder implementar la red con los módems GPRS.

## *3.4.4.2. Tipos de portadoras de telefonía móvil.*

#### **PORTA**

Se firma en 1993 un contrato de concesión de servicios de telecomunicaciones entre el [Estado Ecuatoriano](http://es.wikipedia.org/wiki/Ecuador) y CONECEL S.A. por medio de la [Superintendencia](http://es.wikipedia.org/w/index.php?title=Superintendencia_de_Telecomunicaciones_de_Ecuador&action=edit) [de Telecomunicaciones de Ecuador](http://es.wikipedia.org/w/index.php?title=Superintendencia_de_Telecomunicaciones_de_Ecuador&action=edit) (SUPTEL), por un período de 15 años. Su nombre comercial sería PORTA, el mismo que hasta ahora.

Hasta ese momento era la primera compañía en ofrecer el servicio, aunque meses después también suscribió un contrato similar la compañía Otecel S.A., actualmente [Movistar](http://es.wikipedia.org/wiki/Telef%C3%83%C2%B3nica_M%C3%83%C2%B3viles_Ecuador) de [Telefónica.](http://es.wikipedia.org/wiki/Telef%C3%83%C2%B3nica) Su domicilio fiscal se ubicaba en aquel entonces en la ciudad de [Quito,](http://es.wikipedia.org/wiki/Quito) pasando después a [Guayaquil.](http://es.wikipedia.org/wiki/Guayaquil)

Instaló rediobases (celdas) a lo largo de las principales ciudades ecuatorianas como [Guayaquil](http://es.wikipedia.org/wiki/Guayaquil) y [Quito](http://es.wikipedia.org/wiki/Quito) y paulatinamente fue ampliando su cobertura hasta ser actualmente la que posee más poblaciones, carreteras y zonas cubiertas por el servicio.

Su red era la antigua [AMPS,](http://es.wikipedia.org/wiki/AMPS) llamada por algunos incorrectamente TDMA análogo o simplemente teléfonos analógicos. Esta tecnología simplemente permitía establecer y recibir llamadas en equipos que hoy en día son obsoletos y poco comunes. Marcas como [Motorola](http://es.wikipedia.org/wiki/Motorola) y [Nokia](http://es.wikipedia.org/wiki/Nokia) eran ofrecidas por la compañía, con terminales móviles portátiles así como bases fijas para carros u oficinas remotas.

PORTA comenzó con la tecnología más básica en [1993:](http://es.wikipedia.org/wiki/1993) [AMPS](http://es.wikipedia.org/wiki/AMPS) (Advanced Mobile Phone System), la cual se limitaba a servicios de voz y otros pocos como buzón de voz, llamada en espera, entre otros utilizados muy poco.

Como toda red analógica, ésta transmite sus ondas electromagnéticas entre la antena y el terminal (y viceversa) de manera análoga a las ondas sonoras recibidas en el micrófono del terminal o sonidos provenientes de la red en su caso. Se le atribuye una gran nitidez de voz cuando se estaba cerca de la antena y cuando no se está en mucho movimiento, de lo contrario era muy fácil que alterasen en las llamadas [interferencias.](http://es.wikipedia.org/wiki/Interferencia)

Fue en el año 1997 que a la par con Otecel (ya para entonces [BellSouth](http://es.wikipedia.org/wiki/BellSouth) Ecuador) anuncian la operación en sus redes de la tecnología [TDMA](http://es.wikipedia.org/wiki/TDMA) (Acceso Múltiple de División de Tiempo). Esta tecnología, medio de transmisión de las llamadas, era completamente digital; ya se codificaba la voz en paquetes de datos digitales (unos y ceros).

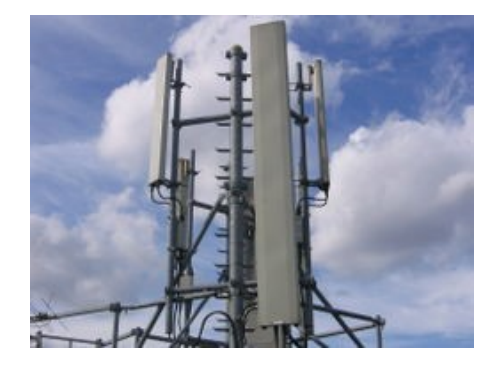

#### *Figura 3.4.4.2.*

En el año [2001](http://es.wikipedia.org/wiki/2001) lanza el servicio de "ies, información escrita en tu celular", permitiendo por \$5 + IMP mensuales acceder al servicio de mensajería instantánea vía mensajes escritos ilimitadamente.

La Superintendencia de Telecomunicaciones considera que las tecnologías de acceso [AMPS](http://es.wikipedia.org/wiki/AMPS) de [1981](http://es.wikipedia.org/wiki/1981) y [TDMA](http://es.wikipedia.org/wiki/TDMA) de [1991,](http://es.wikipedia.org/wiki/1991) al haber sido desarrolladas en los inicios de la telefonía móvil celular y no haber experimentado un desarrollo tecnológico como es el caso de otras tecnologías como [CDMA](http://es.wikipedia.org/wiki/CDMA) y [GSM,](http://es.wikipedia.org/wiki/GSM) tienen características técnicas que no garantizan la inviolabilidad y secreto de las telecomunicaciones, razón por la cual dispuso a las operadoras de Telefonía Móvil OTECEL S.A. [\(Movistar\)](http://es.wikipedia.org/wiki/Telef%C3%83%C2%B3nica_M%C3%83%C2%B3viles_Ecuador) y CONECEL S.A. (Porta) que retiren de operación las tecnologías AMPS y TDMA. Movistar tiene prevista la baja del servicio en diciembre de [2008](http://es.wikipedia.org/wiki/2008) por lo que actualmente no se activan más de estas líneas. Otra razón muy importante es la liberación del espectro electromagnético donde operaban las frecuencias de estas dos redes.

Hasta mayo de 2007, PORTA reportaba tener 6.143.245 usuarios, de los cuales, en la red TDMA tenía 161.072 en la modalidad prepago y 4.099 en pospago.

#### **GSM y GPRS**

PORTA lanzó finalmente en mayo de [2003](http://es.wikipedia.org/wiki/2003) la tecnología mundial [GSM,](http://es.wikipedia.org/wiki/GSM) aunque en la versión menos común de 850 MHz. Su aparición conllevó la masiva migración de clientes a esta nueva red, ofreciendo planes con una ligeramente reducida tarifa, y gamas de equipos totalmente nuevas en el país: funcionaban con el novedoso chip o [tarjeta SIM.](http://es.wikipedia.org/wiki/Tarjeta_SIM)

La tarjeta SIM es un dispositivo con un microprocesador que al ser instalado con cualquier teléfono compatible otorga al teléfono la identificación ante las antenas para otorgarle el número telefónico, y con él su saldo y servicios personales. Además posee una memoria interna para guardas información simple de contactos y cierta cantidad de mensajes de texto.

Más tarde, ese mismo año, PORTA concluye con la instalación y configuración del portador de datos GPRS, que permite el uso de [MMS](http://es.wikipedia.org/wiki/MMS) y [WAP,](http://es.wikipedia.org/wiki/WAP) mensajes multimedia y navegación en portales de [Internet](http://es.wikipedia.org/wiki/Internet) para teléfonos celulares y otras aplicaciones. La capacidad de transmitir datos es superior. Incluso a partir de 2004 se empieza a ofreces el servicio de [Internet](http://es.wikipedia.org/wiki/Internet) móvil para [computadoras](http://es.wikipedia.org/wiki/Computadora) mediante un [módem](http://es.wikipedia.org/wiki/M%C3%83%C2%B3dem) (puede ser el teléfono en sí), dando total movilidad a los usuarios de computadoras portátiles.

Por ahora es la única tecnología de PORTA, aunque constantemente implementa nuevos servicios y funcionalidades para explotar su infraestructura y rebajando cada vez más los precios permitiendo llegar cada vez a más clientes.

#### **MOVISTAR**

#### **Los primeros pasos del GPRS en Movistar**

El intercambio de información y la posibilidad de que estos puedan ser editados en nuestro computador es una de las aplicaciones más espectaculares de esta tecnología. Hasta ahora, el GPRS ofrecía aplicaciones mucho más enfocadas al terreno profesional que al de consumo.

Es posible que muchos usuarios hubieran oído hablar de GPRS sin saber exactamente de lo que se trataba. Y así fue hasta hace menos de un año en el que, motivado por el crecimiento del mercado de los PDA's y de sus respectivas compatibilidades entre dispositivos móviles, el GPRS comenzó a ganar alguna expresión en el mundo de las comunicaciones móviles. Sin embargo, el servicio más cotizado por los usuarios no sería tanto las velocidad de descarga de información como la realidad objetiva de poder acceder a Internet y otras aplicaciones sin hilos.

## **GPRS**

La tecnología GPRS (General Packet Radio Service) es diferente de la ya "antigua" conexión CSD (Circuit Switched Data) incluida en el estandard GSM.

En CSD, una conexión de datos establece un circuito virtual y reserva todo el ancho de banda de ese circuito durante toda la conexión, independientemente de si se están enviando datos o no, con el consiguiente desaprovechamiento del ancho de banda.

En cambio, GPRS funciona por conmutación de paquetes, lo que implica que muchos usuarios pueden compartir el mismo canal de transmisión. O lo que es lo mismo, el ancho de banda se ocupa con aquellos usuarios que desean enviar datos en un momento dado. Por tanto, se aprovecha mucho más el ancho de banda en el caso de los usuarios que transmiten y reciben datos intermitentemente, que es el caso más habitual (email, descargas de webs, etc son ejemplos de este tipo de transferencias intermitentes).

#### **GPRS y UMTS.**

Las atenciones del mercado en general están puestas en los tira y aflojas de la llamada tecnología de tercera generación o UMTS.

Este salto cualitativo en el mundo de las comunicaciones móviles, que supone el UMTS, encontró en el GPRS una especie de escalón preliminar destinado a dar a conocer un nuevo tipo de comunicación, a acostumbrar a los usuarios a un nuevo concepto de comunicación propio de los mejores argumentos de la ciencia ficción. Del mismo modo, el volumen de tráfico generado por la expansión del GPRS aumenta la presión sobre la red GSM (que ambas tecnologías comparten), lo que constituye un argumento poderoso para que se ponga en marcha la nueva red UMTS de una vez por todas.

#### **Clases de dispositivos GPRS.**

Los dispositivos que disponen de conectividad GPRS pueden dividirse en tres clases, en función de la capacidad que tengan para sostener simultáneamente una comunicación GSM y GPRS. Estas clases son:

- Clase A. Pueden estar conectados simultáneamente tanto a GPRS como a GSM.
- Clase B. Pueden estar conectados a GPRS y GSM, pero sólo un servicio puede utilizarse.
- Clase C. Pueden contactarse tanto a servicios GPRS como GSM, pero debe escogerse manualmente entre uno y el otro.

## *3.4.4.3. Equipos a utilizar para la red por GPRS*

• *MODEMS GPRS*

## **MODEM INALÁMBRICO INCRUSTADO**

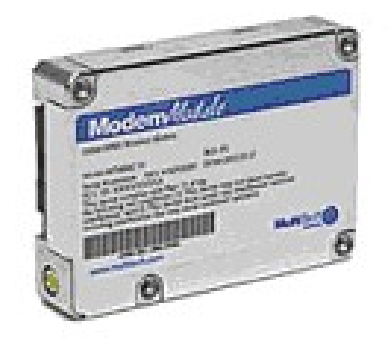

*Figura 3.4.4.3 (a)*

## **Beneficios**

Chasis industrial y compacto

## Tiempo rápido para el Mercado

Tablero de control para tablero de control o tablero de control para cable de instalación**.**

Los módems inalámbricos GPRS de Módem module brindan el rendimiento de clase 10 de GSM / GPRS. Tiene una estructura exterior muy robusta, con un chasis industrial compacto y para redes externas, estos módulos permiten es el que crea la comunicación inalámbrica para productos que requieren el mínimo desarrollo en tiempo y costo. Estos módulos son la base de la in Austria estándar que tienen interfaces abiertas y pueden estar montadas tablero con cablero o tablero con cable.

### **MULTIMODEM GPRS**

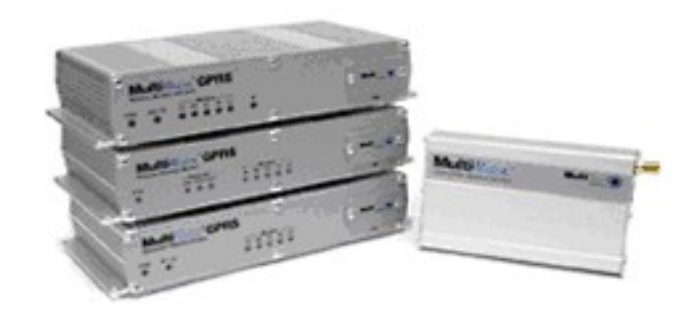

## **Módem externo inalámbrico**

*Figura 3.4.4.3 (b)*

### **Beneficios:**

Chasis industrial y compacto

Tablero de control para tablero de control o tablero de control para cable de instalación**.**

#### Interfaces RS-232, USB, y Ethernet

El módem inalámbrico GPRS de Multitech 850 Mhz, que ofrece el rendimiento basado en un estándar de clase 10 GSM / GPRS. De este dispositivo se despliegan módem autónomos que suministran la comunicación de datos inalámbrico y se integra con prácticamente cualquier aplicación de manera uniforme. Este módem puede cubrir todas sus necesidades de aplicación ya que tiene un rango de opciones de interfaz incluyendo al puerto serial RS-232., USB y Ethernet que cubre todas las aplicaciones de UD necesita.

#### **MODEM ENFORA**

El módem GSM/GPRS tiene interfaz RS-232 y funciona con 5 Vdc. de entrada

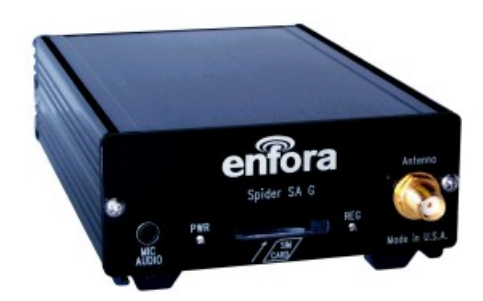

*Figura 3.4.4.3 (c)*

## **Visión general**

- Banda de frecuencia de 850/900/1800 / 1900
- Módem para direcciones IP, económico y compacto
- GSM / GPRS y borde en el que voz y datos se centran
- Conectividad serial simple.
- Auto-Registro de inicio
- El software de instalación soporta Windows XP, Professional 2000 y 98SE
- Estructura de aluminio

El módem tiene un diseño compacto y robusto que es ideal para las condiciones ambientales extremas. Su puerto universal RS - 232 permite que el módem se conecte a prácticamente cualquier dispositivo mediante el puerto serial 232.

#### **Características:**

Interface: RS-232, DB-9 Dimensiones: L x A x H: 4.25 x 3.5 x 1.25 Antena: Conector SMA Radio Frecuencia: 850/900/1800/1900 Sensibilidad: -106 dB (Típica) Potencia de transmisión:

- Clase 4 (2W a 850/900 MHz)
- Clase 1 (1W a 1800/1900 MHz)

## **Paquete de datos GPRS**

Medio: Clase B, Multislot 10 Protocolo: GPRS 97 y 99 SMG 31 Esquema de código: CS1-CS4 Paquete de canales: PBCCH/PCCH

## **Acceso SIM**

Acceso SIM: externo 3V con el dispositivo bloqueado

## **Condiciones:**

Operación:-20°C hasta 60°C Almacenamiento: -40°C hasta 85°C Humedad: Por encima de 95%

## *3.4.4.4. Ventajas y Desventajas*

**VENTAJAS DEL GPRS PARA EL USUARIO.-** Las ventajas que obtiene el usuario con el sistema GPRS son consecuencia directa de las características vistas en el punto anterior.

- Característica de "Always connected": un usuario GPRS puede estar conectado todo el tiempo que desee, puesto que no hace uso de recursos de red (y por tanto no paga) mientras no esté recibiendo ni transmitiendo datos.
- Tarifación por volumen de datos transferidos, en lugar de por tiempo.
- Costo nulo de establecimiento de conexión a la red GPRS, frente a los quantum de conexiones existentes actualmente en GSM.
- Mayor velocidad de transmisión. En GSM sólo se puede tener un canal asignado (un "timeslot"), sin embargo, en GPRS, se pueden tener varios canales asignados, tanto en el sentido de transmisión del móvil a la estación base como de la estación base al móvil. La velocidad de transmisión aumentará con el número de canales asignados. Además, GPRS permite el uso de esquemas de codificación de datos que permiten una velocidad de transferencia de datos mayor que en GSM.
- Posibilidad de realizar/recibir llamadas de voz mientras se está conectado o utilizando cualquiera de los servicios disponibles con esta tecnología.

Modo de transmisión asimétrico, más adaptado al tipo de tráfico de navegación html o wml (un terminal GPRS 4+1 (4 slots downlink y 1 uplink) tendrá cuatro veces mayor capacidad de transmisión de bajada que de subida).

**VENTAJAS DEL GPRS PARA LA OPERADORA.-** Uso eficiente de los recursos de la red: los usuarios sólo ocupan los recursos de la red en el momento en que están transmitiendo o recibiendo datos, y además se pueden compartir los canales de comunicación entre distintos usuarios y no dedicados como en el modelo GSM.

# **3.5 EVALUACION TECNICA – ECONOMICA DE LAS 2 ALTERNATIVAS PARA EL SISTEMA DE TELEMEDICION**

Para el presente proyecto se han propuesto varios equipos tanto en el diseño con fibra óptica como en el diseño con GPRS.

• Para el diseño con Fibra Óptica se escogió los equipos antes mencionados ya que se ha analizado diferentes características como:

Trafico de datos, transmisión y recepción de datos, el ancho de banda, la velocidad a la que se quiere transmitir lo datos, el medio de transmisión mas adecuado (tanto en costo como en características técnicas), también características de la fibra óptica, del switch, del transponder, de los conectores y el costo de la mano de obra (para la instalación, medición, y pruebas de correcto funcionamiento).

Hemos escogido la fibra óptica monomodo G625 de 24 hilos de 100 metros, el switch catalyst de Cisco, transponders, conectores, acopladores, mano de obra garantizada, etc.

Con todas estos análisis de las características de todo lo antes mencionado en la sección 3.5.1. se hace una oferta económica de los equipos que se ha mencionado para el diseño del sistema de tele medición.

• Para el diseño con GPRS se escogió los siguientes equipos mencionados: El GPRS Multitech 850 Mhz serial que cumple con importantes características como, que tiene un chasis industrial y robusto justo para instalaciones externas, y para soportar los diferentes factores a los que esta sometido en la caja de distribución de la E.E.A.S.A.

Debemos tomar en cuenta la velocidad de trasmisión, el trafico de datos , el ancho de banda y mas que todo la seguridad que proporcionara cualquiera de las 2 portadoras de telefonía móvil el momento que se hace la conexión de un canal dedicado para la transmisión de datos hacia el centro de control que estará ubicado en la E.E.A.S.A.

La trasmisión de datos desde el medidor hasta el MODEM GPRS se hará mediante el puerto serial del medidor y de aquí se trasmitirá por un canal dedicado hasta el centro de control.

También se hará un análisis del costo de la transmisión de datos por cada Mbits tanto de movistar como de porta en la sección 3.5.2.

A continuación se presenta una evaluación técnica – económica de las dos propuestas, tanto para la red por medio de Fibra Óptica como para la red por medio de GPRS.

# **3.5.1 OFERTA ECONOMICA DE EQUIPOS PARA FIBRA OPTICA**

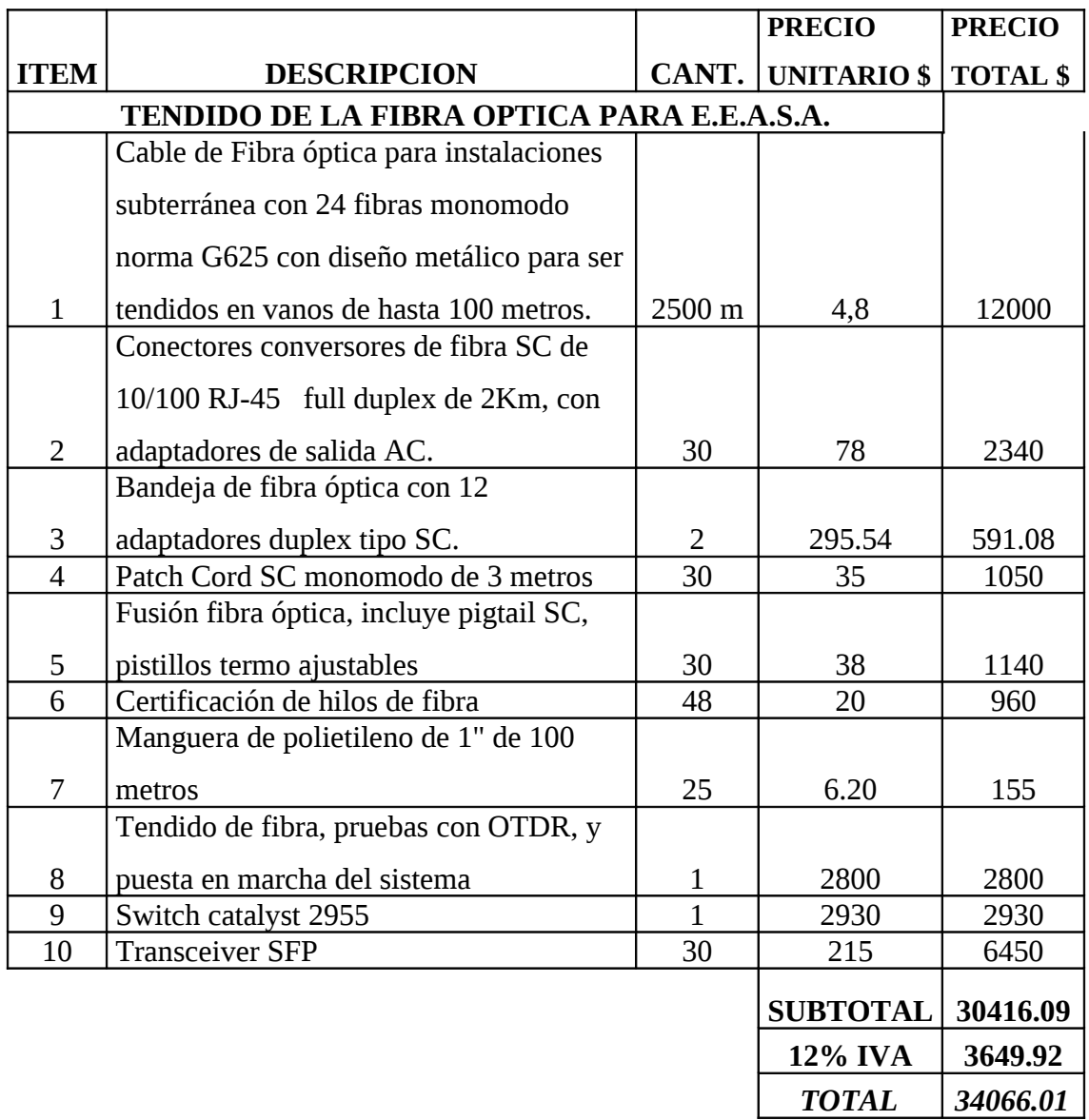

*Tabla 3.5.1. (a)*
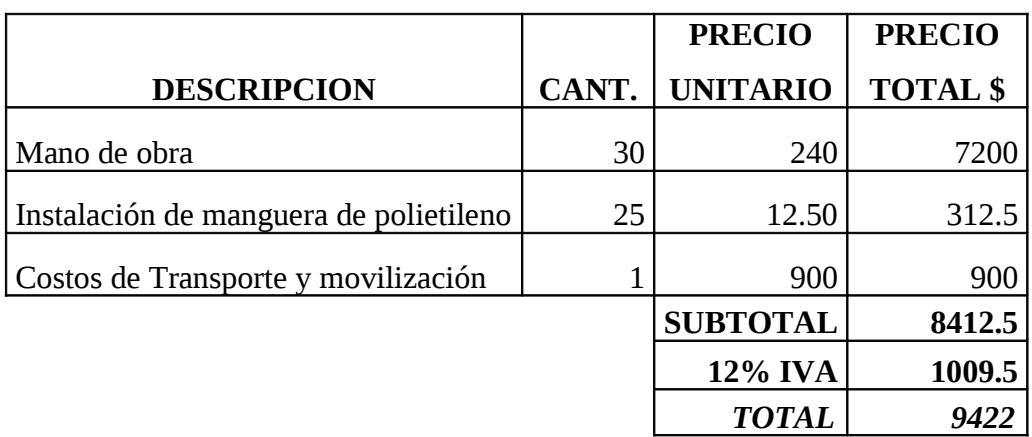

## *Tabla 3.5.1. (b)*

#### **El costo total del proyecto es 43488.01 dólares.**

## **3.5.2 OFERTA ECONOMICA DE EQUIPOS PARA GPRS**

#### *PORTA*

### *CUADRO DE CONSUMO DE TRAFICO GPRS*

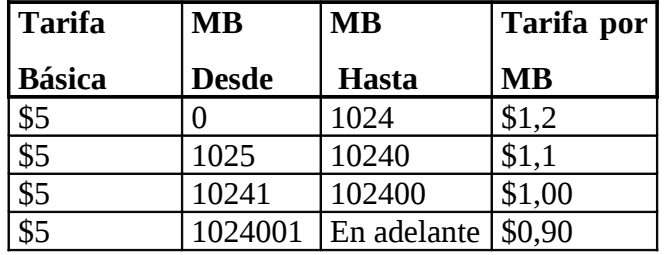

#### *Tabla 3.5.2. (a)*

En este cuadro se presenta el costo que porta esta promocionando para la transmisión de datos por cada Mbit transmitido mediante su canal dedicado.

En este caso la tarifa que la empresa debería considerar será desde 0 Mbit hasta 1024 Mbit ya que el archivo de texto plano que se transmitirá tiene 430Kbits.

En el siguiente cuadro (tabla 3.5.1. (c)) se hace un resumen de la activación y compra de la tarjeta SIM , el costo mensual del servicio que se tendrá que cancelar mensualmente a la portadora que se elija para la prestación del servicio y por ultimo el soporte informático y de Comunicación que se necesita para el sistema completo de tele medición.

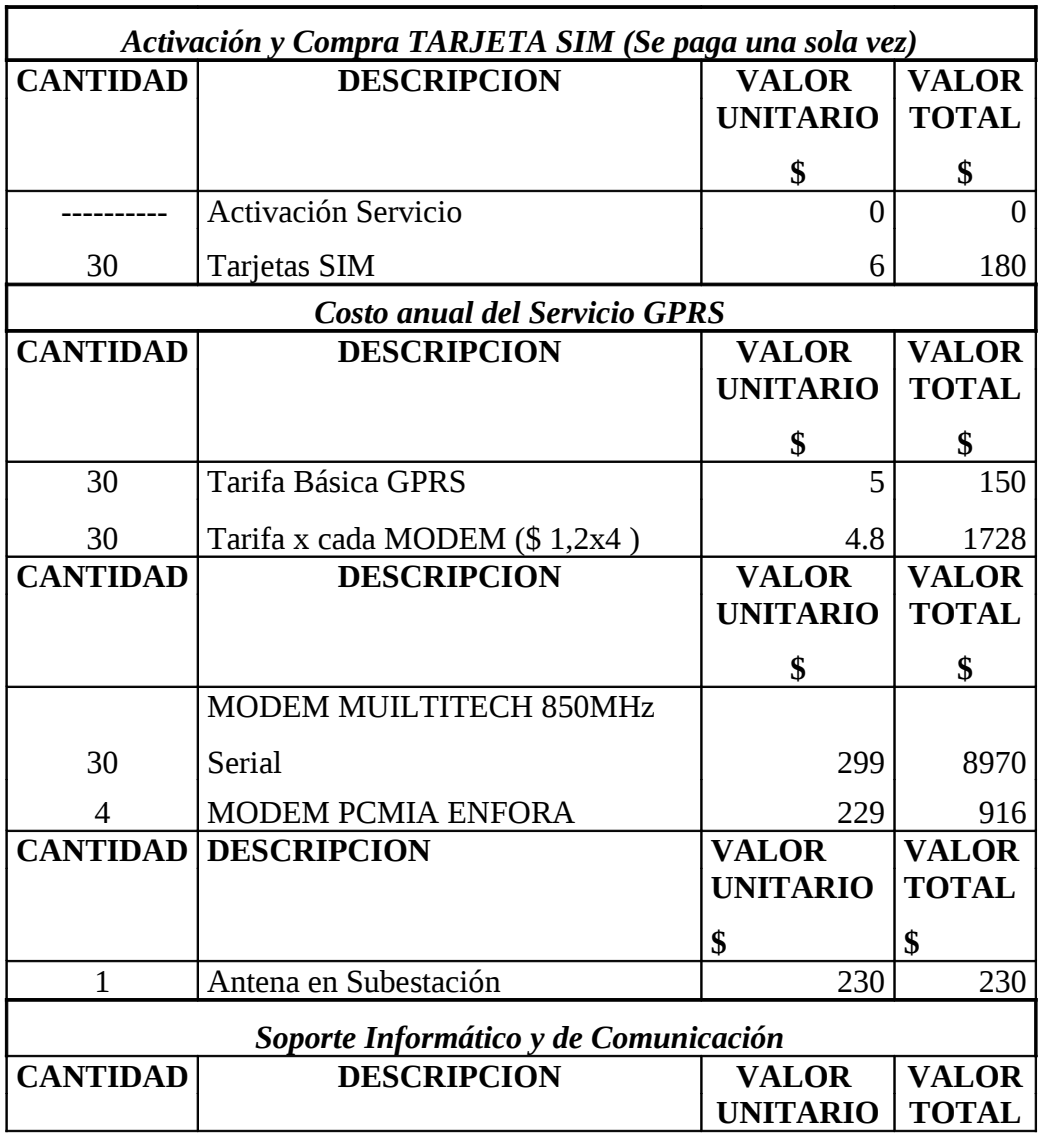

### **SERVICIO GPRS**

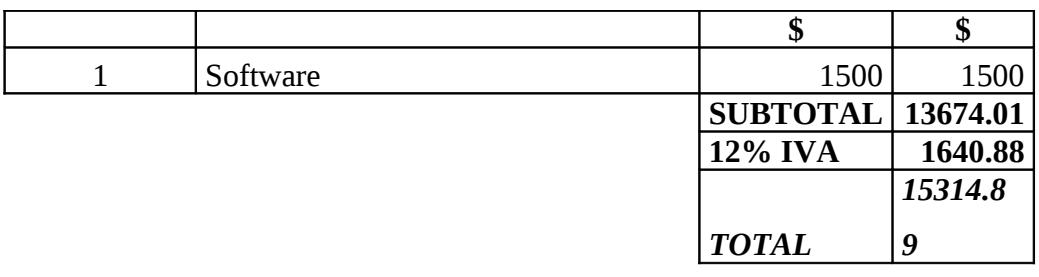

*Tabla 3.5.2. (b)*

|                                        |       | <b>PRECIO</b>   | <b>PRECIO</b>   |
|----------------------------------------|-------|-----------------|-----------------|
| <b>DESCRIPCION</b>                     | CANT. | <b>UNITARIO</b> | <b>TOTAL \$</b> |
| Mano de obra por tarjeta instalada     | 30    | 160             | 4800            |
| Implementación del sistema             |       | 2400            | 2400            |
| Instalación de equipos de comunicación |       | 1000            | 1000            |
| Costos de Transporte y movilización    |       | 400             | 400             |
|                                        |       | <b>SUBTOTAL</b> | 8600            |
|                                        |       | 12% IVA         | 1037            |
|                                        |       | <b>TOTAL</b>    | 9637            |

# *Tabla 3.5.2. (c)*

# **El costo total del proyecto es 24951.89 dólares y los datos se actualizaran cada 7 días en la base de datos.**

# *MOVISTAR*

## *CUADRO DE CONSUMO DE TRAFICO GPRS*

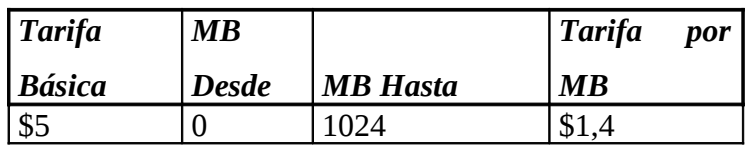

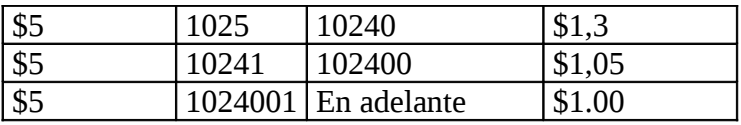

#### *Tabla 3.5.2. (d)*

En este cuadro se presenta el costo que movistar esta promocionando para la transmisión de datos por cada Mbit transmitido mediante su canal dedicado.

En este caso la tarifa que la empresa debería considerar será desde 0 Mbit hasta 1024 Mbit ya que el archivo de texto plano que se transmitirá tiene 430Kbits.

Como nos podemos dar cuenta en esta caso la portadora de movistar tiene un incremento de 0.20 centavos en la tarifa que necesitamos para la transmisión de datos.

En el siguiente cuadro (tabla 3.5.1. (e)) se hace un resumen de la activación y compra de la tarjeta SIM , el costo mensual del servicio que se tendrá que cancelar mensualmente a la portadora que se elija para la prestación del servicio y por ultimo el soporte informático y de Comunicación que se necesita para el sistema completo de tele medición.

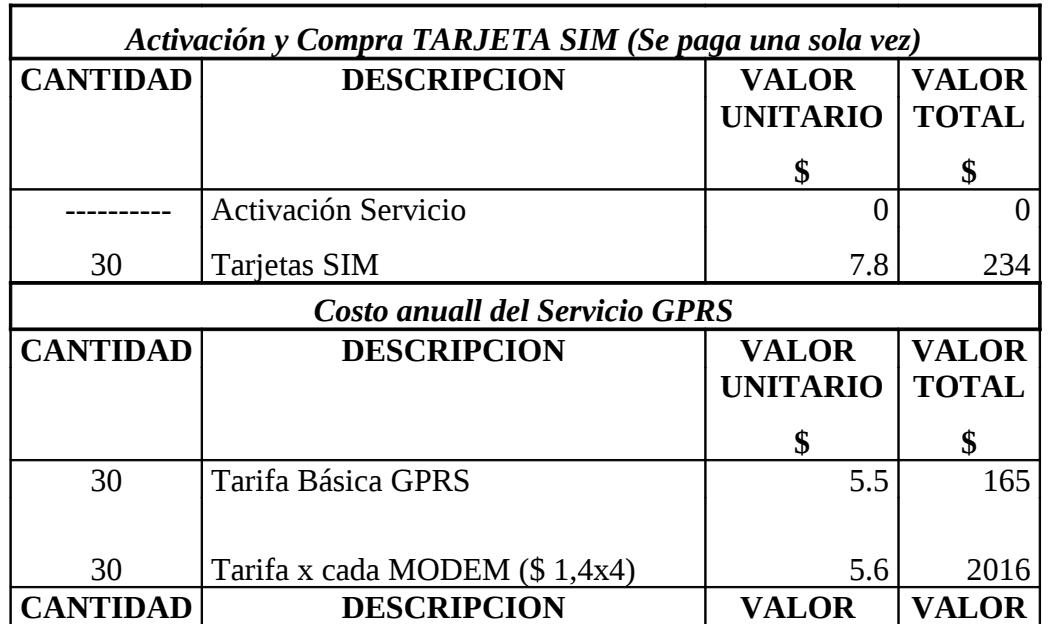

### **SERVICIO GPRS**

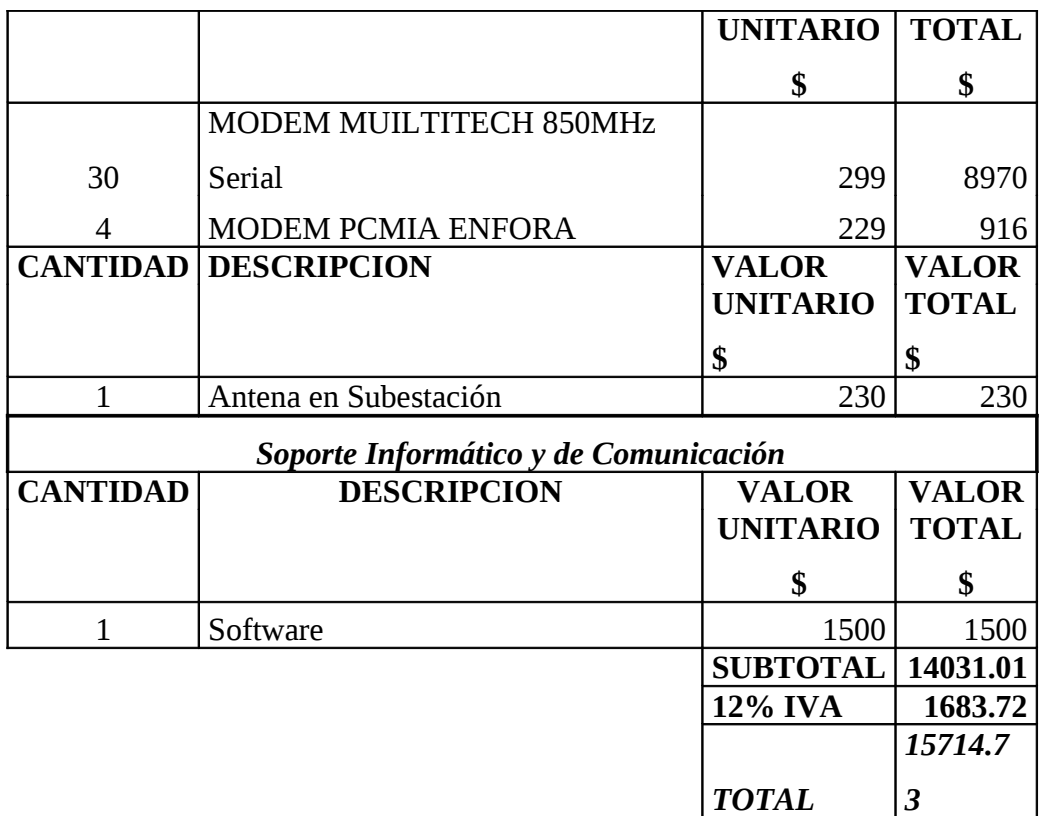

*Tabla 3.5.2. (e)*

|                                        |       | <b>PRECIO</b>   | <b>PRECIO</b>   |
|----------------------------------------|-------|-----------------|-----------------|
| <b>DESCRIPCION</b>                     | CANT. | <b>UNITARIO</b> | <b>TOTAL \$</b> |
| Mano de obra por tarjeta instalada     | 30    | 160             | 4800            |
| Implementación del sistema             |       | 2400            | 2400            |
| Instalación de equipos de comunicación |       | 1000            | 1000            |
| Costos de Transporte y movilización    |       | 400             | 400             |
|                                        |       | <b>SUBTOTAL</b> | 8600            |
|                                        |       | 12% IVA         | 1037            |
|                                        |       | TOTAL           | 9637            |

*Tabla 3.5.2. (f)*

# **El costo total del proyecto es 25351.73 dólares y los datos se actualizaran cada 7 días en la base de datos.**

# 3.6 **EVALUACION COSTO – BENEFICIO DEL PROYECTO DEL SISTEMA DE TELEMICION.**

El objetivo de esta evaluación es determinar la utilidad, el rendimiento o la rentabilidad de este proyecto. Luego de esta evaluación del proyecto se puede decidir si se ejecuta o no el proyecto.

Para la evaluación costo – beneficio tenemos que conocer la taza de interés a la que esta trabajando la E.E.A.S.A. que es la misma que la del banco central el 8%.

A continuación para las tres opciones del desarrollo de la red del sistema e tele medición podemos presentar 3 criterios para la evaluación del proyecto y son:

• Taza de beneficio – costo: Es un cociente que permite comparar los ingresos o beneficios actualizados de un proyecto, frente a los costos actualizados.

∑  $=\frac{\sum_{i=1}^{n} x_i}{\sum_{i=1}^{n} x_i}$ *CostosActualizados BeneficioActualizados TazaB* /*C*

**Regla de decisión:** Se aceptara el proyecto si al calcular la tasa de interés impuesta da un valor mayor a 1.

• Valor actual neto (VAN): Constituye la medida de evaluación que toma como el llamado FLUJO NETO del proyecto y permite calcular si el proyecto a lo largo de su vida útil arroja un valor actualizado, que cuantifique en términos monetarios los beneficios reales del proyecto.

VAN: Sumatoria el flujo neto del proyecto

**Regla de decisión:** Se aceptara el proyecto si se obtiene un VAN mayor que cero.

**FLUJO NETO:** Es la suma algebraica de los costos totales e ingresos totales que el proyecto presenta para cada año de su vida útil; considerando como valores negativos a los costos y positivos a los ingresos.

$$
FA = \frac{1}{\left(1+i\right)^n}
$$

### **Donde:**

i= taza de interés de la E.E.A.S.A (8%)

n= años de depreciación

#### **3.6.1. PARA FIBRA OPTICA**

Primero para realizar estas cuatro alternativas de evaluaciones del proyecto primero debemos obtener algunos datos como el flujo neto, el factor actualizado y el valor actualizado.

#### **FLUJO NETO.**

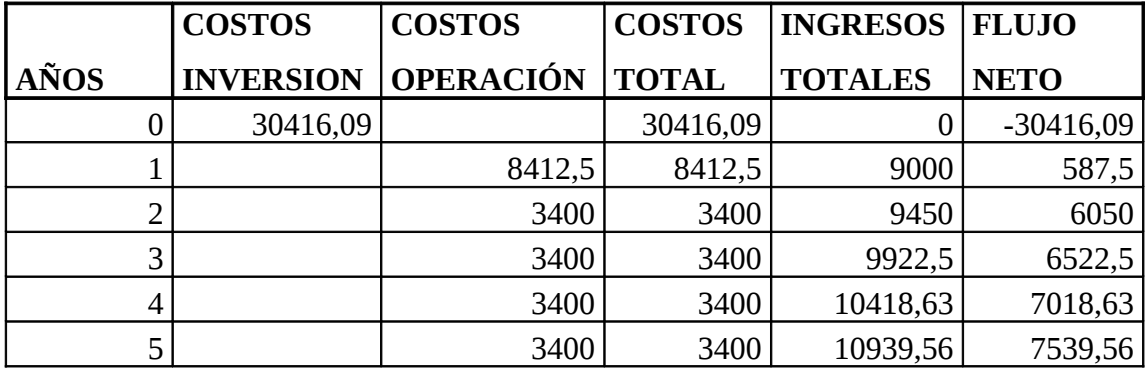

*Tabla 3.6.1. (a)*

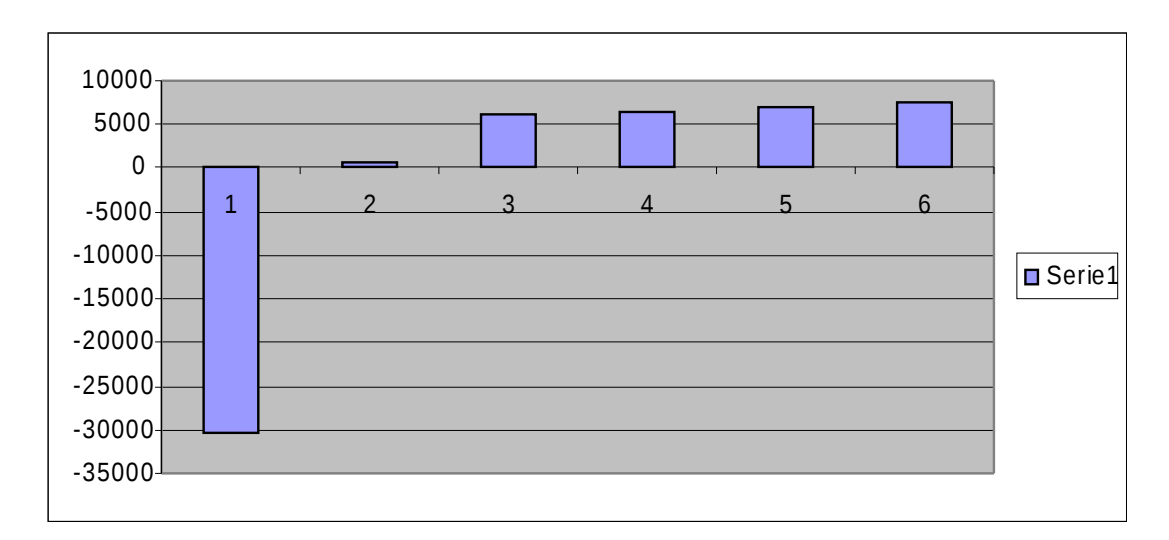

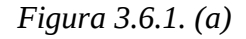

En esta figura se ve que el primer año será solo gastos por parte de la empresa, a partir del segundo año se ve un leve crecimiento y un poco de recuperación por parte de la empresa; a partir del tercer año con el proyecto se estabiliza y empieza a seguir correctamente con sus actividades financieras y teniendo ganancias satisfactorias.

### **FACTOR ACTUALIZADO**

$$
FA = \frac{1}{(1+i)^n}
$$

**Donde:**

i= 8%

n= años de depreciación

$$
FA = \frac{1}{(1+0.08)^{0}} = 1
$$
  

$$
FA = \frac{1}{(1+0.8)} = 0.926
$$
  

$$
FA = \frac{1}{(1+0.08)^{2}} = 0.857
$$
  

$$
FA = \frac{1}{(1+0.08)^{3}} = 0.794
$$

$$
A = \frac{1}{(1+0.0.8)^3}
$$

$$
FA = \frac{1}{(1 + 0.0.8)^4} = 0.735
$$

$$
FA = \frac{1}{(1 + 0.0.8)^5} = 0.681
$$

### **VALOR ACTUALIZADO**

*VA* = *INGRESOS* − *FA*

### **Donde:**

VA: valor actualizado

FA: factor actualizado

|     |                    |                 | <b>FACTOR</b>      | <b>VALOR</b>  |
|-----|--------------------|-----------------|--------------------|---------------|
| AÑO | <b>INVERSIONES</b> | <b>INGRESOS</b> | <b>ACTUALIZADO</b> | <b>ACTUAL</b> |
|     | 38828,59           |                 |                    | $-38828,59$   |
|     |                    | 9000            | 0,926              | 8999,074      |
| n.  |                    | 9450            | 0,857              | 9499,143      |
| 3   |                    | 9922,5          | 0,794              | 9849,206      |
| 4   |                    | 10418,63        | 0,735              | 9899,265      |
| 5   |                    | 10939,56        | 0,681              | 10499,319     |

*Tabla 3.6.1. (b)*

• Taza de beneficio – costo:

$$
TazaB/C = \frac{\sum \text{BeneficioActualizados}}{\sum \text{CostosActualizados}}
$$
  

$$
TazaB/C = \frac{8999,074 + 9499,143 + 9849,206 + 9899,265 + 10499,319}{38828,59}
$$
  

$$
TazaB/C = \frac{49180,697}{38828,59} = 1,266
$$

En este caso se acepta al proyecto ya que la tasa costo/beneficio es mayor que uno y cumple con la regla de decisión.

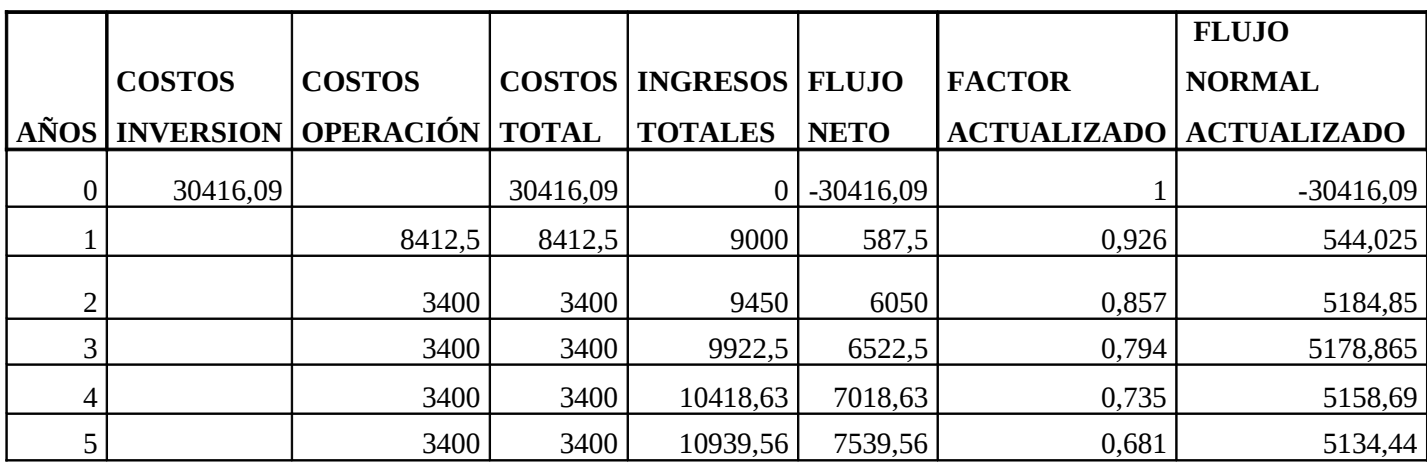

• Valor actual neto (VAN):

 $VAN = -9215,22$ <sup>=</sup> ∑ *VAN FlujoNormalActualizado*

En este caso no se acepta al proyecto ya que el VAN es menor a cero y no cumple con la regla de decisión.

# **3.6.2. PARA MOVISTAR**

#### **FLUJO NETO.**

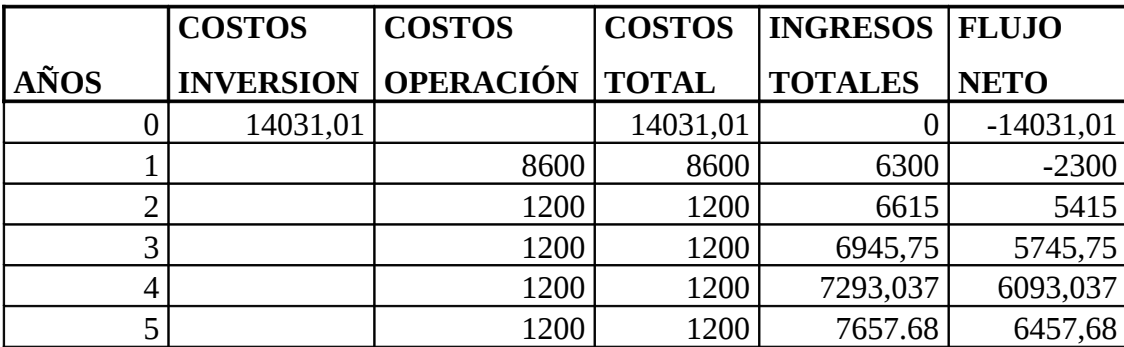

*Tabla 3.6.2. (a)*

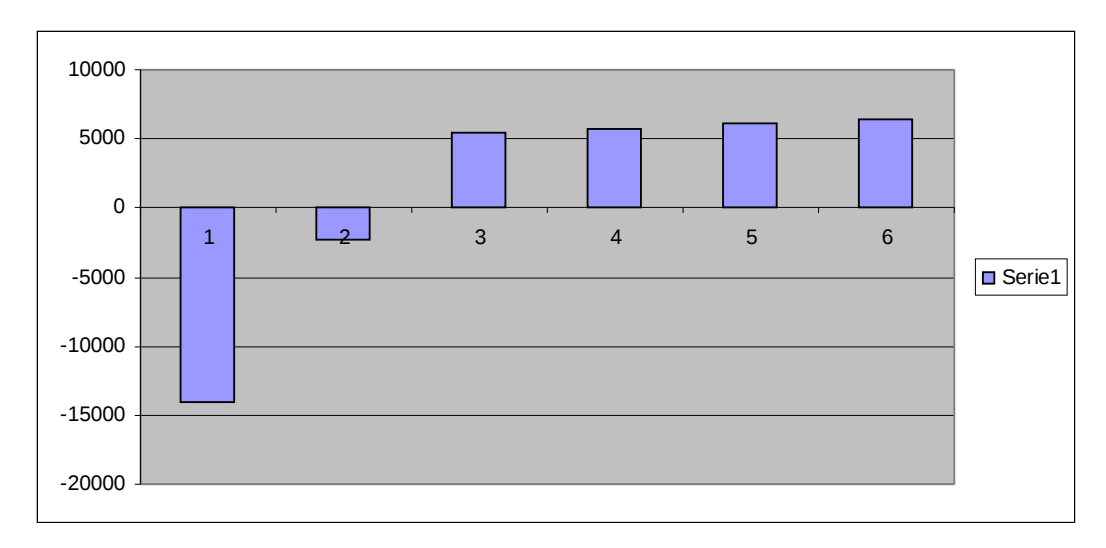

#### *Figura 3.6.2. (a)*

En la figura 3.6.2 (a) se observa que el primer año será solo inversiones para el proyecto y que no tiene ninguna ganancia, el segundo año de la misma forma no se ve ganancia alguna en la empresa pero la inversión es muy baja; a partir del tercer año empieza un crecimiento de ganancia muy elevado y desde el cuarto año en adelante hay un aumento de ganancia mínimo cada año.

### **FACTOR ACTUALIZADO**

$$
FA = \frac{1}{(1+i)^n}
$$

**Donde:**

i= 8% n= años de depreciación

$$
FA = \frac{1}{(1 + 0.08)^{0}} = 1
$$
  
\n
$$
FA = \frac{1}{(1 + 0.8)} = 0.926
$$
  
\n
$$
FA = \frac{1}{(1 + 0.08)^{2}} = 0.857
$$
  
\n
$$
FA = \frac{1}{(1 + 0.08)^{3}} = 0.794
$$
  
\n
$$
FA = \frac{1}{(1 + 0.0.8)^{4}} = 0.735
$$

$$
FA = \frac{1}{(1 + 0.0.8)^5} = 0.681
$$

### **VALOR ACTUALIZADO**

*VA* = *INGRESOS* − *FA*

### **Donde:**

VA: valor actualizado

FA: factor actualizado

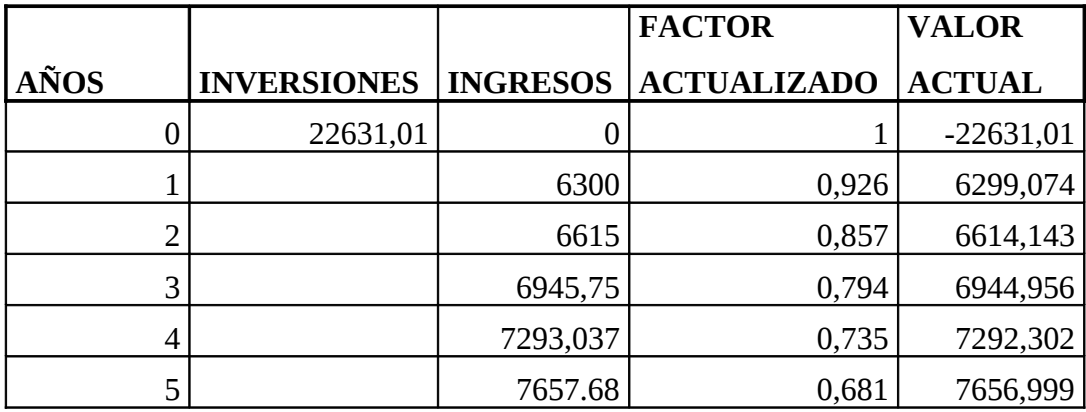

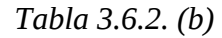

• Taza de beneficio – costo:

$$
TazaB/C = \frac{\sum \text{BeneficioActualizados}}{\sum \text{CostosActualizados}}
$$
\n
$$
TazaB/C = \frac{6299,074 + 6614,143 + 6944,956 + 7292,302 + 7656,999}{22631,01}
$$
\n
$$
TazaB/C = \frac{34807,474}{22631,01} = 1,538
$$

En este caso se acepta al proyecto ya que la tasa costo/beneficio es mayor que uno y cumple con la regla de decisión.

• Valor actual neto (VAN):

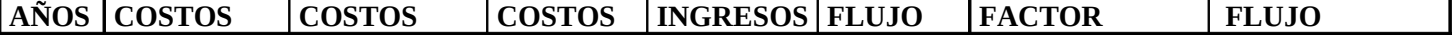

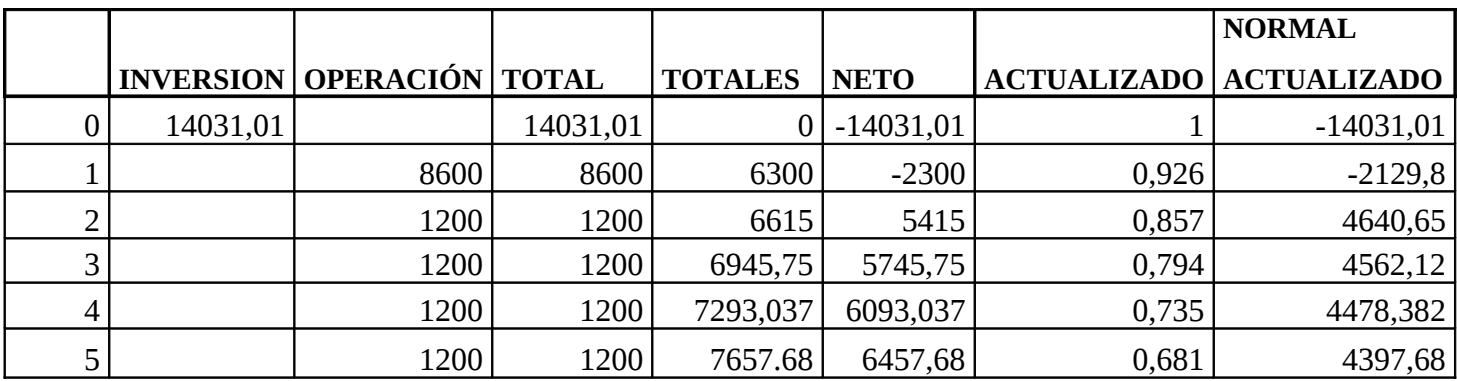

= 1918,022 *VAN* <sup>=</sup> ∑ *VAN FlujoNormalActulizado*

En este caso también se acepta al proyecto ya que el VAN es mayor a cero y cumple con la regla de decisión.

### **3.6.3. PARA PORTA**

# **FLUJO NETO.**

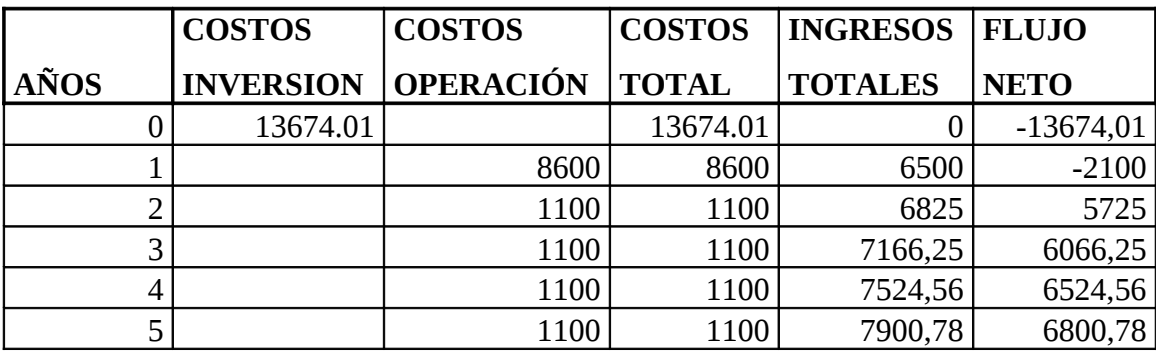

*Tabla 3.6.3. (a)*

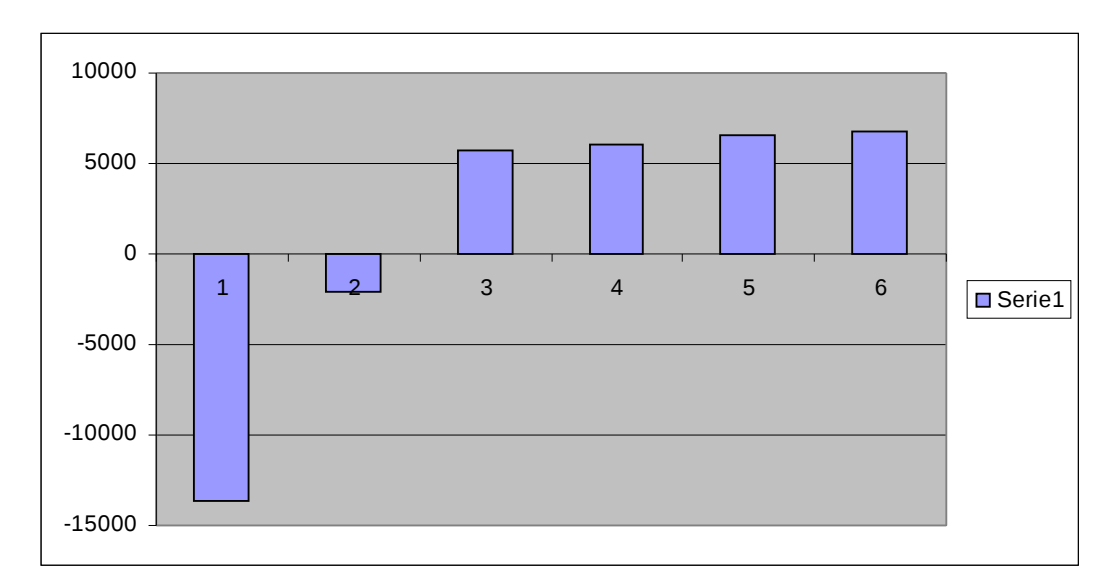

*Figura 3.6.3. (a)*

En la figura 3.6.3 (a) se observa que el primer año será solo inversiones para el proyecto y que no tiene ninguna ganancia, el segundo año de la misma forma no se ve ganancia alguna en la empresa pero la inversión es mucho menor que en el primer año; a partir del tercer año empieza un crecimiento de ganancia muy elevado y desde el cuarto año en adelante hay un aumento de ganancia elevado cada año.

## **FACTOR ACTUALIZADO**

$$
FA = \frac{1}{\left(1+i\right)^n}
$$

**Donde:**

i= 8%

n= años de depreciación

$$
FA = \frac{1}{(1+0.08)^{0}} = 1
$$
  

$$
FA = \frac{1}{(1+0.8)} = 0.926
$$
  

$$
FA = \frac{1}{(1+0.08)^{2}} = 0.857
$$
  

$$
FA = \frac{1}{(1+0.08)^{3}} = 0.794
$$

$$
FA = \frac{1}{(1 + 0.0.8)^4} = 0.735
$$

$$
FA = \frac{1}{(1 + 0.0.8)^5} = 0.681
$$

### **VALOR ACTUALIZADO**

 $VA = INGRESOS - FA$ 

### **Donde:**

VA: valor actualizado

FA: factor actualizado

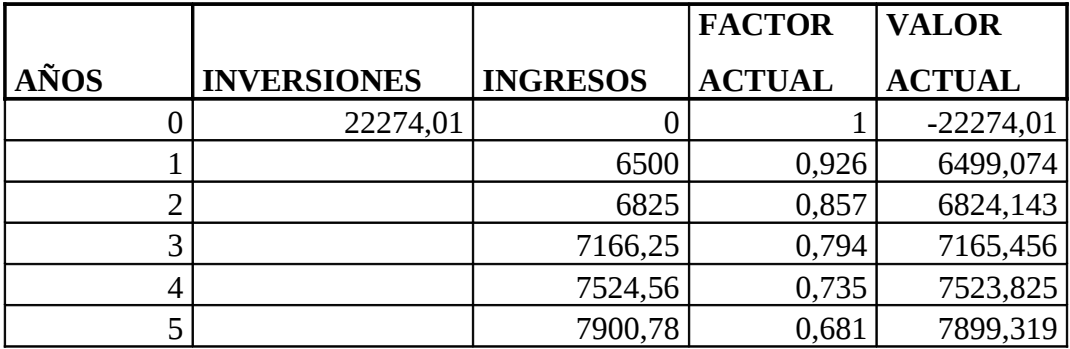

• Taza de beneficio – costo:

$$
TazaB/C = \frac{\sum \text{BeneficioActualizados}}{\sum \text{CostosActualizados}}
$$

$$
TazaB/C = \frac{6499,074 + 6824,143 + 7165,456 + 7523,825 + 7899,319}{22274,01}
$$

$$
TazaB/C = \frac{35911,817}{21613}
$$

$$
TazaB/C = \frac{33911,017}{22274,01} = 1,612
$$

En este caso se acepta al proyecto ya que la tasa costo/beneficio es mayor que uno y cumple con la regla de decisión.

• Valor actual neto (VAN):

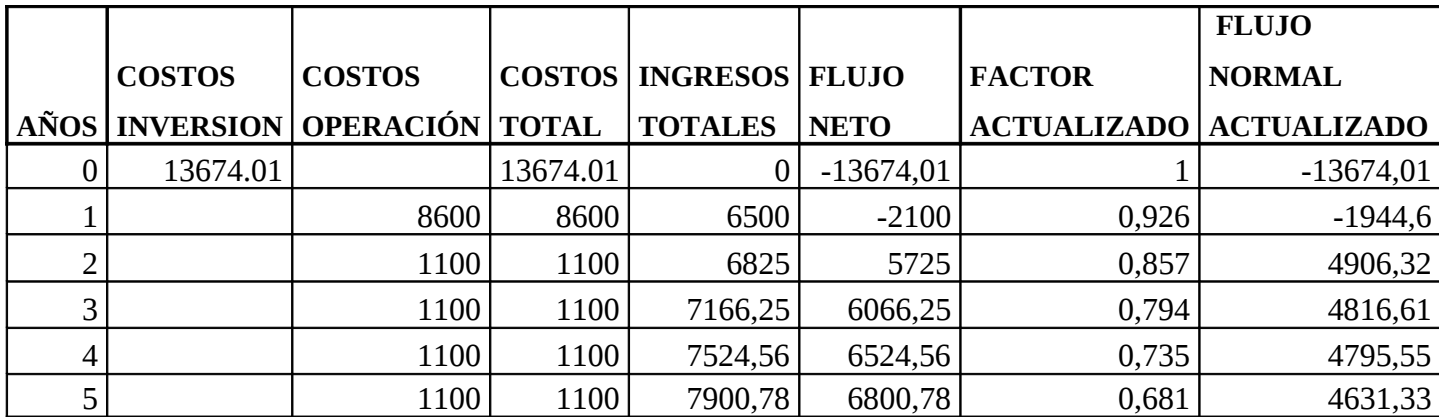

 $VAN = 3531,2$ <sup>=</sup> ∑ *VAN FlujoNormalActualizado*

En este caso se acepta al proyecto ya que el VAN es mayor a cero y si cumple con la regla de decisión.

Finalmente se con estos datos financieros proyectados para cinco años y con una tasa de interés de proyección del 5% por año, se trata de explicar que la mejor opción para poder implementar el sistema es mediante GPRS y contratando los servicios del canal dedicado de PORTA ya que con esta portadora obtenemos una tasa costo/beneficio mayor que con cualquier otro sistema y que con la misma Movistar aparte el VAN (valor actual neto) es mucho mayor que el que se tiene con movistar y con la fibra óptica.

#### 3.7 **SELECCION DEL SISTEMA DE TELEMEDICION**

El proyecto se realizara ofreciendo tecnología GSM/GPRS en todos los casos, utilizando tecnología de vanguardia, y con la posibilidad adicional de utilizar la fibra óptica como sistema de respaldo ya que la red de fibra óptica tiene muchas características importantes que nos servirán para no solo el sistema de respaldo sino también para futuras implementaciones de redes en la zona central de Ambato.

Para los 30 medidores distribuidos en la zona central de Ambato se debe instalar en cada uno de ellos los módems GRPS Multitech 850Mhz serial, el cual estará encargado de intercomunicar el medidor con el centro de control.

El uso de la comunicación por GRPS en forma masiva se debe principalmente a que esta ampliamente difundida entre las prestadoras de servicios de telefonía celular, fue especialmente desarrollada para la transmisión de datos y su costo por paquetes de información es muy bajo. Sin embargo, en caso de que no hubiera disponibilidad de la red GPRS, los módulos instalados permitirán realizar consultas utilizando la tecnología GSM, lo que permite más flexibilidad y ofrece mayor cobertura en la red de comunicaciones.

Se ha escogido este tipo de transmisión por varias características como son:

- **Fácilmente Escalable:** Esto es incrementar el número de medidores de clientes especiales sin mayores costos.
- **Flexible a los cambios tecnológicos:** Permite cambiar o agregar módulos en el sistema por otros de mejor tecnología.
- La relación costo beneficio fue la esperada.
- La relación técnico económico es la mas optima para este tipo de transmisión de datos.

#### **7.1.5. FUNCIONAMIENTO**

El sistema de tele medición ofertado en este proyecto tiene previsto trabajar con la siguiente estructura:

- 1. A cada medidor landyr Gir S4 se le instalara una tarjeta inalámbrica con el puerto serial RS232 que se conecte con la red de Porta que tendrá varias funciones:
	- a. Establecer el lazo de comunicaciones entre el totalizador y el centro de control.
	- b. Almacenar los datos de las potencias activas, reactivas, aparentes, las corrientes, voltajes etc.
- c. Tener el control de mando de todo el sistema integrado para el monitoreo continuo de la información de los medidores.
- 2. Se necesita de la contratación de servicios de una portadora de telefonía móvil. En este caso hemos optado por la prestación de servicio de Porta ya que con esta compañía tenemos grandes ventajas como son:
	- Mayor cobertura a nivel nacional, lo que permite que en futuros proyectos podamos con gran facilidad solicitar la transmisión de datos en especial para la zona del Oriente ecuatoriano.
	- Mayor calidad y seguridad en la transmisión de los datos.
	- Relación costo beneficio mucho mejor que con otras empresas de telefonía móvil.
- 3. Desde el Centro de Control mediante la elaboración de un software de gestión se realizara la lectura de los 30 totalizadores. Estas lecturas podrán tener dos modalidades:
	- a. Lectura automática periódica con programación previa.
	- b. Lectura individual de un medidor totalizador requerimiento.

A lectura automática periódica, es una lectura programada que se realiza periódicamente y guarda los datos obtenidos en base de datos, por lo que estos datos están en cualquier momento a disposición de los usuarios sin necesidad de realizar comunicación con los equipos remotos, agilizando las comunicaciones. La lectura bajo requerimiento es una consulta en tiempo real con el medidor y permite saber los valores actuales del mismo.

- 4. Una vez leída toda la información será procesada para convertirlo en archivos de texto plano y almacenado en una base de datos la cual será consultada por el resto de los usuarios del sistema ayudados de un password.
- 5. Esta base de datos constara con lo siguiente:
- a. Primero que nada debe estar diseñada en Oracle, ya que los servidores de la E.E.A.S.A trabajan solo con este tipo de programa para almacenar sus datos.
- b. Se debe diseñar la base de datos para que se cargue automáticamente cada 30 minutos en el día ya que así se podrá tener un reporte de datos más exacto y más continuo.
- c. También se debe diseñar una plataforma en Visual Basic para poder visualizar los datos que se están almacenando en la base de datos y realizar ciertas operaciones que facilitaran el manejo y controla los usuarios de esta base de datos.

### **7.2.5. RESULTADOS ESPERADOS**

Desde el momento en que se coloca el archivo de requerimiento en la PC se esperan los siguientes tiempos para recibir en la carpeta de respuesta el archivo con los datos requeridos:

- Tiempo promedio de respuesta de un dato entre servidores: <100mseg
- Tiempo promedio de respuesta de un bloque de datos desde el servidor: <300mseg
- Disponibilidad: Porcentaje mínimo de disponibilidad del servicio será mejor que 3 minutos.
- Velocidad de transmisión: La velocidad podrá ser hasta de 19.200 K bps.

### **7.3.5. TECNOLOGIA AVANZADA EN COMUNICACIONES**

- Comunicación mediante GPRS con canal transparente entre el Centro de Control y el Medidor.
- Sistema de transmisión de datos bi-direccional (Permite el envió de información y comandos en ambos sentidos)
- Protocolo de altas prestaciones que permite grandes cantidades de medidores, diversidad de marcas, volúmenes de información y transporte con seguridad.
- Permite utilizar el software propietarios de los fabricantes de las distintas maracas de medidores.
- Sistema redundante de comunicaciones.

# 7.4.5. **ANALISIS TECNICO DEL SISTEMA DE TELEMEDICICON POR MEDIO DE GPRS**

Para el presente análisis debemos tomar ciertas características importantes en todo lo que es la transmisión de datos, la velocidad de transmisión, el medio de transmisión por que el que se a realizar la comunicación, el trafico de datos, la taza mensual por prestación de servicio, y la taza mensual de retorno.

La velocidad máxima de transferencia con el sistema GPRS es de 54 Mbits/s. Cuando se utiliza el servicio GPRS la central de control o de mantenimiento debe encontrarse permanentemente accesible a través de la red GPRS, p.ej a través de una línea dedicada directa con el proveedor del servicio GPRS que en nuestro caso será Porta.

Tendrá una velocidad de subida máxima de 60 Kbps y de bajada de 80 Kbps. Es dual – band.

A los efectos de garantizar el funcionamiento con un mínimo de interrupciones y salvaguardar los datos de tele medición, el centro de control contara con un sistema redundante de Servidor de Base de datos, que actuara como respaldo de datos. Además el Centro de Control contara con un sistema de MODEM de salida por GPRS.

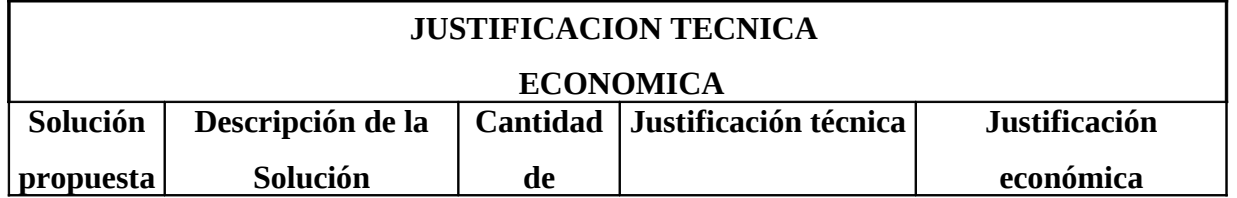

# **7.5.5. JUSTIFICACION TECNICA – ECONOMICA**

|             |                      | medidores |           |               |           |                |
|-------------|----------------------|-----------|-----------|---------------|-----------|----------------|
|             | Establecer un        |           | $\bullet$ | Fácil su      |           |                |
|             | vínculo no cableado  |           |           | implementaci  |           |                |
|             | entre la computadora |           |           | ón.           |           | Bajo costo     |
|             | del Centro de        |           |           | Muy buena     |           | disponibilidad |
|             | Control y el         |           |           | velocidad de  |           | de la          |
|             | medidor. A través de |           |           | transmisión   |           | tecnología.    |
|             | 2 radio módems que   |           |           | de datos.     |           | Bajo costo de  |
|             | actúan como          |           |           | Independiente |           | comunicacione  |
| <b>GRPS</b> | interfaces en ambos  | 30        |           | de la         |           | S.             |
|             | extremos. Uno en el  |           |           | ubicación     | $\bullet$ | Bajo costo de  |
|             | medidor y otro en la |           |           | geográfica.   |           | instalación    |
|             | computadora que      |           |           | Tamaño        |           |                |
|             | actúa como master    |           |           | físico        |           |                |
|             |                      |           |           | reducido.     |           |                |

*Tabla 3.7.4(a)*

# **7.6.5. PLANIFICACION DE RIESGOS**

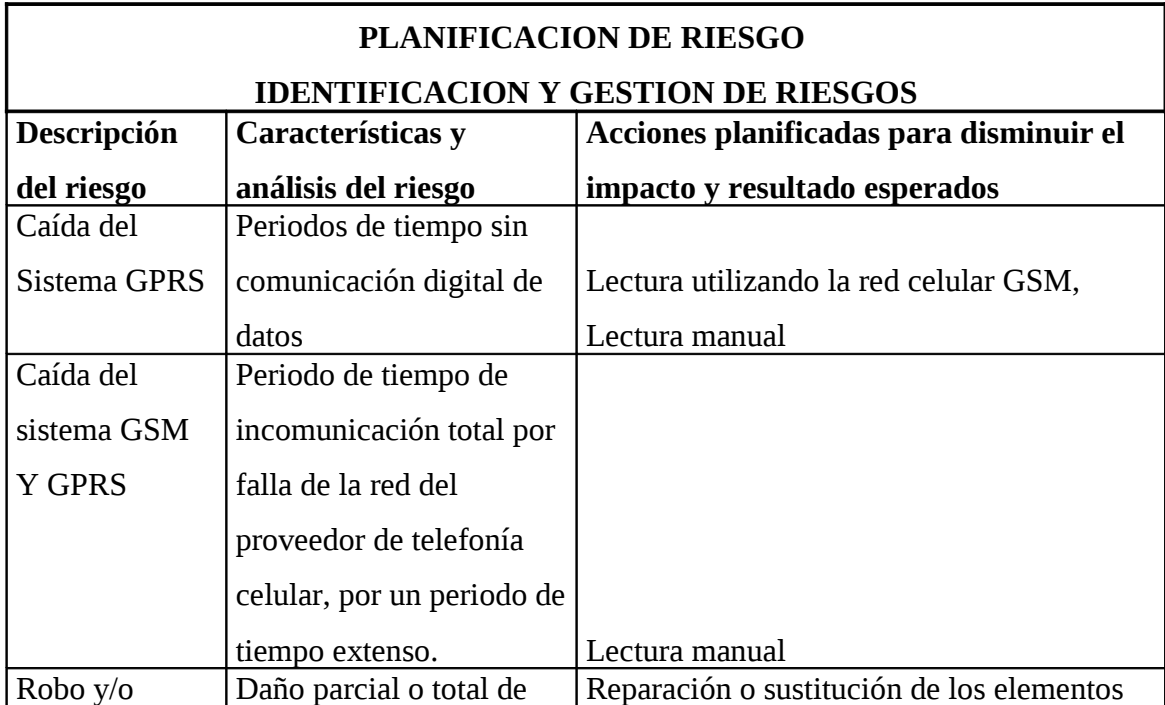

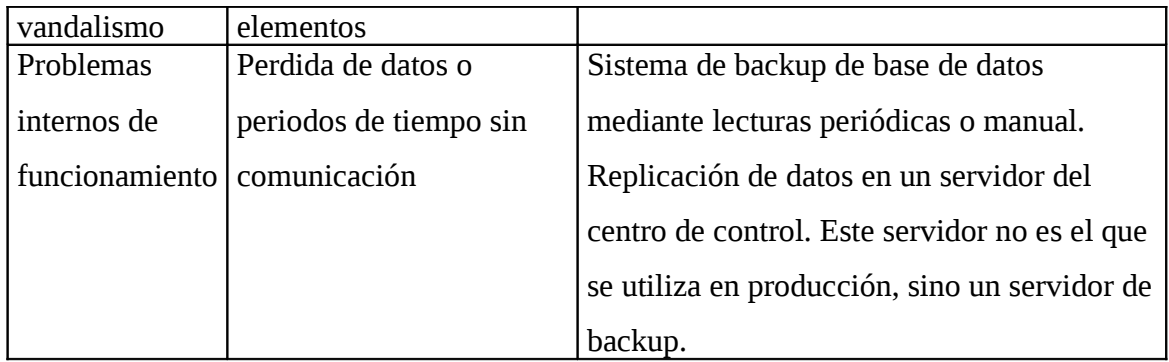

*Tabla 3.7.4(b)*

### **7.7.5. ESPECIFICACIONES TECNICAS DEL SISTEMA**

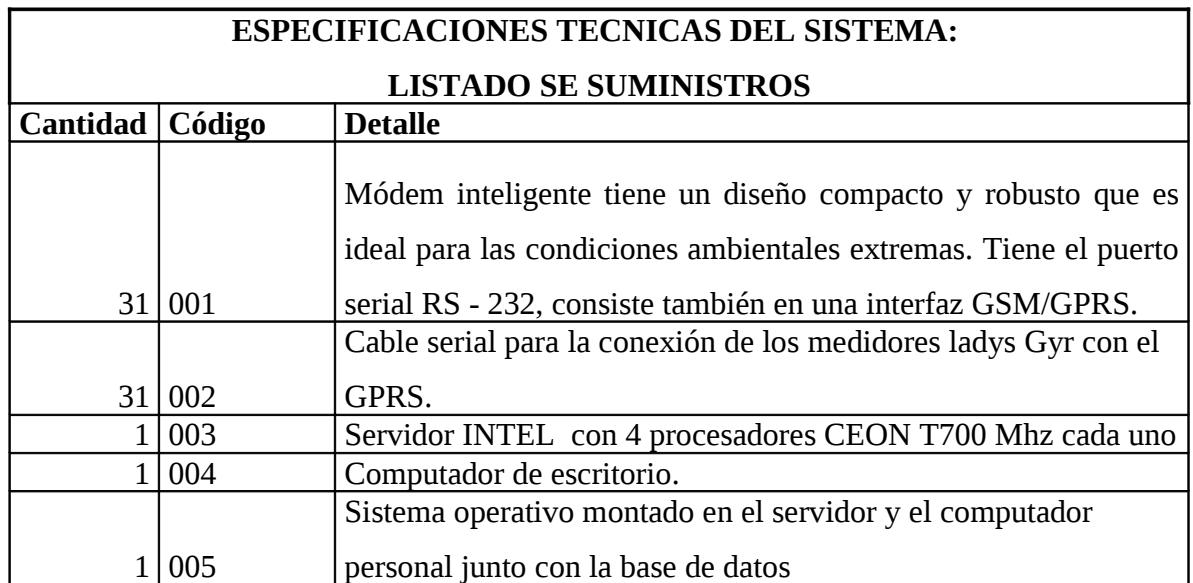

*Tabla 3.7.5*

# **3.8 DISEÑO DEL CENTRO DE CONTROL**

# **3.8.1. CUARTO DE TELECOMUNICACIONES**

Un cuarto de telecomunicaciones es el área en un edificio utilizada para el uso exclusivo de equipo asociado con el sistema de cableado de telecomunicaciones. El espacio del cuarto de comunicaciones no debe ser compartido con instalaciones eléctricas que no sean de telecomunicaciones. El cuarto de telecomunicaciones debe ser capaz de albergar equipo de telecomunicaciones, terminaciones de cable y cableado de interconexión asociado. El diseño de cuartos de telecomunicaciones debe considerar, además de voz y datos, la incorporación de otros sistemas de información del edificio tales como televisión por cable (CATV), alarmas, seguridad, audio y otros sistemas de telecomunicaciones. Todo edificio debe contar con al menos un cuarto de telecomunicaciones o cuarto de equipo. No hay un límite máximo en la cantidad de cuartos de telecomunicaciones que pueda haber en un edificio. Los cuartos de equipo incluyen espacio de trabajo para personal de telecomunicaciones. Todo edificio debe contener un cuarto de telecomunicaciones o un cuarto de equipo. Los requerimientos del cuarto de equipo se especifican en los estándares [ANSI/TIA/EIA-568-A](http://www.axioma.co.cr/strucab/sctiaeia.htm#568-A) y [ANSI/TIA/EIA-](http://www.axioma.co.cr/strucab/sctiaeia.htm#569)[569.](http://www.axioma.co.cr/strucab/sctiaeia.htm#569)

### CONSIDERACIONES DE DISEÑO:

El diseño de un Cuarto de Telecomunicaciones depende de:

- El tamaño del edificio.
- El espacio de piso a servir.
- Las necesidades de los ocupantes.
- Los servicios de telecomunicaciones a utilizarse.

# **3.8.2. DISEÑO DE LA BASE DE DATOS**

Para realizar la base de datos debemos primero fijarnos en todas las características del servidor de la empresa eléctrica Ambato las cuales son:

- Versión de oracle 9i
- Servidor INTEL con 4 procesadores CEON T700 Mhz. Cada uno.
- 1Giga de memoria RAM SPK A4.
- Redundancia en fuentes.
- 2 tarjetas de red.
- 5 discos HOTSUAP 34.2 Giga bits.
- Trabaja con Windows server2003
- Tiene implementado en su servidor la página Web con PHP.
- Soporte de ODBC es TSNAME.
- El servidor trabaja con IIS (Internet Information server).
- Versión del soporte de PHP es 2.0

La base de datos como ya se ha mencionado anteriormente esta diseñado en el sistema operativo de Oracle 9i donde se ha implementado las siguientes tablas:

### • **Tabla MEDIDOR**

| <b>@ Object Browser - Microsoft Internet Explorer</b>                               |                        |                                      |                 |                |                    |              |          |                         |             |
|-------------------------------------------------------------------------------------|------------------------|--------------------------------------|-----------------|----------------|--------------------|--------------|----------|-------------------------|-------------|
| Edición Ver Favoritos Herramientas Ayuda<br>Archivo                                 |                        |                                      |                 |                |                    |              |          |                         |             |
|                                                                                     |                        |                                      |                 |                |                    |              |          |                         |             |
| ١J<br>$\boldsymbol{\mathsf{x}}$<br>Atrás ·                                          |                        | Búsqueda ☆ Favoritos → 2 公 → 四 → 二 3 |                 |                |                    |              |          |                         |             |
| Dirección <b>3 http://127.0.0.1:8080/apex/f?p=4500:1001:1662594129221519::NO:::</b> |                        |                                      |                 |                |                    |              |          | $\vee$ $\rightarrow$ Ir | Vínculos >> |
| <b>ORACLE</b> Database Express Edition                                              |                        |                                      |                 |                |                    |              |          | ⊡                       |             |
|                                                                                     |                        |                                      |                 |                |                    |              |          | Home<br>Logout          | Help        |
| User: SYSTEM                                                                        |                        |                                      |                 |                |                    |              |          |                         |             |
| <b>Home &gt; Object Browser</b>                                                     |                        |                                      |                 |                |                    |              |          |                         |             |
|                                                                                     |                        |                                      |                 | <b>MEDIDOR</b> |                    |              |          |                         |             |
| v<br>Tables                                                                         |                        |                                      |                 |                |                    |              |          | Create 1                |             |
| <b>R</b><br>ρ                                                                       | Add Column             | Modify Column                        | Rename Column   | Drop Column    | Rename             | Copy<br>Drop | Truncate | Create Lookup Table     |             |
| LUGSTUBY SPLSUL<br>٨                                                                | <b>Column Name</b>     | Data Type                            | <b>Nullable</b> | <b>Default</b> | <b>Primary Key</b> |              |          |                         |             |
| LOGSTDBY\$SCN                                                                       |                        |                                      |                 |                |                    |              |          |                         |             |
| LOGSTDBY\$SKIP                                                                      | ID                     | VARCHAR2(4000)                       | No.             |                | 1                  |              |          |                         |             |
| LOGSTDBY\$SKIP_SUPPORT                                                              | <b>JA</b>              | BINARY_DOUBLE                        | Yes             |                |                    |              |          |                         |             |
| LOGSTDBY\$SKIP_TRANSACTION                                                          | $\mathsf{I}\mathsf{B}$ | BINARY_DOUBLE                        | Yes             |                |                    |              |          |                         |             |
| <b>MEDIDOR</b>                                                                      | IC                     | BINARY_DOUBLE                        | Yes             |                |                    |              |          |                         |             |
| MVIEW\$_ADV_AJG                                                                     | VA                     | BINARY_DOUBLE                        | Yes             |                |                    |              |          |                         |             |
| MVIEWS ADV BASETABLE                                                                | VB                     | BINARY_DOUBLE                        | Yes             |                |                    |              |          |                         |             |
| MVIEW\$_ADV_CLIQUE                                                                  | VC.                    | <b>BINARY DOUBLE</b>                 | Yes             |                |                    |              |          |                         |             |
| MVIEW\$ ADV ELIGIBLE                                                                |                        |                                      |                 |                |                    |              |          |                         |             |
| MVIEWS ADV EXCEPTIONS                                                               | TIME                   | DATE                                 | <b>Yes</b>      |                |                    |              |          |                         |             |
| MVIEW\$ ADV FILTER                                                                  | IN1                    | <b>BINARY DOUBLE</b>                 | Yes             |                |                    |              |          |                         |             |
| MVIEW\$ ADV FILTERINSTANCE                                                          | <b>KA</b>              | <b>BINARY DOUBLE</b>                 | Yes             |                |                    |              |          |                         |             |
| MVIEW\$ ADV FJG                                                                     | KR                     | <b>BINARY DOUBLE</b>                 | Yes             |                |                    |              |          |                         |             |
| MVIEW\$ ADV GC                                                                      | GPRSID                 | <b>NUMBER</b>                        | Yes             |                |                    |              |          |                         |             |
| MVIEW\$ ADV_INFO                                                                    |                        |                                      |                 |                |                    |              |          |                         |             |
| MVIEW\$_ADV_JOURNAL                                                                 |                        |                                      |                 |                | $1 - 12$           |              |          |                         |             |
| MVIEW\$_ADV_LEVEL                                                                   |                        |                                      |                 |                |                    |              |          |                         |             |

*Figura 3.8.2. (a)*

En la tabla medidor tenemos los siguientes campos:

- El ID
- Corrientes en A, B y C
- Voltajes en A, B y C
- El tiempo y la fecha en la que se están transmitiendo los datos.
- Las potencias reactivas y aparentes.

• Por ultimo hay un campo llamado GPRS que es el encargado de llamar a la segunda tabla GPRS.

Estos campos son declarados como variables dobles ya que van almacenar datos con punto decimal, la variable ID es de tipo carácter, tiempo es de tipo dato, y GPRS es de tipo numérico.

## • **Tabla GPRS**

| <b>a Object Browser - Microsoft Internet Explorer</b>                               |                    |                                                                                       |                 |                |                    |              |          |                                                 |
|-------------------------------------------------------------------------------------|--------------------|---------------------------------------------------------------------------------------|-----------------|----------------|--------------------|--------------|----------|-------------------------------------------------|
| Archivo Edición Ver Favoritos Herramientas Ayuda                                    |                    |                                                                                       |                 |                |                    |              |          |                                                 |
| e<br>×<br>e<br>Atrás -                                                              |                    |                                                                                       |                 |                |                    |              |          |                                                 |
| Dirección <b>4 http://127.0.0.1:8080/apex/f?p=4500:1001:1662594129221519::NO:::</b> |                    |                                                                                       |                 |                |                    |              |          | $\checkmark$<br>$\rightarrow$ Ir<br>Vínculos >> |
| <b>ORACLE</b> Database Express Edition                                              |                    |                                                                                       |                 |                |                    |              |          | 7<br>⊡<br>O                                     |
| User: SYSTEM                                                                        |                    |                                                                                       |                 |                |                    |              |          | Help<br>Home<br>Logout                          |
| Home > Object Browser                                                               |                    |                                                                                       |                 |                |                    |              |          |                                                 |
| Tables<br>v                                                                         |                    |                                                                                       |                 | GPRS           |                    |              |          | Create $\blacktriangledown$                     |
| 2<br>₽                                                                              | Table              | Data Indexes Model Constraints Grants Statistics UIDefaults Triggers Dependencies SQL |                 |                |                    |              |          |                                                 |
| DEF\$_PUSHED_TRANSACTIONS<br>$\overline{\phantom{a}}$<br>DEF\$ TEMP\$LOB            | Add Column         | Modify Column                                                                         | Rename Column   |                | Drop Column Rename | Drop<br>Copy | Truncate | Create Lookup Table                             |
| <b>GPRS</b>                                                                         | <b>Column Name</b> | Data Type                                                                             | <b>Nullable</b> | <b>Default</b> | <b>Primary Key</b> |              |          |                                                 |
| HELP                                                                                | ID.                | <b>NUMBER</b>                                                                         | No              |                | $\overline{1}$     |              |          |                                                 |
| LOGMNR_AGE_SPILL\$                                                                  | <b>NOMBRE</b>      | VARCHAR2(4000)                                                                        | Yes             |                |                    |              |          |                                                 |
| LOGMNR ATTRCOL\$                                                                    | CODIGO             | VARCHAR2(4000)                                                                        | Yes             |                |                    |              |          |                                                 |
| LOGMNR ATTRIBUTE\$                                                                  | <b>ESTADO</b>      | VARCHAR2(1)                                                                           | No              |                |                    |              |          |                                                 |
| LOGMNR_CCOL\$                                                                       |                    |                                                                                       |                 |                | $1 - 4$            |              |          |                                                 |
| LOGMNRC DBNAME UID MAP                                                              |                    |                                                                                       |                 |                |                    |              |          |                                                 |
| LOGMNR CDEF\$                                                                       |                    |                                                                                       |                 |                |                    |              |          |                                                 |
| LOGMNRC GSII                                                                        |                    |                                                                                       |                 |                |                    |              |          |                                                 |
| LOGMNRC GTCS                                                                        |                    |                                                                                       |                 |                |                    |              |          |                                                 |
| LOGMNRC_GTLO                                                                        |                    |                                                                                       |                 |                |                    |              |          |                                                 |
| LOGMNR_COL\$<br>LOGMNR COLTYPE\$                                                    |                    |                                                                                       |                 |                |                    |              |          |                                                 |
| LOGMNR DICTIONARY\$                                                                 |                    |                                                                                       |                 |                |                    |              |          |                                                 |
|                                                                                     |                    |                                                                                       |                 |                |                    |              |          |                                                 |

*Figura 3.8.2. (b)*

La tabla GPRS consta de los siguientes campos:

- ID
- Nombre
- Código
- Estado

El objetivo principal de esta tabla es el de almacenar datos de las variables antes mencionadas y cargar a la tabla medidor estos datos.

La variable ID es de tipo numérico, la variable nombre, código y estado son de

tipo carácter. Más adelante se hará una explicación detallada del funcionamiento de esta tabla.

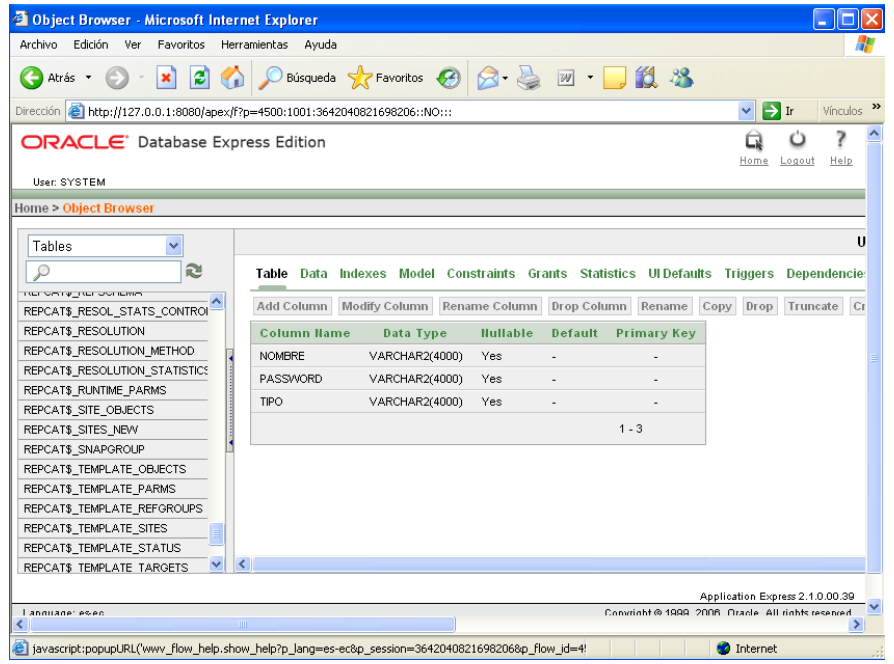

• **Tabla USUARIOS**

*Figura 3.8.2. (c)*

Por ultimo la tabla usuarios sirva para poder ingresar a los diferentes usuarios que tendrán acceso al sistema de tele medición.

Para iniciar la base de datos se necesita tener correctamente montado en el servidor de la empresa eléctrica la base de datos para que se pueda cargar el sistema de visual Basic correctamente (figura 3.8.2.d).

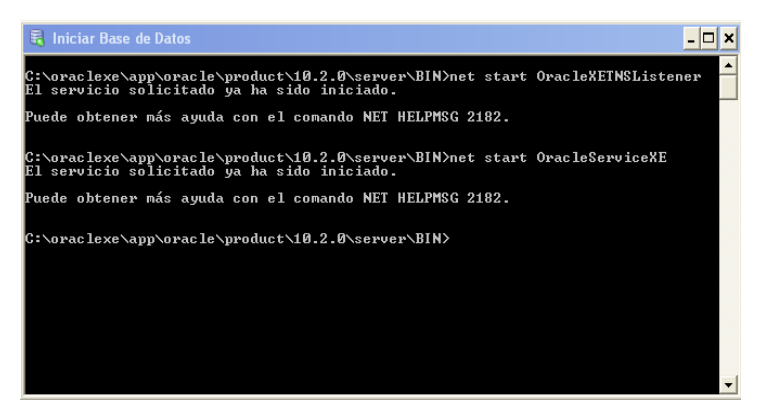

#### *Figura 3.8.2. (d)*

Iniciamos la aplicación Express login con un usuario y un password que nos proveerá la Empresa Eléctrica para poder tener acceso a la base de datos.

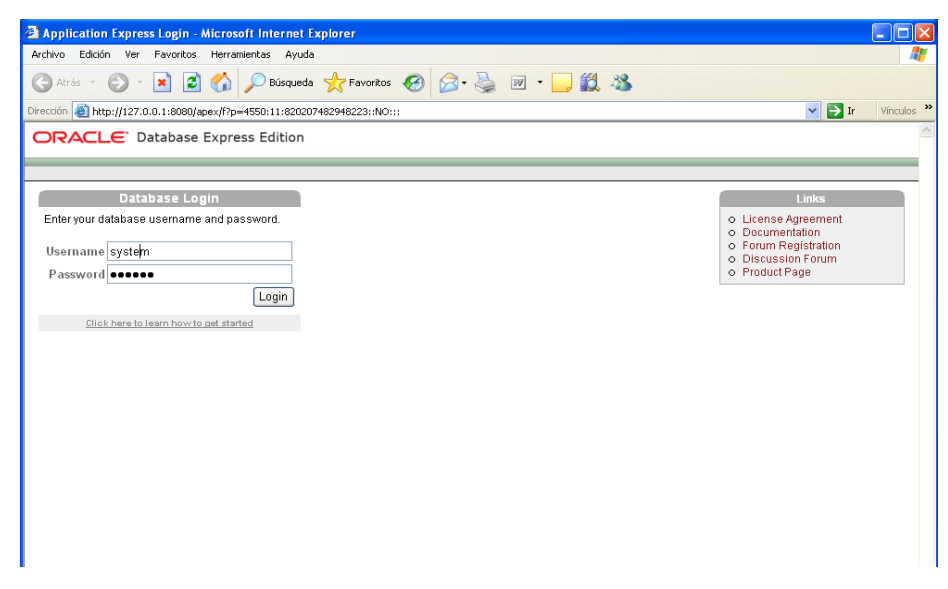

### *Figura 3.8.2. (e)*

Para conectar con esta base de datos utilizamos un ODBC llamado Pasantia que es de tipo DSN de sistema que apunte a esta base de datos.

El administrador de la bese de datos de datos será el encargado de promocionarnos un login y password para poder acceder a la base de datos y de esta manera podemos enlazarnos con la base de datos y con el sistema de tele medición.

# **3.8.3. DISEÑO DE LA APLICACIÓN QUE VISUALIZARA LOS DATOS**

Se utilizo Visual Basic para la visualización del sistema de tele medición ya que es un programa fácil de utilizar, escalable, muy confiable y tiene muchas opciones para una buena programación.

En visual lo primero que se realizo fue la carátula del programa (figura 3.8.3.c); luego programamos la visualización de los datos almacenados en la base con todas las opciones que se debe tener para una utilización correcta de todos los datos (figura 3.8.3. d). Mas adelante se explicara todo lo que contiene cada opción y como nos va a ser de gran ayuda para la correcta administración de esta información.

Una vez inicializada la base de datos se debe activar el programa ejecutable de visual Basic, esto lo vamos ha encontrar en el escritorio de la PC que esta conectada directamente con la base de datos y es donde se va a poder visualizar todos los datos que se están cargando en la base de datos captados por el GPRS (figura 3.8.3 a)

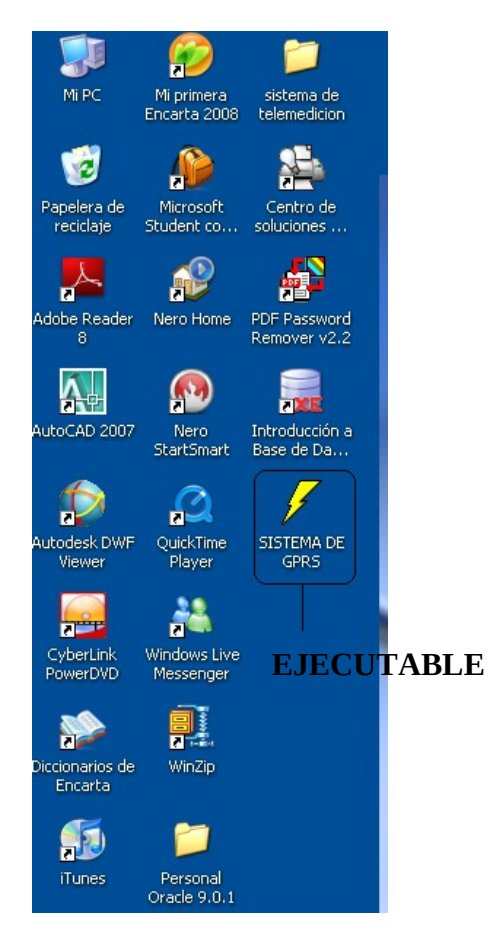

*Figura 3.8.3. (a)*

Hacemos click en SISTEMA DE GPRS y enseguida tenemos un dialogo el cual nos pide que ingresemos el usuario y el password para poder dar inicio con el sistema. Cada empleado de la E.E.A.S.A. que este autorizado por el departamento de comercialización estará ingresado en el sistema con su nombre y una clave, la cual le permitirá ingresar al sistema cada que dicho empleado requiera trabajar en el sistema.

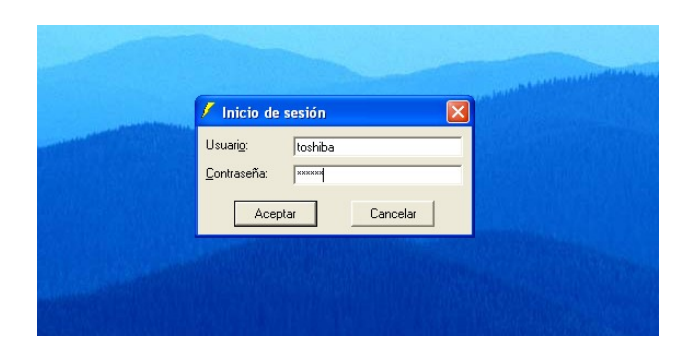

*Figura 3.8.3. (b)*

La primera presentación del sistema es la figura 3.8.3.c. esta es la carátula del sistema que contiene información básica como, el nombre del programa, el nombre de la persona que desarrollo el sistema, y el nombre de la empresa y del departamento a la que pertenece esta sistema. Hacemos clic en el botón aceptar y enseguida podemos empezar a trabajar en el sistema en si.

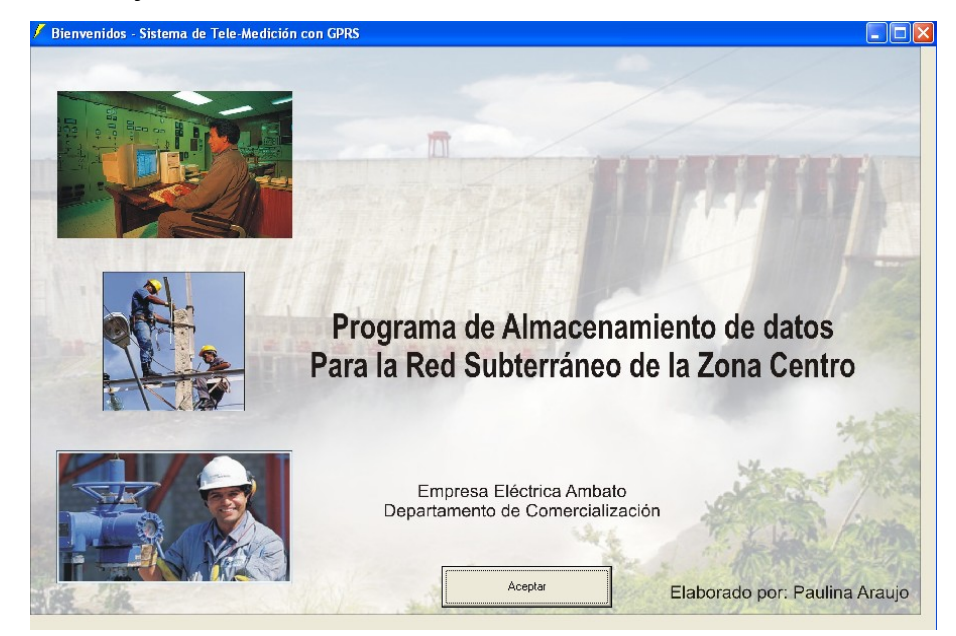

*Figura 3.8.3. (c)*

Este sistema de tele medición fue programado cuidadosamente de la siguiente manera:

• Se creo 11 formularios para cada ventana como se muestra en la figura 3.7.2.i. Por ejemplo el formulario de la ventana carátula es Portada.frm y su codificación es la siguiente:

*Private Sub Command1\_Click() Unload Me MDImain.Show End Sub*

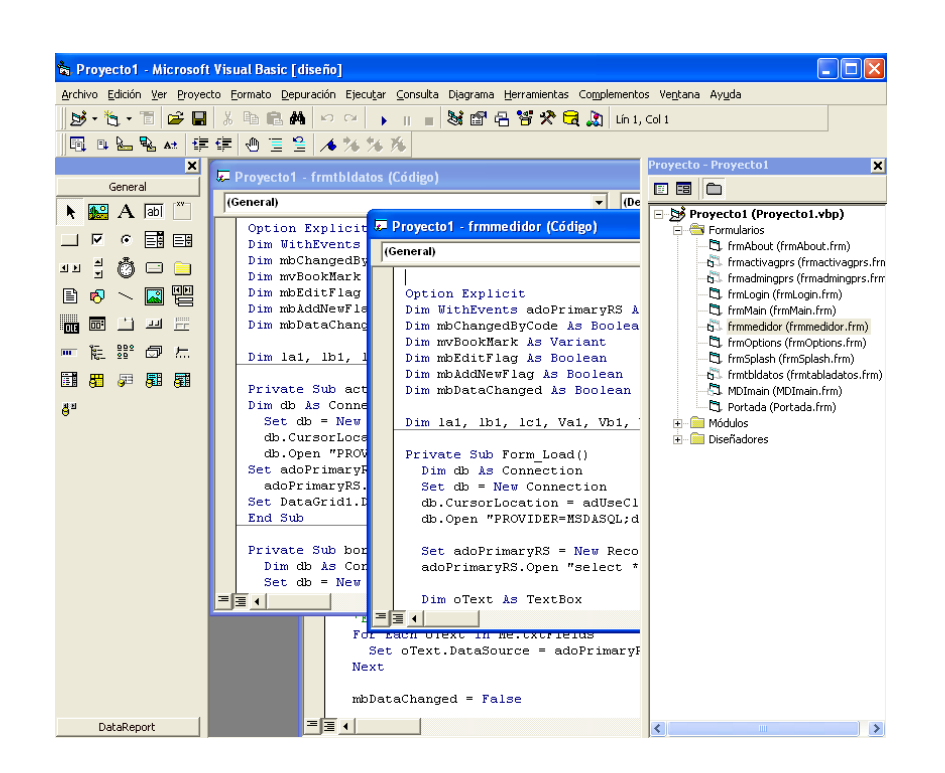

*Figura 3.8.3. (d)*

Para el desarrollo del siguiente formulario llamado MDImain.frm se realizo la siguiente programación:

*Private Declare Function OSWinHelp% Lib "user32" Alias "WinHelpA" (ByVal hwnd&, ByVal HelpFile\$, ByVal wCommand%, dwData As Any) Private Sub mnumedidor\_Click() End Sub Private Sub mnuactiva\_Click() frmactivagprs.Show End Sub Private Sub mnuadmini\_Click() frmadmingprs.Show End Sub*

*Private Sub mnuayuda\_Click() Dim nRet As Integer End Sub Private Sub mnucontenido\_Click() Dim nRet As Integer If Len(App.HelpFile) = 0 Then MsgBox "No se puede mostrar el contenido de la Ayuda. No hay Ayuda asociada a este proyecto.", vbInformation, Me.Caption Else On Error Resume Next nRet = OSWinHelp(Me.hwnd, App.HelpFile, 0, 0) If Err Then MsgBox Err.Description End If End If End Sub Private Sub mnucsesion\_Click() frmLogin.Show End Sub Private Sub mnusimulador\_Click() frmmedidor.Show End Sub Private Sub mnutotal\_Click() frmtbldatos.Show End Sub*

El siguiente formulario tiene como titulo Sistema de Tele medición con GPRS y consta de las siguientes aplicaciones (ventanas):

- **Introducción**
- Usuarios
- Gprs
- **Reportes**
- Ventana, y
- Ayuda que se obtiene presionando la tecla F1.

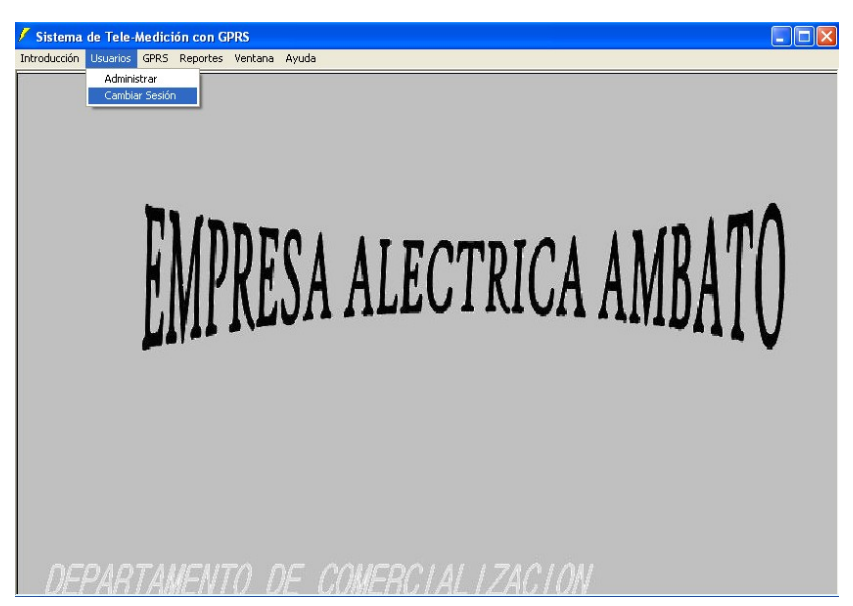

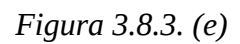

Y se realizo la siguiente programación:

*Private Declare Function GetUserName Lib "advapi32.dll" Alias "GetUserNameA" (ByVal lpbuffer As String, nSize As Long) As Long Public OK As Boolean Private Sub Form\_Load() Dim sBuffer As String Dim lSize As Long sBuffer = Space\$(255) lSize = Len(sBuffer) Call GetUserName(sBuffer, lSize) If lSize > 0 Then txtUserName.Text = Left\$(sBuffer, lSize) Else txtUserName.Text = vbNullString End If End Sub*

*Private Sub cmdCancel\_Click() OK = False Me.Hide End Sub Private Sub cmdOK\_Click() If txtPassword.Text = "araujo" Then OK = True Unload Me frmLogin.Hide Portada.Show Else txtPassword.SetFocus txtPassword.SelStart = 0 txtPassword.SelLength = Len(txtPassword.Text) End If End Sub*

#### **INTRODUCCION:**

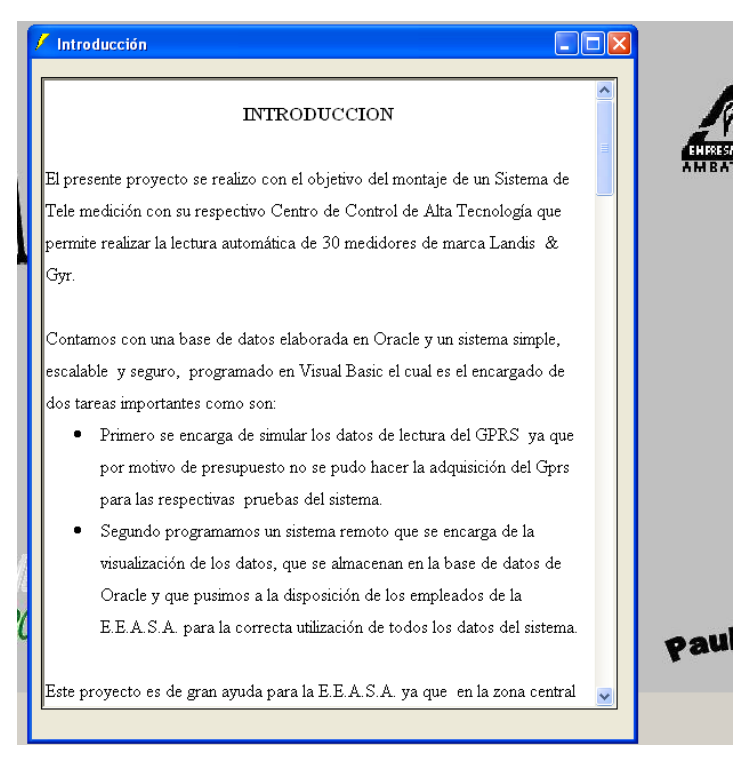

### *Figura 3.8.3. (f)*

En esta parte del programa el usuario podrá observar una pequeña introducción de todo el sistema de tele medición, de cómo esta analizado y como será su futura implementación y funcionamiento.

### **USUARIOS:**

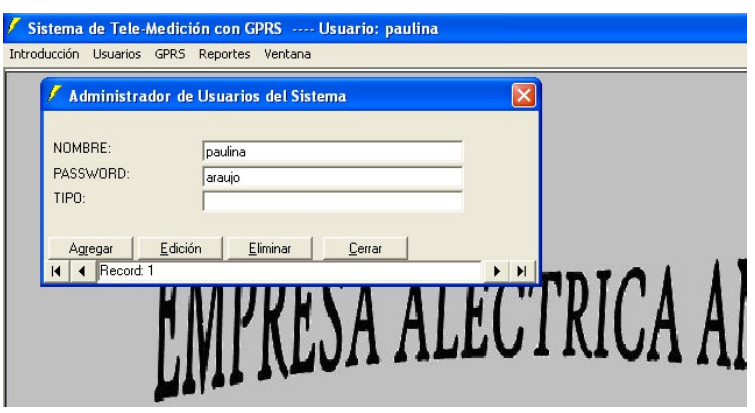

*Figura 3.8.3. (g)*

Aquí se ingresa el nombre del usuario con un password y el tipo de usuario que es es administrador o cliente. Para el funcionamiento de este formulario realizamos la siguiente programación:

```
Private Declare Function GetUserName Lib "advapi32.dll" Alias
"GetUserNameA" (ByVal lpbuffer As String, nSize As Long) As Long
Public OK As Boolean
Private Sub Form_Load()
Dim sBuffer As String
Dim lSize As Long
sBuffer = Space$(255)
 lSize = Len(sBuffer)
Call GetUserName(sBuffer, lSize)
If lSize > 0 Then
 txtUserName.Text = Left$(sBuffer, lSize)
Else
 txtUserName.Text = vbNullString
End If
```
*End Sub Private Sub cmdCancel\_Click() OK = False Me.Hide End Sub Private Sub cmdOK\_Click() 'Pendiente: crear comprobación de contraseña 'comprobar si la contraseña es correcta If txtPassword.Text = "araujo" Then OK = True Unload Me frmLogin.Hide Portada.Show Else MsgBox "La contraseña no es válida; vuelva a intentarlo", , "Inicio de sesión" txtPassword.SetFocus txtPassword.SelStart = 0 txtPassword.SelLength = Len(txtPassword.Text) End If End Sub*

**GPRS:**

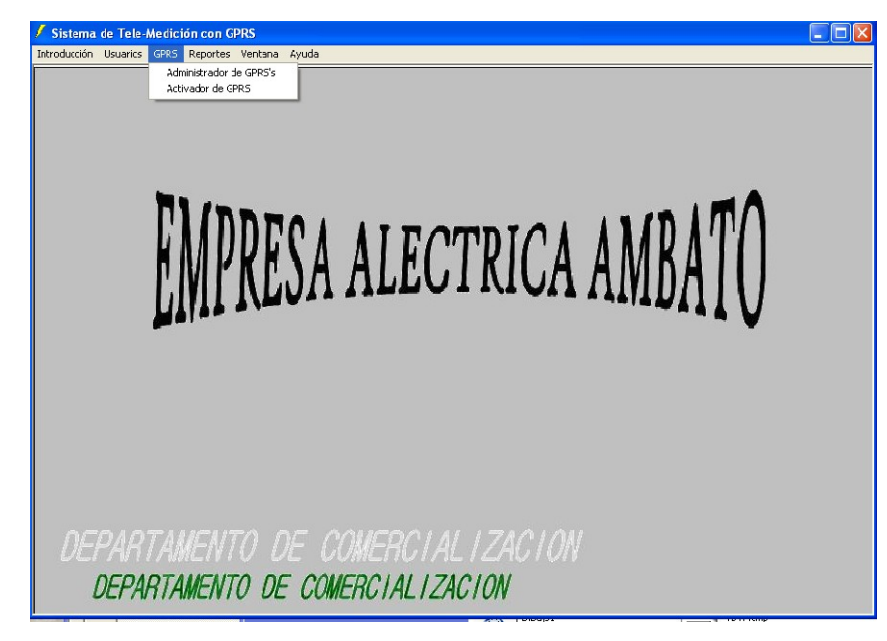

*Figura 3.8.3. (h)*

En esta parte del programa tenemos dos opciones que son:

- Administrador de GPRS
- Activador de GPRS.

Donde el administrador de GPRS es aquel que como su nombre lo indica administrara a los 30 GPRS, les dará un código el cual se encargara de diferenciarlos el uno del otro un nombre, y el estado del GPRS este puede ser activado o desactivado y esta manera nos podremos dar cuenta fácilmente si los GPRS están trabajando correctamente o alguno de ellos puede tener algún tipo de problema.

En cambio el activador, activara a cada uno de los 30 GPRS, y tendremos una tabla donde nos indica toda la información del GPRS su nombre, su ID, su código y su estado; y por medio de esto también podremos hacer una activación manual de los GPRS.
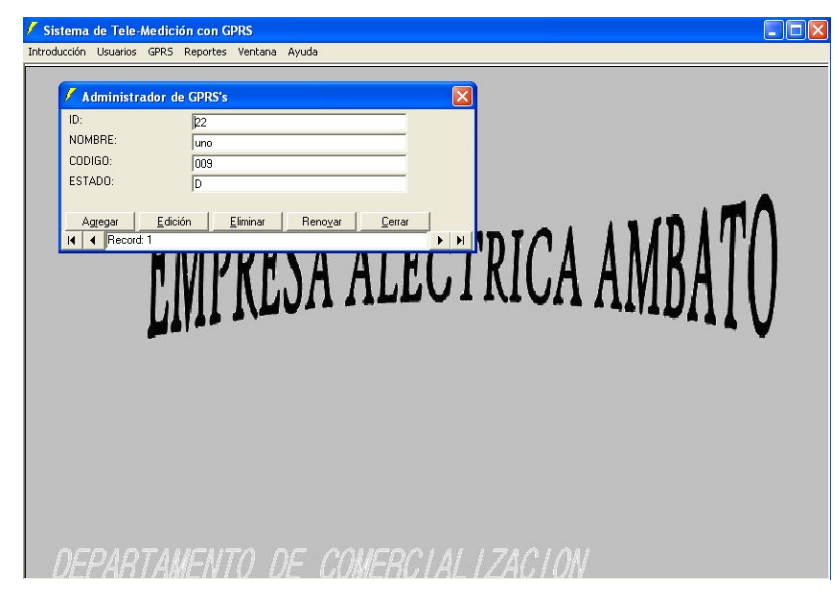

*Figura 3.8.3. (i)*

*Dim WithEvents adoPrimaryRS As Recordset Dim mbChangedByCode As Boolean Dim mvBookMark As Variant Dim mbEditFlag As Boolean Dim mbAddNewFlag As Boolean Dim mbDataChanged As Boolean Private Sub Form\_Load() Dim db As Connection Set db = New Connection db.CursorLocation = adUseClient*

 *db.Open*

*"PROVIDER=MSDASQL;dsn=pasantia;uid=SYSTEM;pwd=araujo;"*

*Set adoPrimaryRS = New Recordset*

 *adoPrimaryRS.Open "select \* from GPRS", db, adOpenStatic, adLockOptimistic Dim oText As TextBox 'Enlaza los cuadros de texto con el proveedor de datos For Each oText In Me.txtFields Set oText.DataSource = adoPrimaryRS*

*Next mbDataChanged = False End Sub Private Sub Form\_Resize() On Error Resume Next lblStatus.Width = Me.Width – 1500 cmdNext.Left = lblStatus.Width + 700 cmdLast.Left = cmdNext.Left + 340 End Sub Private Sub Form\_KeyDown(KeyCode As Integer, Shift As Integer) If mbEditFlag Or mbAddNewFlag Then Exit Sub Select Case KeyCode Case vbKeyEscape cmdClose\_Click Case vbKeyEnd cmdLast\_Click Case vbKeyHome cmdFirst\_Click Case vbKeyUp, vbKeyPageUp If Shift = vbCtrlMask Then cmdFirst\_Click Else cmdPrevious\_Click End If Case vbKeyDown, vbKeyPageDown If Shift = vbCtrlMask Then cmdLast\_Clic Else cmdNext\_Click End If End Select*

*End Sub*

*Private Sub Form\_Unload(Cancel As Integer)*

*Screen.MousePointer = vbDefault*

*End Sub*

*Private Sub adoPrimaryRS\_MoveComplete(ByVal adReason As ADODB.EventReasonEnum, ByVal pError As ADODB.Error, adStatus As ADODB.EventStatusEnum, ByVal pRecordset As ADODB.Recordset) 'Esto mostrará la posición de registro actual para este Recordset*

*On Error GoTo mv\_error*

 *lblStatus.Caption = "Record: " & CStr(adoPrimaryRS.AbsolutePosition) Exit Sub*

*mv\_error:*

*MsgBox Err.Description*

*End Sub*

*Private Sub adoPrimaryRS\_WillChangeRecord(ByVal adReason As ADODB.EventReasonEnum, ByVal cRecords As Long, adStatus As ADODB.EventStatusEnum, ByVal pRecordset As ADODB.Recordset)*

*'Aquí se coloca el código de validación*

*'Se llama a este evento cuando ocurre la siguiente acción*

*Dim bCancel As Bolean*

*Select Case adReason*

*Case adRsnAddNew*

*Case adRsnClose*

*Case adRsnDelete*

*Case adRsnFirstChange*

*Case adRsnMove*

*Case adRsnRequery*

 *Case adRsnResynch*

*Case adRsnUndoAddNew*

*Case adRsnUndoDelete*

*Case adRsnUndoUpdate*

*Case adRsnUpdate End Select If bCancel Then adStatus = adStatusCancel End Sub Private Sub cmdAdd\_Click() On Error GoTo AddErr With adoPrimaryRS If Not (.BOF And .EOF) Then mvBookMark = .Bookmark End If AddNew lblStatus.Caption = "Agregar registro" mbAddNewFlag = True SetButtons False End With Exit Sub AddErr: MsgBox Err.Description End Sub Private Sub cmdDelete\_Click() On Error GoTo DeleteErr With adoPrimaryRS Delete MoveNext If .EOF Then .MoveLast End With Exit Sub DeleteErr: MsgBox Err.Description End Sub Private Sub cmdRefresh\_Click()*

*'Esto sólo es necesario en aplicaciones multiusuario On Error GoTo RefreshErr adoPrimaryRS.Requery Exit Sub RefreshErr: MsgBox Err.Description End Sub UpdateErr: MsgBox Err.Description End Sub Private Sub cmdClose\_Click() Unload Me End Sub Private Sub cmdFirst\_Click() On Error GoTo GoFirstError adoPrimaryRS.MoveFirst mbDataChanged = False Exit Sub GoFirstError: MsgBox Err.Description End Sub GoLastError: MsgBox Err.Description End Sub Private Sub cmdNext\_Click() On Error GoTo GoNextError If Not adoPrimaryRS.EOF Then adoPrimaryRS.MoveNext If adoPrimaryRS.EOF And adoPrimaryRS.RecordCount > 0 Then Beep End If 'muestra el registro actual*

*mbDataChanged = False Exit Sub GoNextError: MsgBox Err.Description End Sub Private Sub cmdPrevious\_Click() On Error GoTo GoPrevError If Not adoPrimaryRS.BOF Then adoPrimaryRS.MovePrevious If adoPrimaryRS.BOF And adoPrimaryRS.RecordCount > 0 Then Beep adoPrimaryRS.MoveFirst End If 'muestra el registro actual mbDataChanged = False Exit Sub GoPrevError: MsgBox Err.Description End Sub Private Sub SetButtons(bVal As Boolean) cmdAdd.Visible = bVal cmdEdit.Visible = bVal cmdUpdate.Visible = Not bVal cmdCancel.Visible = Not bVal cmdDelete.Visible = bVal cmdClose.Visible = bVal cmdRefresh.Visible = bVal cmdNext.Enabled = bVal cmdFirst.Enabled = bVal cmdLast.Enabled = bVal cmdPrevious.Enabled = bVal End Sub*

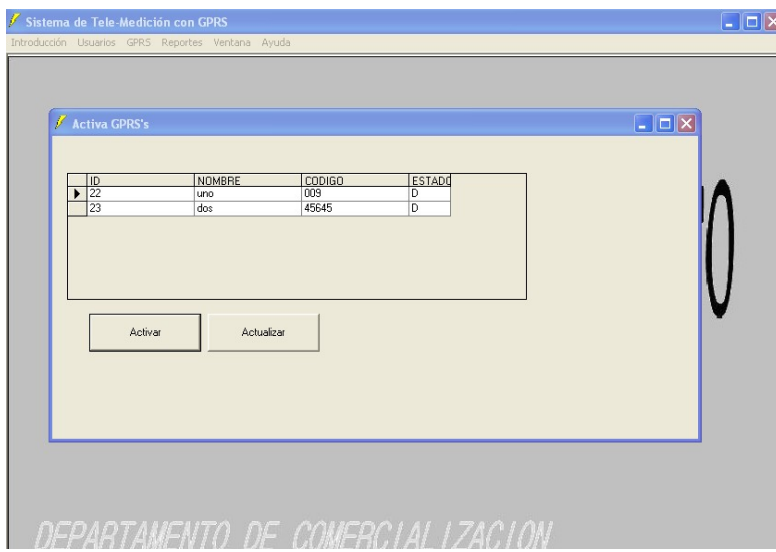

*Figura 3.8.3. (j)*

A continuación la figura 3.7.2. (p) nos muestra como vamos a visualizar el programa con la mayoría de sus ventanas activas.

En esta figura vemos la ventana del administrador de GPRS, el activador de GPRS, y la ventana del medidor numero uno así será como se verán las ventanas de cada unos de los medidores.

La ventana del medidor uno nos muestra valiosa información como son: las corrientes en a,b,c, los voltajs en a,b,c, el ID, las potencias ,el tiempo de captación de los datos por el GPRS, y la fecha.

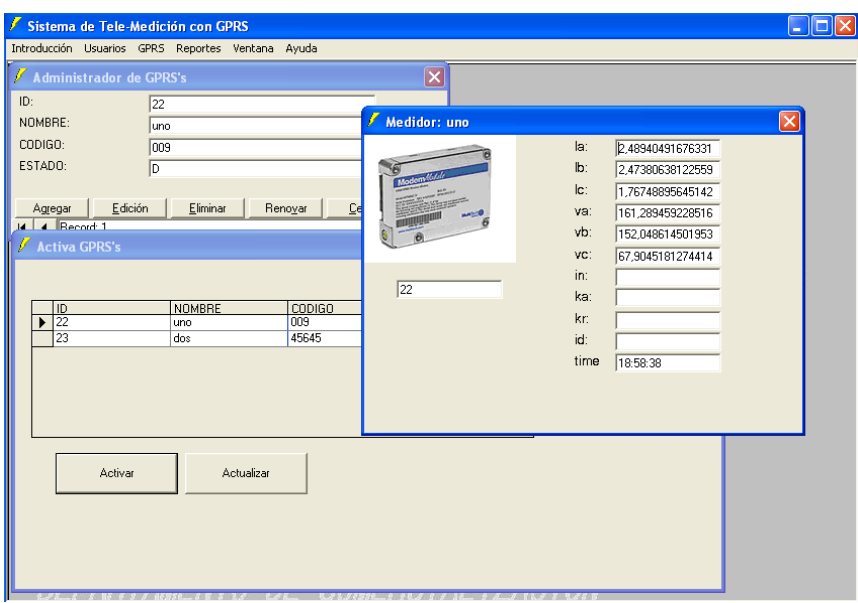

# *Figura 3.8.3. (k)*

El momento que se da clik en el Botón activar en la tabla activa el GPRS estamos activando el GPRS que señala la flecha de la izquierda. De esta forma podemos activar cada uno de los GRPS para poder administrar mas minuciosamente los 30 GPRS's instalados en la red subterránea.

### **REPORTES:**

En la figura 3.8.3. (m) se muestra una tabla de datos con toda la información captada por el GPRS y almacenada por la base de datos del medidor numero uno, para poder ver la información de los demás medidores lo que se tiene que hacer es activar a cada uno de ellos para poder visualizar esta información.

| Sistema de Tele-Medición con GPRS ---- Usuario: paulina<br>Introducción Usuarios GPRS Reportes Ventana |                                 |        |                |    |                |    |                                                    |                               |    |                  |    |      |     |                |                                              |  |                                              |
|----------------------------------------------------------------------------------------------------|---------------------------------|--------|----------------|----|----------------|----|----------------------------------------------------|-------------------------------|----|------------------|----|------|-----|----------------|----------------------------------------------|--|----------------------------------------------|
| Tabla de Datos                                                                                         |                                 |        |                |    |                |    |                                                    |                               |    |                  |    |      |     |                |                                              |  | $\overline{L}$ $\overline{C}$ $\overline{C}$ |
| DESDE                                                                                                  | <b>Mayo 2008</b><br><b>Nayo</b> |        |                |    |                |    | $\vert$ 2008 $\vert$                               | <b>HASTA</b>                  |    | <b>Mayo 2008</b> |    | Mayo |     | $-$ 2008 $-$   |                                              |  |                                              |
|                                                                                                    | 28                              | $29 -$ | 30             |    | $\overline{2}$ | з  | Lunes Martes liércole Jueves viernes sábado omingo |                               | 28 | 29               | 30 |      | 2   | 3              | Lunes Martesiércoldueves lierne sábad coming |  |                                              |
|                                                                                                    | 5                               | 6      | 7              | 8  | 9              | 10 | 11                                                 |                               | 5  | l6               | 17 | l8   | l9. | 10             | 11                                           |  |                                              |
|                                                                                                    | 12                              | 13     | 14             | 15 | 16             | 17 | 18                                                 |                               | 12 | 13               | 14 | 15   | 16  | 17             | 18                                           |  |                                              |
|                                                                                                    | 19                              | 20     | 21             | 22 | 23             | 24 | 25                                                 |                               | 19 | 20               | 21 | 22   | 23  | 24             | 25                                           |  |                                              |
|                                                                                                    | 26                              | 27     | 28             | 29 | 30             | 31 |                                                    |                               | 26 | 27               | 28 | 29   | 30  | 31             |                                              |  |                                              |
|                                                                                                    |                                 | 3      | $\overline{4}$ | 5  | 6              |    | 8                                                  |                               |    | 3                | 4  | 5    | 6   | $\overline{7}$ | l8.                                          |  | Ver Reporte                                  |
|                                                                                                    |                                 |        |                |    |                |    |                                                    |                               |    |                  |    |      |     |                |                                              |  |                                              |
|                                                                                                    |                                 |        |                |    |                |    |                                                    | , ,,,,,,,,,,,,,,,,,,,,,,,,,,, |    |                  |    |      |     |                |                                              |  |                                              |

*Figura 3.8.3. (l)*

Esta es una tabla donde se ve los datos del medidor activado en una tabla con todos los reportes tanto en corrientes como en voltajes y potencias.

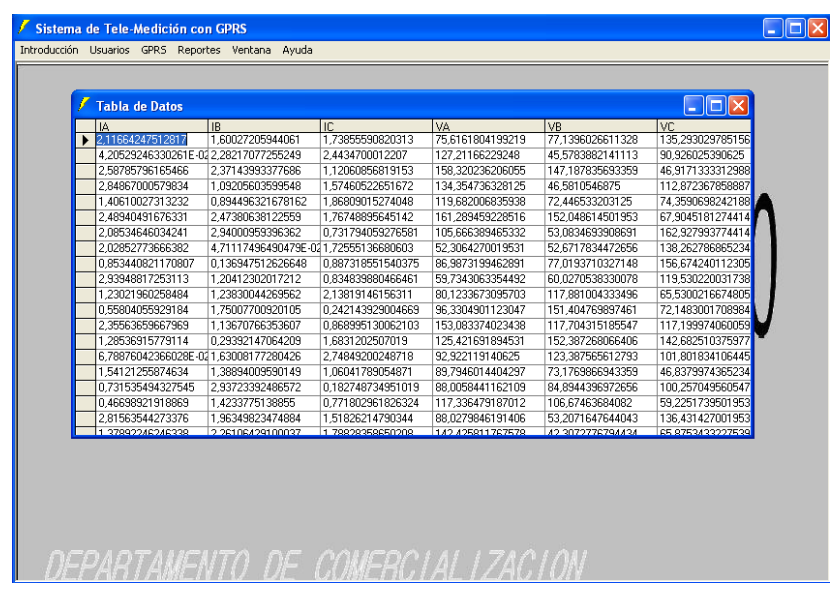

# *Figura 3.8.3. (m)*

En la figura 3.8.3 (n) lo que se trata de explicar es que la parte de la ventanas es para revisar el numero de ventanas que están abiertas y cual es la ventana activa (será la que este con visto negro).

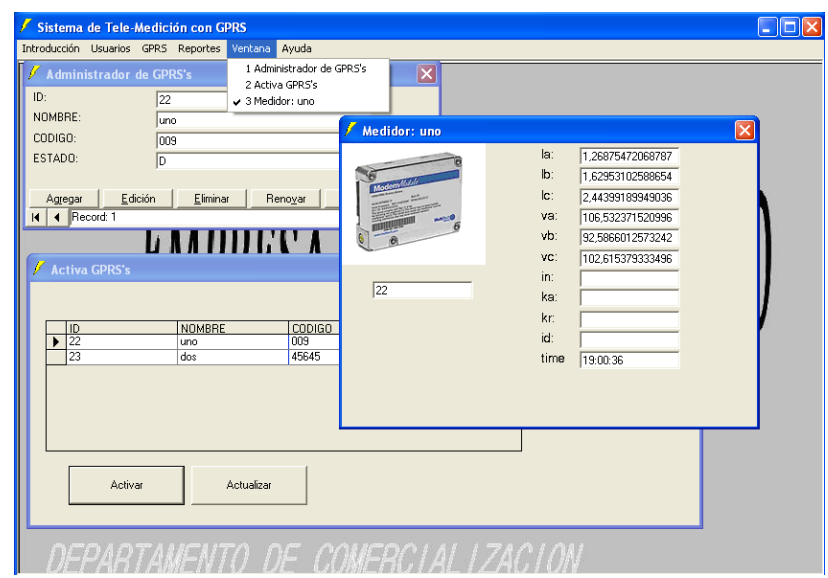

*Figura 3.8.3. (n)*

Finalmente tenemos la parte de la ayuda que le será muy útil al personal de la E.E.A.S.A. que sean los encargados de administrar y trabajar con los datos que tanto los medidores como los GPRS están captando y almacenando en la base de datos. Cuando algún usuario no sepa algo del sistema y este con algunas dudas solo debe presionar la tecla F1 y automáticamente la ayuda aparecerá para consultar cualquier inquietud.

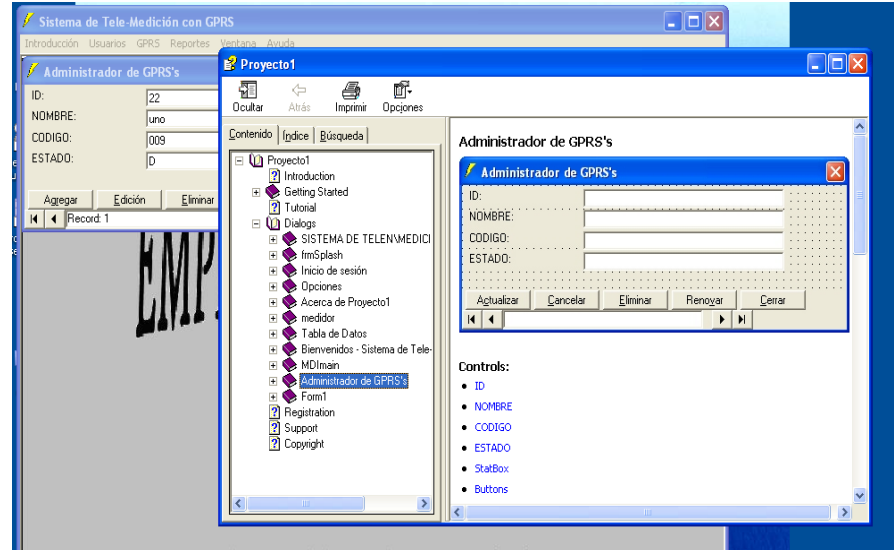

*Figura 3.8.3. (o)*

### **4. CAPITULO IV**

#### **METODOLOGIA**

# **4.1 MODALIDAD BÁSICA DE INVESTIGACION**

El presente trabajo investigativo se contextualizo en la modalidad de investigación de campo y bibliográfica, debido a que los hechos que fueron estudiados en primera instancia en base a la inspección de todos los medidores eléctricos de la red subterránea de la zona central de Ambato por medio de la información proporcionada en la empresa eléctrica.

Además este trabajo de investigación fue considerado como Proyecto Factible porque se dispuso de Material Bibliográfico que nos proporciono eficiente fundamento teórico extraído del Internet. También en la Facultad de Ingeniería n Sistemas y en la empresa eléctrica existen Profesionales que aportaron con todos los conocimientos sobre los sistemas de tele medición .También la E.E.A.S.A. destino los Recursos Económicos necesarios para la consecución de los objetivos propuestos y pudo ser aplicado en la realidad.

Se realizo Investigación bibliográfica que fue muy importante puesto que proporciono la información secundaría que junto con la información primaria fue utilizado en el desarrollo de la investigación. Para mayor facilidad en el manejo de la información ésta fue almacenada mediante la técnica del fichaje

#### **4.2 TIPOS DE INVESTIGACION**

Esta investigación fue de tipo exploratorio, pues a través de ella se reconoció las variables que nos competen; el nivel descriptivo permitió caracterizar la realidad investigada y las herramientas que nos brindaron la empresa eléctrica para la investigación; y finalmente el nivel explicativo detecto las causas de determinados comportamientos y canalizo la estructuración de propuestas de solución a la problemática a ser analizada.

### **4.3 POBLACION Y MUESTRA**

Esta investigación por ser técnica no requiere poblaciones ni muestras.

### **4.4 TECNICAS E INSTRUMENTOS DE INVESTIGACION**

Las técnicas que fueron empleadas en la presente investigación fueron: observación de la información sobre los medidores eléctricos.

La técnica de la observación de la información sobre los medidores eléctricos fue de gran valor ya que se necesito saber de manera exacta como receptan los datos de medición para realizar los sistemas de tele medición corte y reconexión. Esta técnica nos permitió desarrollar todos y cada uno de los pasos a seguir en el diseño de este proyecto.

#### **4.5 RECOLECCION DE INFORMACION**

Para recopilar de manera eficaz la información de esta investigación la realizaremos en base a consultas, información obtenida en la E.E.A.S.A. i el Internet, etc.

### **4.6 PROCESAMIENTO DE LA INFORMACION**

Una vez recopilados todos los datos necesarios se procederá a su respectiva fabulación, que permitirá un diseño eficaz y bien planificado de la red antes mencionada.

El procesamiento de la información se realizara a través del Volumen de la Obra y la Memoria Técnica, estos documentos se irán desarrollando a la par con el diseño de la red y la planimetría necesaria…

# **5. CAPITULO V**

### **5.1 CONCLUSIONES**

- Se diseño toda la plataforma del sistema de comunicación y transmisión de datos para el sistema de tele medición de la energía eléctrica de la red subterránea para la empresa eléctrica Ambato regional centro norte s.a.
- Establecimos e identificamos todos los parámetros que nos van a permitir fundamentar la implementación del Sistema de tele medición para la comunicación y transmisión de datos captados por medidores landys Gyr S4.
- Analizamos todas las alternativas que existen para la transmisión de datos inalambricamente, sus características, medios de transmisión, velocidad de transmisión, taza de transferencia de datos etc. con sus respectivos equipos y lista de precios para un correcto funcionamiento del Sistema de Tele medición.
- Con este estudio y su futura implementación la E.E.A.S.A. podrá tener un sistema remoto que le permita obtener las lecturas de las potencias activas, reactivas, corrientes, voltajes etc.
- Gracias a este proyecto la E.E.A.S.A. puede brindar a la ciudadanía un sistema remoto de alta confiabilidad que podrá detectar cualquier tipo de daño, anomalías, fraudes o interferencia en los medidores Landys Gyr (S4).
- Mediante un simulador y cargando la base de datos en Oracle se pudo verificar el correcto funcionamiento del sistema de tele medición y se comprobó que los datos se almacenaran en tiempo real y cada 30 días y se podrá obtener estos datos cualquier momento que el usuario así lo disponga.
- Realizamos el análisis de costo beneficio y técnico económico de las opciones planteadas y se concluyo que la mejor opción será la que tenga un costo – beneficio optimo y que sea del agrado de la E.E.A.S.A.
- Finalmente se pudo concluir que GPRS es la mejor opción para la futura implementación de este proyecto ya que es una tecnología de punta que esta en pleno auge y muchas empresas la utilizan por seguridad, confiabilidad, escalabilidad, y sobre todo por los costos ya que son mínimos al momento de la transmisión de datos.

#### **5.2 RECOMENDACIONES**

- Plantear el tema de manera correcta para no tener inconvenientes el momento de irlo desarrollando.
- Analizar la factibilidad de la implementación del proyecto en la empresa para que en un futuro el proyecto sea de ayuda para la empresa y tengan algo claro y preciso en que respaldarse.
- Tener conocimientos sólidos sobre los tipos y medios de transmisión inalámbrica, ventajas, desventajas y sobre todo la forma de obtención y la velocidad de transmisión de datos.
- Tener una lista de los equipos que se van a utilizar en la implementación y sobre todo una lista de proveedores a nivel nacional para no tener inconvenientes el momento de la adquisición de los mismos.
- Analizar todas las posibilidades que podemos tener para implementar un proyecto de esta magnitud ya que es muy imprescindible para la empresa a la que se presente dicho proyecto que los precios, las características, la velocidad de transmisión de los datos y la captación de la información sea la correcta y que se ajuste a todas las necesidades de la empresa.
- Para cualquier proyecto hacer un análisis costo beneficio y en este caso técnico – económico para que se vea de manera real que el proyecto tiene una confiable factibilidad y que será de gran ayuda para la empresa y la

#### comunidad.

### **5.3 ANEXOS**

- ANEXO 1 planos de la ciudad de Ambato
- ANEXO 2 planos de la ciudad de Ambato con la ubicación de los GPRS y la distribución de la F.O.
- ANEXO 3 distribuciones de los medidores en visio para los GPRS.

### **5.4 BIBLIOGRAFIA**

www.aironet.com www.wirelesslan.com www.breezo.com www.teleport.com www.networks.digital.com www.speedlan.com www.internetwk.com www.nortech.com www.wilinx.com www.rdccom.com www.karlnet.com http://es.wikipedia.org/wiki/General\_Packet\_Radio\_Service http://www.gsmworld.com/technology/gprs/index.shtml http://www.telefonos-moviles.com/gprs/default.asp http://www.digitalcomtech.com/products/p\_capella.asp. http://www.radioptica.com/Radio/telefonia\_movil.asp <http://pagead2.googlesyndication.com/pagead/ads> <http://pagead2.googlesyndication.com/pagead/ads> http://www.edonostia.net/@wifi/index.php?id=7

### http://www.telefonica.es/wifi/#

http://www.aulaclic.es/articulos/wifi.html

[http://www.speedy.com.ar/speedynegocios/wifi/wifi\\_preguntas.html](http://www.speedy.com.ar/speedynegocios/wifi/wifi_preguntas.html)

[www.amena.com/presentacion/particulares/telefonos/gprs/](http://www.amena.com/presentacion/particulares/telefonos/gprs/)

[www.airtelvodafone.com/](http://www.airtelvodafone.com/)

[www.programa-puntos.movistar.com](http://www.programa-puntos.movistar.com/)

[www.wmlclub.com/articulos/fundamentosgsm.htm](http://www.wmlclub.com/articulos/fundamentosgsm.htm)

www.symmetrycomm.com

www.terra.es

[www.ciberpais.elpais.es](http://www.ciberpais.elpais.es/)

[www.mobilegprs.com](http://www.mobilegprs.com/)

[www.mobilesms.com](http://www.mobilesms.com/)

[www.mobileems.com](http://www.mobileems.com/)

<http://www.multitech.com/PRODUCTS/Families/ModemModuleGPRS/>

<http://www.multitech.com/PRODUCTS/Families/MultiModemGPRS/>

<http://www.dataloggers.cl/pdfs/GSM1208.pdf>

<http://www.enfora.com/index.cgi>

<http://www.fortinet.com/products/telesoho.html>

Manual del medidor Landys Gyr proporcionado por la E.E.A.S.A.